# **show ip director dfp**

To display information about the current status of the DistributedDirector connections with a particular Dynamic Feedback Protocol (DFP) agent, use the **show ip director dfp** command in EXEC mode.

**show ip director dfp** [*host-name* | *ip-address*]

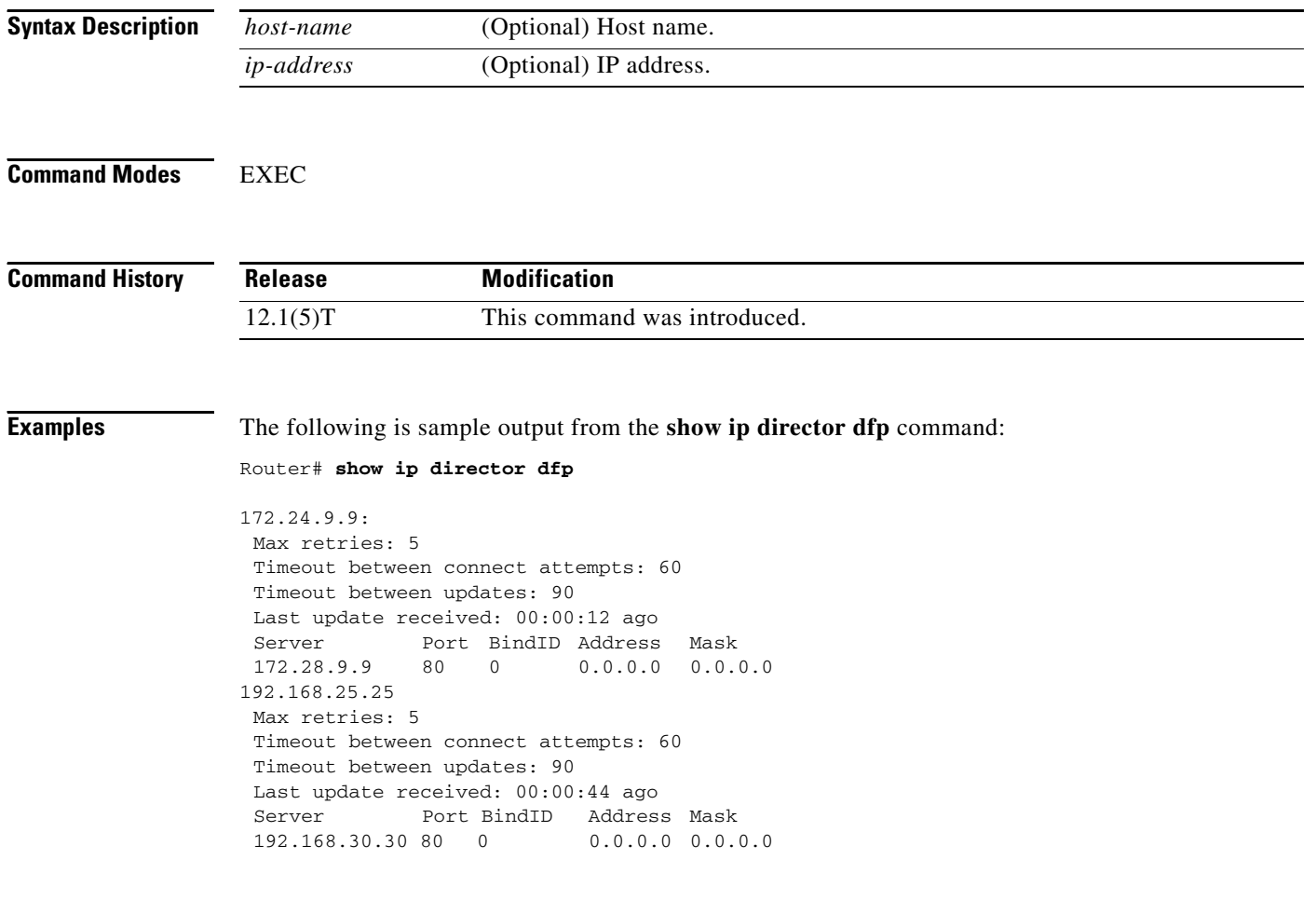

 $\mathbf{I}$ 

 $\overline{\phantom{a}}$ 

# **show pas caim**

To show debug information about the data compression Advanced Interface Module (CAIM) daughtercard, use the **show pas caim** command in EXEC mode.

**show pas caim** {**rings** | **dma** | **coprocessor** | **stats** | **cnxt\_table** | **page\_table**} *element-number*

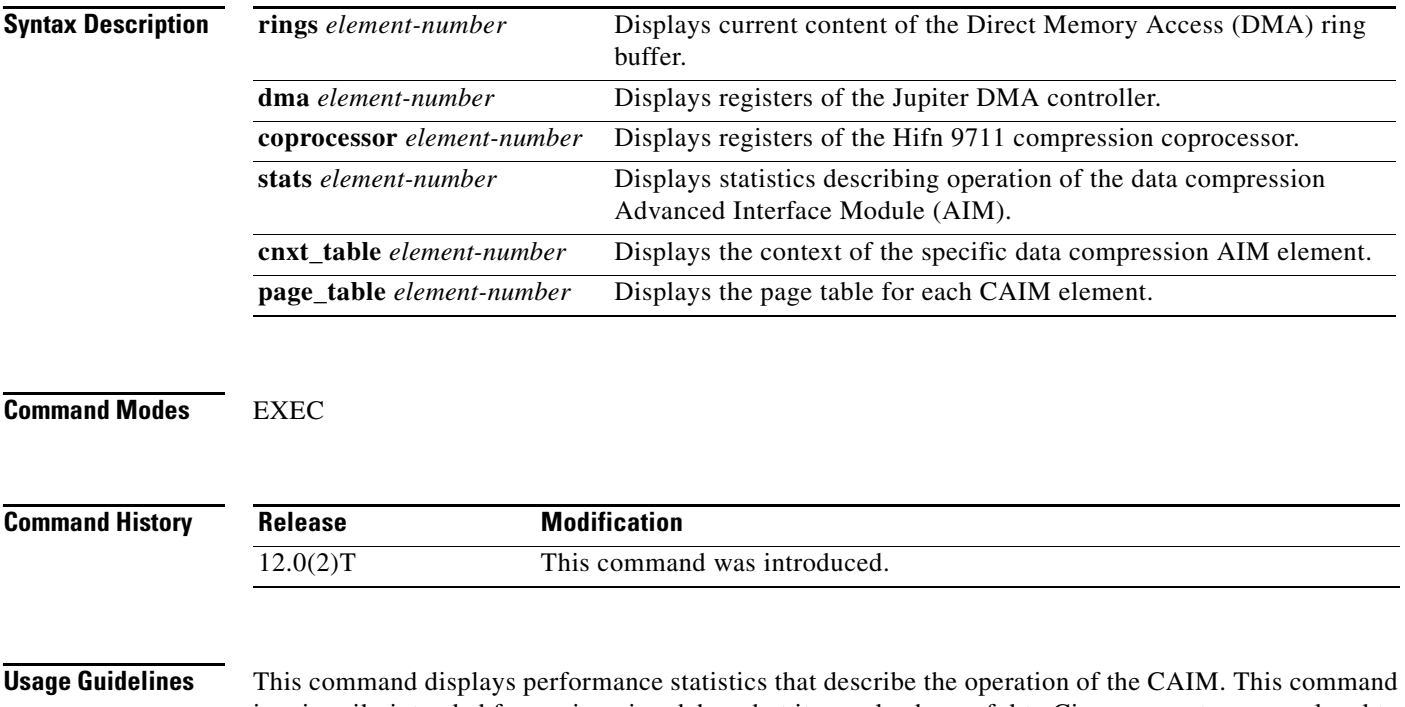

<span id="page-1-0"></span>is primarily intended for engineering debug, but it can also be useful to Cisco support personnel and to Cisco customers in troubleshooting network problems. [Table 68](#page-1-0) lists the output values for this command.

*Table 68 show pas caim Output Values and Descriptions*

| <b>Value</b>    | <b>Description</b>                                                                   |
|-----------------|--------------------------------------------------------------------------------------|
| uncomp paks in  | Number of packets containing uncompressed data input to the<br>CAIM for compression. |
| comp paks out   | Number of packets containing uncompressed data that were<br>successfully compressed. |
| comp paks in    | Number of packets containing compressed data input to the CAIM<br>for compression.   |
| uncomp paks out | Number of packets containing compressed data that were<br>successfully decompressed. |

 $\mathsf I$ 

| <b>Value</b>                     | <b>Description</b>                                                                                                    |
|----------------------------------|----------------------------------------------------------------------------------------------------|
| uncomp bytes in / comp bytes out | Summarizes the compression performance of the CAIM. The<br>"uncomp bytes in" statistic gives the total number of uncompressed<br>bytes submitted to the CAIM for compression. The "Comp bytes<br>out" statistic gives the resulting number of compressed bytes<br>output by the CAIM. If one forms the ratio of "uncomp bytes in" to<br>"comp bytes out", one obtains the average compression ratio<br>achieved by the CAIM. |
| comp bytes in / uncomp bytes out | Summarizes the decompression performance of the CAIM. The<br>"comp bytes in" statistic gives the total number of compressed<br>bytes submitted to the CAIM for decompression. The "uncomp<br>bytes out" statistic gives the resulting number of uncompressed<br>bytes output by the CAIM. The average decompression ratio<br>achieved can be computed as the ratio of "uncomp bytes out" to<br>"comp bytes in".              |
|                                  | Note that each packet submitted for compression or decompression<br>has a small header at the front which is always clear data and hence<br>never compressed nor decompressed. The "comp bytes in / uncomp<br>bytes out" and "uncomp bytes in / comp bytes out" statistics do not<br>include this header.                                                                                                    |
| uncomp paks/sec in               | A time average of the number of packets per second containing<br>uncompressed data submitted as input to the CAIM for<br>compression. It is computed as the ratio of the "uncomp paks in"<br>statistic to the "seconds since last clear" statistic.                                                                                                    |
| comp paks/sec out                | A time average of the number of packets per second containing<br>uncompressed data which were successfully compressed by the<br>CAIM. It is computed as the ratio of the "comp paks out" statistic<br>to the "seconds since last clear" compressed by the CAIM. It is<br>computed as the ratio of the "comp paks out" statistic to the<br>"seconds since last clear" statistic.                                              |
| comp paks/sec in                 | A time average of the number of packets per second containing<br>compressed data submitted as input to the CAIM for<br>decompression. It is computed as the ratio of the "comp paks in"<br>statistic to the "seconds since last clear" statistic.                                                                                                    |

*Table 68 show pas caim Output Values and Descriptions (continued)*

 $\mathbf{I}$ 

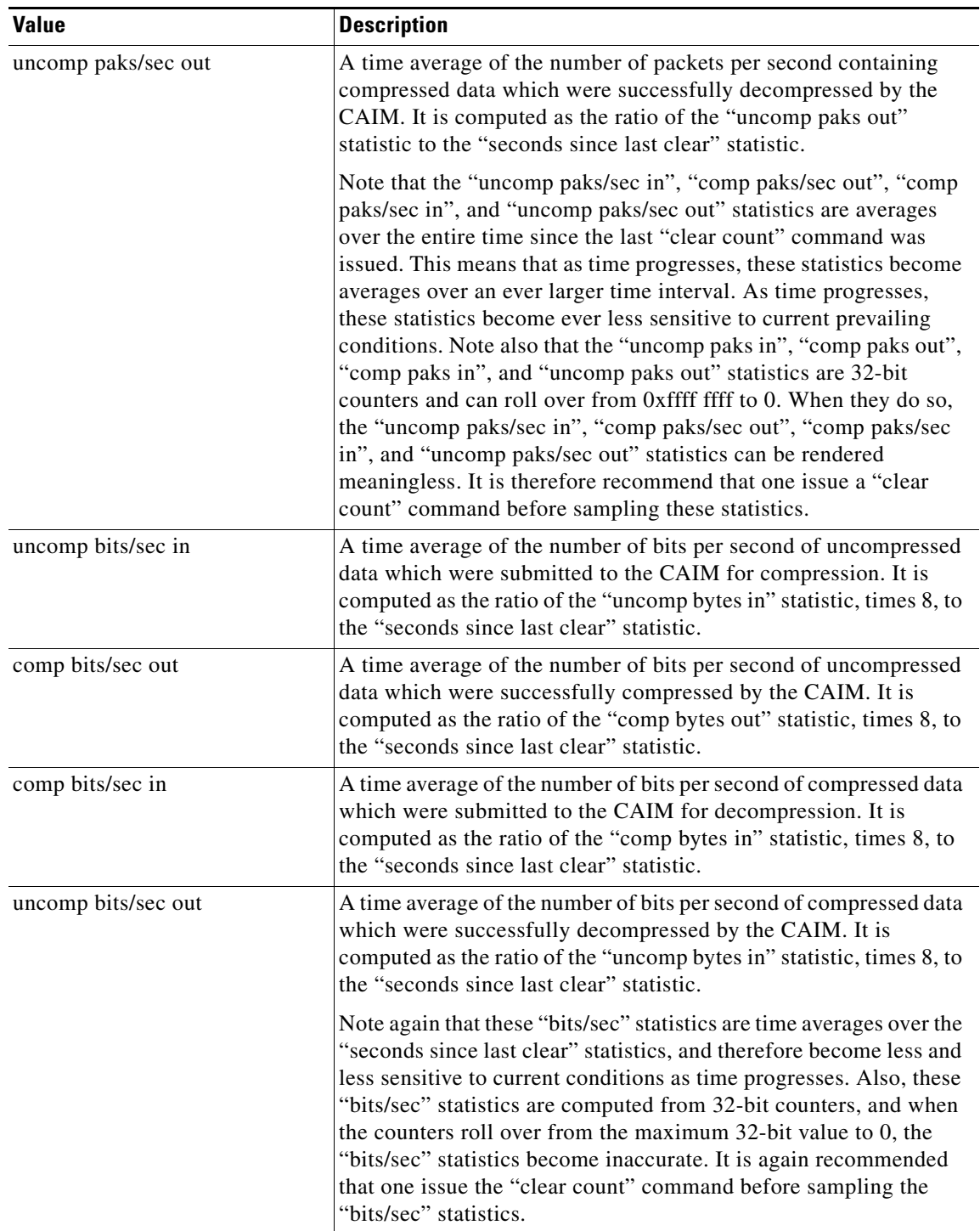

#### *Table 68 show pas caim Output Values and Descriptions (continued)*

The remaining statistics summarize operational state and error conditions encountered by the CAIM, and have the following interpretations:

 $\blacksquare$ 

| <b>Value</b> | <b>Description</b>                                                                                                    |
|--------------|----------------------------------------------------------------------------------------------------|
| holdq        | Gives the number of packets occupying the "hold queue" of the<br>CAIM. The hold queue is a holding area, or "overflow" area, for<br>packets to be processed by the CAIM. Normally, the CAIM is fast<br>enough that no overflow into the hold queue occurs, and so<br>normally this statistic should show zero.                                                                                                    |
| hw_enable    | Flag indicating if the CAIM is disabled or not. Zero implies<br>disabled; one implies enabled. The CAIM can become disabled if<br>certain fatal hardware error conditions are detected. It can be<br>reenabled by issuing the clear aim element-number command.                                                                                                    |
| src_limited  | Flag indicating if the CAIM is in "source limited" mode. In source<br>limited mode, the CAIM can only process a single command at a<br>time. In non source limited mode, the CAIM can process several<br>commands at a time using a pipeline built into the 9711<br>coprocessor. Note that the normal mode of operation is<br>"non-source limited", and there is no command to place the CAIM<br>in "source limited" mode. Hence, this statistic should always read<br>zero.                                                                                                    |
| num cnxts    | Gives the number of "contexts" which are currently open on the<br>CAIM. Each interface configured for compression opens two<br>contexts, one for each direction of data transfer.                                                                                                    |
| no data      | Counts the number of times in which the CAIM performed either a<br>compress or decompression operation, and the output data length<br>was reported with a length of zero. In normal operation, this<br>statistic should always read zero. A nonzero value is an indication<br>of a malfunctioning CAIM.                                                                                                    |
| drops        | Counts the total number of times in which the CAIM was forced to<br>drop a packet it was asked to compress or decompress. This can<br>happen for a number of reasons, and the remaining statistics<br>summarize these reasons. This statistic indicates that the CAIM is<br>being overloaded with requests for compression/decompression.                                                                                                    |
| nobuffers    | Counts the total number of times the CAIM needed to allocate<br>memory for buffers but could not obtain memory. The CAIM<br>allocates memory for buffers for holding the results of compression<br>or decompression operations. In normal operation, there is plenty<br>of memory available for holding CAIM results. This statistic, if<br>nonzero, indicates that there is a significant backup in memory, or<br>perhaps a memory leak.                                                                                                    |
| enc adj errs | Each packet compressed or decompressed involves an adjustment<br>of the encapsulation of the packet between the LZS-DCP, FRF9, or<br>MPPC encapsulation used to transport compressed packets to the<br>standard encapsulation used to transport clear data. This statistic<br>counts the number of times this encapsulation adjustment failed. In<br>normal operation, this statistic should be zero. A nonzero value<br>indicates that we are short in a specific memory resource referred<br>to as "paktypes", and that packets are being dropped because of<br>this shortage. |

*Table 68 show pas caim Output Values and Descriptions (continued)*

 $\mathbf{I}$ 

| <b>Value</b>  | <b>Description</b>                                                                                                    |
|---------------|----------------------------------------------------------------------------------------------------|
| fallbacks     | Number of times the data compression AIM card could not use its<br>pre-allocated buffers to store compression results and had to<br>"fallback" to using a common buffer pool.                                                                                                    |
| no replace    | Each time a compression or decompression operation is completed<br>and the resultant data fill up a buffer, the CAIM software allocates<br>a new buffer to replace the buffer filled. If no buffers are available,<br>then the packet involved in this operation is dropped and the old<br>buffer reused. This statistic thus represents the number of times<br>such an allocation failure occurred. In normal operation there is<br>plenty of memory available for these buffers. A nonzero value for<br>this statistic is thus a serious indication of a memory leak or other<br>backup in buffer usage somewhere in the system.                                                                                                    |
| num seq errs  | This statistic is incremented when the CAIM produces results in a<br>different order than that in which the requests were submitted.<br>Packets involved in such errors are dropped. A nonzero value in<br>this statistic indicates a serious malfunction in the CAIM.                                                                                                    |
| num desc errs | Incremented when the CAIM reports error in a compression or<br>decompression operation. Such errors are most likely bus errors,<br>and they indicate a serious malfunction in the CAIM.                                                                                                    |
| cmds complete | Reports the number of compression/decompression commands<br>completed. This statistic should steadily increase in normal<br>operation (assuming that the CAIM is continuously being asked to<br>perform compression or decompression). If this statistic is not<br>steadily increasing or decreasing when a steady stream of<br>compression/decompression is expected, this is an indication of a<br>malfunctioning CAIM.                                                                                                    |
| bad reqs      | Reports the number of compression/decompression requests that<br>the CAIM software determined it could not possibly handle. This<br>occurs only if a severely scattered packet (with more than 64<br>"particles", or separate buffers of data) is handed to the CAIM to<br>compress or decompress. This statistic should not increment during<br>normal operation. A nonzero value indicates a software bug.                                                                                                    |
| dead cntxts   | Number of times a packet was successfully compressed or<br>decompressed, only to find that the software "context", or stream<br>sourcing the packet, was no longer around. In such a case the<br>packet is dropped. This statistic can be incremented at times when<br>a serial interface is administratively disabled. If the timing is right,<br>the CAIM may be right in the middle of operating on a packet from<br>that interface when the disable takes effect. When the CAIM<br>operation completes, it finds that the interface has been disabled<br>and all "compression contexts" pertaining to that interface have<br>been deleted. Another situation in which this can occur is when a<br>Frame Relay DLC goes down. This is a normal and tolerable. If this<br>statistic is incrementing when no such situations exist, it is an<br>indication of a software bug. |

*Table 68 show pas caim Output Values and Descriptions (continued)*

| <b>Value</b>   | <b>Description</b>                                                                                                    |
|----------------|----------------------------------------------------------------------------------------------------|
| no paks        | If a packet to be compressed or decompressed overflows into the<br>hold queue, then it must undergo an operation called "reparenting".<br>This involves the allocation of a "paktype" structure for the packet.<br>If no paktype structures are available, then the packet is dropped<br>and this statistic is incremented. A nonzero value of this statistic<br>indicates that the CAIM is being overtaxed, that is, it is being asked<br>to compress/decompress at a rate exceeding its capabilities.                                                                                              |
| enq errors     | Closely related to the "no paks" statistic. The hold queue for the<br>CAIM is limited in length, and if the hold queue grows to this<br>length, no further packets may be placed on it. A nonzero value of<br>this statistic therefore also indicates that the CAIM is being<br>overtaxed.                                                                                                    |
| rx pkt drops   | Contains the total number of packets dropped because of "no paks"<br>or "enq errors", which were destined to be decompressed.                                                                                                    |
| tx pkt drops   | Contains the total number of packets dropped because of "no paks"<br>or "enq errors", which were destined to be compressed                                                                                                    |
| dequeues       | Indicates the total number of packets which were removed from the<br>CAIM hold queue when the CAIM became available for servicing<br>its hold queue.                                                                                                    |
| requeues       | Indicates the total number of packets that were removed from the<br>hold queue, only to find that the necessary CAIM resources were<br>not available (it is not possible to determine whether CAIM<br>resources are available until the packet is dequeued). Such packets<br>are requeued onto the hold queue, with order in the queue<br>preserved.                                                                                                    |
| drops disabled | Indicates the total number of packets which were submitted for<br>compression or decompression, but that were dropped because the<br>CAIM was disabled.                                                                                                    |
| clears         | Indicates the number of times the CAIM was reset using the clear<br>aim element-number command.                                                                                                    |
| # ints         | Indicates the number of interrupts serviced by the CAIM software.<br>This statistic should steadily increase (assuming that the CAIM<br>workload is steady). If this statistic is not incremented when<br>expected, it indicates a severe CAIM malfunction.                                                                                                    |
| # purges       | Indicates the total number of times the compression history for a<br>session had to be purged. This statistic is incremented a couple of<br>times at startup. Thereafter, any increase in this statistic is an<br>indication that the other side of the serial link detected bad data or<br>gaps in the compressed packets being passed to it, and hence<br>signalled a request to purge compression history in order to get<br>back in synchronization. This can indicate that the CAIM is being<br>overtaxed or that the serial interface is overtaxed and being forced<br>to drop output packets. |

*Table 68 show pas caim Output Values and Descriptions (continued)*

| <b>Value</b> | <b>Description</b>                                                                                                    |
|--------------|----------------------------------------------------------------------------------------------------|
| no cnxts     | Indicates the total number of times a request was issued to open a<br>context, but the CAIM could not support any more contexts. Recall<br>that two contexts are required for each interface configured for<br>compression.                                                                     |
| bad algos    | Indicates the total number of times a request was issued to open a<br>context for a compression algorithm not supported by the CAIM.<br>Recall that the CAIM supports the LZS and MPPC algorithms only.                                                                                         |
| no crams     | Indicates the total number of times a request was issued to open a<br>context but there was insufficient compression DRAM to open<br>another context. The CAIM software is set up to run out of contexts<br>before it runs out of compression DRAM, so this statistic should<br>always be zero. |
| bad paks     | Indicates the total number of times a packet was submitted for<br>compression or decompression to the CAIM, but the packet had an<br>invalid size.                                                                                                    |
| # opens      | Indicates the total number of times a context was opened.                                                                                                    |
| # closes     | Indicates the total number of times a context was closed.                                                                                                    |
| # hangs      | Indicates the total number of times a CAIM appeared hung up,<br>necessitating a clear of the CAIM.                                                                                                    |

*Table 68 show pas caim Output Values and Descriptions (continued)*

**Examples** The **show pas caim rings** *element-number* command displays the current state of the DMA ring buffers maintained by the CAIM software. These rings feed the CAIM with data and commands. It is intended for an engineering debug of the compression AIM. It produces the following output:

```
CAIM Command Ring: 0x01A2BC00 Stack: 0x01A2BE40 Shadow: 0x80F88BAC
 Head: 0021 Tail: 0021 Count: 0000
CAIM Source Ring: 0x01A2C900 Shadow: 0x80F88BAC
 Head: 0021 Tail: 0021 Num: 0000
CAIM Results Ring: 0x01A2C280 Stack: 0x01A2C4C0
 Head=021 Tail=021
CAIM Dest Ring: 0x01A2CB40 Shadow: 0x80F892D8 Head=021 Tail=000
  Desc: 0x01A2CBE8 flags: 0x8000060C dptr: 0x019E7EB8 part: 0x80F84BE0
  Desc: 0x01A2CBF0 flags: 0x8000060C dptr: 0x019FC63C part: 0x80F85240
----cut----
```
[Table 69](#page-7-0) describes the fields shown in the display.

<span id="page-7-0"></span>*Table 69 show pas caim rings Field Descriptions*

| <b>Field</b>               | <b>Description</b>                                                      |
|----------------------------|-------------------------------------------------------------------------|
| <b>CAIM Command Ring</b>   | Feeds commands to the CAIM.                                             |
| command ring address       | Address of the command ring.                                            |
| Command Ring Stack         | Ring that feeds additional commands to the CAIM.                        |
| command ring stack address | Address of the command ring stack.                                      |
| Command Ring Shadow        | Software ring that stores additional information about each<br>command. |

| <b>Field</b>                                           | <b>Description</b>                                                                                                    |
|--------------------------------------------------------|----------------------------------------------------------------------------------------------------|
| command ring shadow address                            | Address of the command ring shadow.                                                                                                    |
| Command Ring Head                                      | Index into the Source Ring, specifying where the next entry will be<br>extracted from.                                                                                         |
| Command Ring Tail                                      | Index into the Source Ring, specifying where the next entry will be<br>inserted.                                                                                               |
| <b>CAIM Source Ring</b>                                | Feeds information about input data to the CAIM.                                                                                                    |
| source ring address                                    | Address of the source ring.                                                                                                    |
| Source Ring Shadow                                     | Ring that contains additional information about each source buffer.                                                                                                    |
| source ring shadow address                             | Address of the source ring shadow.                                                                                                    |
| Source Ring Head                                       | Specifies where the next entry will be extracted from.                                                                                                    |
| Source Ring Tail                                       | Specifies where the next entry will be inserted.                                                                                                    |
| <b>CAIM Results Ring</b>                               | Receives information about each CAIM command as it is<br>completed.                                                                                                    |
| results ring address                                   | Address of the results ring.                                                                                                    |
| <b>Results Ring Stack</b>                              | Ring that receives additional information about each completed<br>command.                                                                                                    |
| results ring stack address                             | Address of the results ring stack.                                                                                                    |
| <b>Results Ring Head</b>                               | Specifies where the next entry will be extracted from.                                                                                                    |
| Results Ring Tail                                      | Specifies where the next entry will be inserted.                                                                                                    |
| <b>CAIM Dest Ring</b>                                  | Holds information about the buffers available to the CAIM for<br>output data.                                                                                                  |
| dest ring address                                      | Address of the dest ring.                                                                                                    |
| Dest Ring Shadow                                       | Ring that holds additional information about each output buffer.                                                                                                    |
| dest ring shadow address                               | Address of the dest ring shadow.                                                                                                    |
| Dest Ring Head                                         | Index into the Source Ring, specifying where the next entry will be<br>extracted from.                                                                                         |
| Dest Ring Tail                                         | Index into the Source Ring, specifying where the next entry will be<br>inserted.                                                                                               |
| The remaining fields describe each output data buffer. |                                                                                                    |
| dest                                                   | Address of a so-called descriptor, used by the Jupiter DMA engine.                                                                                                    |
| flags                                                  | Contains flags describing attributes of the buffer.                                                                                                    |
| dptr                                                   | Displays the actual address of the output buffer.                                                                                                    |
| part                                                   | Displays the address of the corresponding particle type structure, a<br>software-defined structure that describes a buffer when it is a<br>component of a network data buffer. |

*Table 69 show pas caim rings Field Descriptions (continued)*

The **show pas caim dma** *element-number* command displays the registers of the Jupiter DMA Controller. These registers control the operation of the Jupiter DMA Controller. This command is intended for Engineering debug of the CAIM. You can find detailed descriptions of the various fields in the Jupiter DMA Controller specification. It produces the following output:

```
Jupiter DMA Controller Registers: (0x40200000
        Cmd Ring: 0x01A2BCA8 Src Ring: 0x01A2C9A8
        Res Ring: 0x01A2C328 Dst Ring: 0x01A2CBE8
         Status/Cntl: present: 0x80808084 last int: 0x80808084
         Inten: 0x10100000 config: 0x00100003
        Num DMA ints: 143330469
```
The **show pas caim compressor** *element-number* command displays the registers of the Hifn 9711 compression coprocessor. These registers control the operation of the Hifn 9711 part. This command is intended for engineering to debug the CAIM. Detailed descriptions of the various fields may be found in the Hifn 9711 data book. It produces the following output:

```
Hifn9711 Data Compression Coprocessor Registers (0x40201000):
         Config: 0x000051D4 Inten: 0x00000E00
         Status: 0x00004000 FIFO status: 0x00004000
         FIFO config: 0x00000101
```
[Table 70](#page-9-0) describes the fields shown in the preceding display.

| <b>Field</b>                                              | <b>Description</b>                                                |
|-----------------------------------------------------------|-------------------------------------------------------------------|
| Hifn9711 Data Compression<br><b>Coprocessor Registers</b> | Controls the operation of the Hifn 9711 part.                     |
| registers address                                         | Address of the registers in the address space of the processor.   |
| Config                                                    | Displays the current contents of the 9711 configuration register. |
| Inten                                                     | Displays the contents of the 9711 interrupt enable register.      |
| <b>Status</b>                                             | Displays the contents of the 9711 status register.                |
| FIFO status                                               | Contents of the 9711 FIFO Status register.                        |
| FIFO config                                               | Contents of the 9711 FIFO Config register.                        |

<span id="page-9-0"></span>*Table 70 show pas caim compressor Field Descriptions*

The **show pas caim cnxt\_table** *element-number* form of this command displays the context table for the specified CAIM element. The context table is a table of information concerning each compression context. It produces the following output:

```
CAIM0 Context Table
Context: 0x8104F320 Type: Compr Algo: Stac
    Hdrlen: 0006 History: 0x0000
    Callback: 0x8011D68C Shutdown: x8011EBE4 Purge: N
    Comp_db: 0x81034BC0 idb: 0x81038084 ds: 0x8104E514
Context: 0x8104F340 Type: Decomp Algo: Stac
    Hdrlen: 0002 History: 0x0000
    Callback: 0x8011E700 Shutdown: x8011EBE4 Purge: N
    Comp_db: 0x81034BC0 idb: 0x81038084 ds: 0x8104E514
```
[Table 71](#page-10-0) describes the fields shown in the preceding display.

| <b>Field</b> | <b>Description</b>                                                                                    |
|--------------|----------------------------------------------------------------------------------------------------|
| Context      | Numeric internal reference for the compression context.                                               |
| Type         | Gives the type of context:                                                                            |
|              | Compr—compression context                                                                             |
|              | Decomp—decompression context                                                                          |
| Algo         | Gives the compression algorithm used:                                                                 |
|              | Stac                                                                                                  |
|              | Mppc                                                                                                  |
| Hdrlen       | Gives the number of bytes in the compression header for each<br>compressed packet.                    |
| History      | Gives the 16-KB page number in compression RAM for the<br>context.                                    |
| Callback     | Gives an internal numeric reference for a control structures or<br>procedure to facilitate debugging. |
| Shutdown     | Gives an internal numeric reference for a control structures or<br>procedure to facilitate debugging. |
| Comp_db      | Gives an internal numeric reference for a control structures or<br>procedure to facilitate debugging. |
| idb          | Gives an internal numeric reference for a control structures or<br>procedure to facilitate debugging. |
| idb          | Gives an internal numeric reference for a control structures or<br>procedure to facilitate debugging. |
| Purge        | Indicates whether the compression context has been flagged to<br>have its history purged.             |

<span id="page-10-0"></span>*Table 71 show pas caim cnxt-table Fields Descriptions*

The **show pas caim page\_table** *element-number* command displays the page table for the selected CAIM element. The page table is a table of entries describing each page in compression RAM. It produces the following output:

```
CAIM0 Page Table
    Page 0x0000 Comp cnxt: 8104F320 Decmp cnxt: 8104F340 Algo: Stac
```
[Table 72](#page-10-1) describes the fields shown in the preceding display.

<span id="page-10-1"></span>*Table 72 show pas caim page\_table Field Descriptions*

| <b>Field</b> | <b>Description</b>                                                                   |
|--------------|--------------------------------------------------------------------------------------|
| Page         | 16 Kbyte page number of the page.                                                    |
| Comp cnxt    | Contains an internal numeric reference to the context structures<br>using this page. |

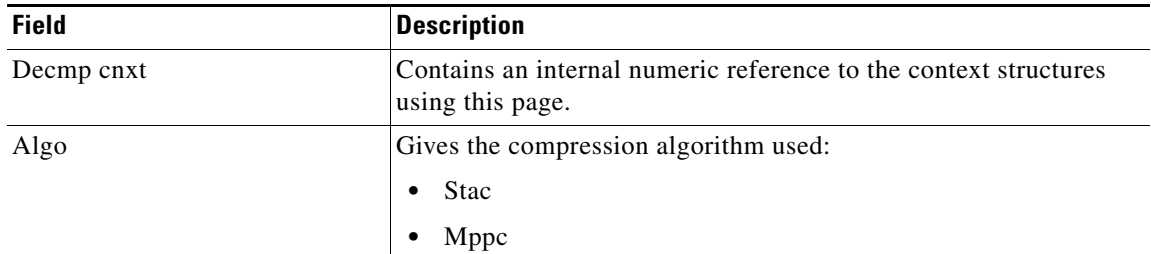

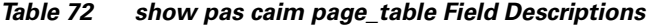

The following example shows statistics of an active data compression AIM session:

```
Router# show pas caim stats 0
```
CompressionAim0

 ds:0x80F56A44 idb:0x80F50DB8 422074 uncomp paks in --> 422076 comp paks out 422071 comp paks in --> 422075 uncomp paks out 633912308 uncomp bytes in--> 22791798 comp bytes out 27433911 comp bytes in --> 633911762 uncomp bytes out 974 uncomp paks/sec in--> 974 comp paks/sec out 974 comp paks/sec in --> 974 uncomp paks/sec out 11739116 uncomp bits/sec in--> 422070 comp bits/sec out 508035 comp bits/sec in --> 11739106 uncomp bits/sec out 433 seconds since last clear holdq: 0 hw\_enable: 1 src\_limited: 0 num cnxts: 4 no data: 0 drops: 0 nobuffers: 0 enc adj errs: 0 fallbacks: 0 no Replace: 0 num seq errs: 0 num desc errs: 0 cmds complete: 844151 Bad reqs: 0 Dead cnxts: 0 No Paks: 0 enq errs: 0 rx pkt drops: 0 tx pkt drops: 0 dequeues: 0 requeues: 0 drops disabled: 0 clears: 0 ints: 844314 purges: 0 no cnxts: 0 bad algos: 0 no crams: 0 bad paks: 0 # opens: 0 # closes: 0 # hangs: 0

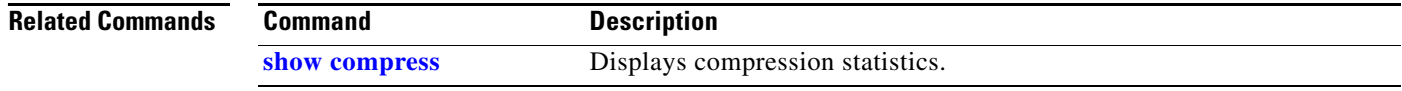

ן

# **show pas eswitch address**

To display the Layer 2 learned addresses for an interface, use the **show pas eswitch address** command in EXEC mode.

**show pas eswitch address** [**ethernet** | **fastethernet**] [*slot***/***port*]

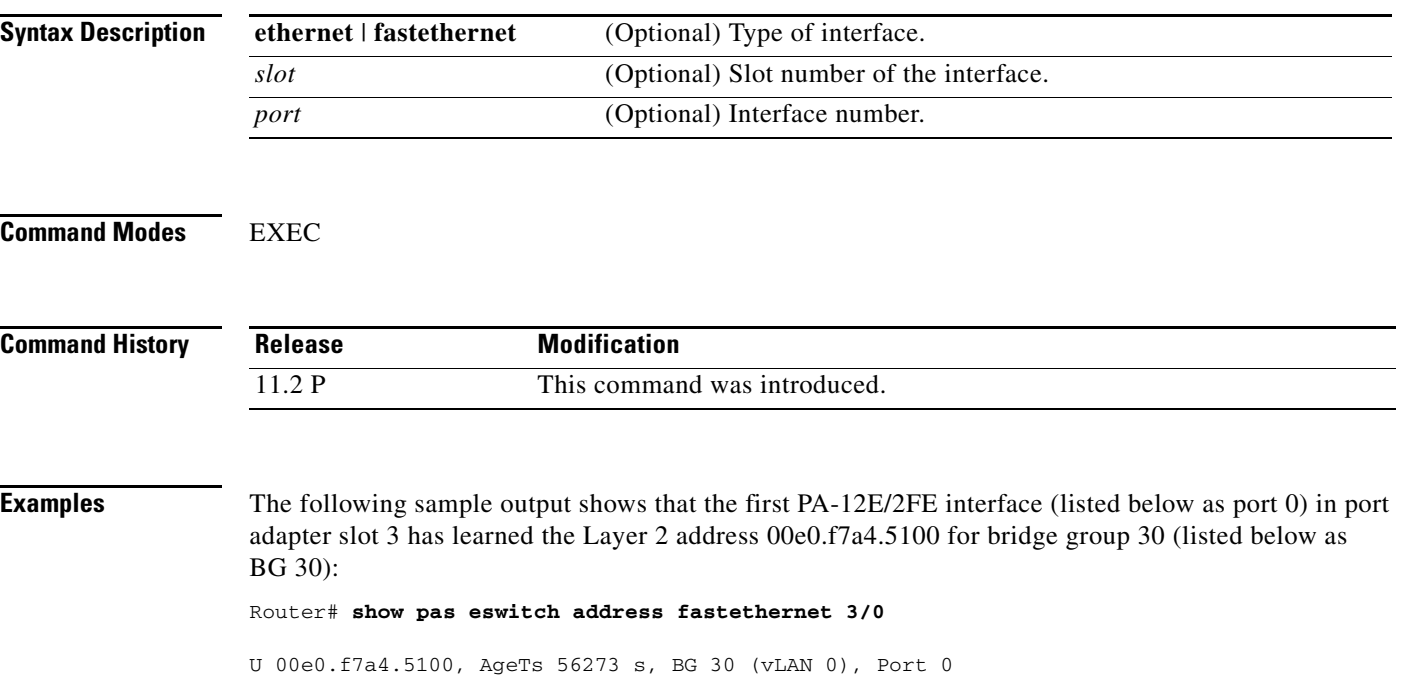

 $\blacksquare$ 

### **show pas isa controller**

To show controller information that is specific to the Virtual Private Network (VPN) accelerator controller when an Integrated Services Adapter (ISA) is installed, use the **show pas isa controller** EXEC command.

**show pas isa controller**

**Syntax Description** This command has no arguments or keywords.

**Command Modes** Privileged EXEC

I

**Command History Release Modification** 12.1(5)T This command was introduced.

**Examples** The following is sample output from the **show pas isa controller** command:

Router# **show pas isa controller** Interface ISA5/1 : Encryption Mode = IPSec Addresses of Rings and instance structure: High Priority Rings TX: 0x4B0E97C0 TX Shadow:0x62060E00 RX: 0x4B0EB840 RX Pool:0x4B0EBC80 RX Pool Shadow:0x62068E58 Low Priority Rings TX: 0x4B0EA800 TX Shadow:0x62066E2C RX: 0x4B0EC0C0, RX Shadow:0x62069284 Instance Structure address:0x620603D8 Firmware write head/tail offset:0x4B0EC900

Firmware read head/tail offset:0x3EA00000

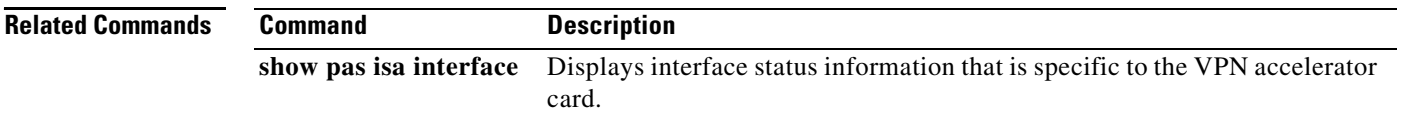

### **show pas isa interface**

To display interface information that is specific to the Virtual Private Network (VPN) accelerator card when an Integrated Services Adapter (ISA) is installed, use the **show pas isa interface** command in privileged EXEC mode.

#### **show pas isa interface**

- **Syntax Description** This command has no arguments or keywords.
- **Command Modes** Privileged EXEC

**Command History Release Modification** 12.1(5)T This command was introduced.

**Examples** The following is sample output from the **show pas isa interface** command:

Router# **show pas isa interface**

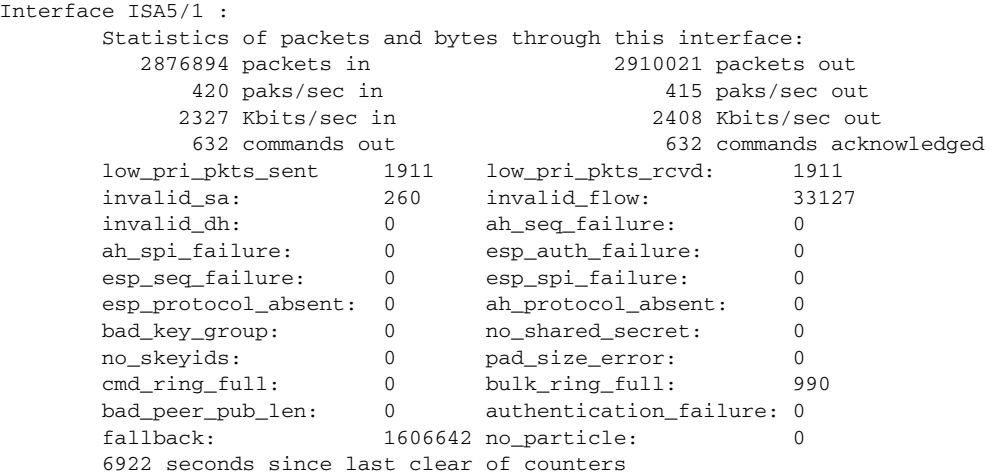

[Table 73](#page-14-0) describes the significant fields shown in the display.

<span id="page-14-0"></span>*Table 73 show pas isa interface Field Descriptions*

| <b>Field</b>     | <b>Description</b>                                                                                               |
|------------------|----------------------------------------------------------------------------------------------------|
| packets in/out   | Number of data packets received from, or sent to, the<br>Integrated Service Adapter (ISA).                       |
| paks/sec in/out  | Number of packets received in, or sent out, with the total<br>number of seconds that the ISA is active.          |
| Kbits/sec in/out | Number of kilobits (Kbits) received in, or sent out, with the<br>total number of seconds that the ISA is active. |

I

 $\mathbf{I}$ 

| <b>Field</b>           | <b>Description</b>                                                                                                    |
|------------------------|----------------------------------------------------------------------------------------------------|
| commands out           | Number of commands going to the ISA. Examples of<br>commands include setting up encryption sessions and<br>retrieving statistics or status from the ISA.       |
| commands acknowledged  | Number of commands returning from the ISA. Examples of<br>commands include setting up encryption sessions and<br>retrieving statistics or status from the ISA. |
| low_pri_pkts_sent      | This is a summary counter for number of Internet Key<br>Exchange (IKE) and IPSec commands submitted to ISA.                                                    |
| low_pri_pkts_rcvd      | This is a summary counter for number of IKE & IPSEC<br>command responses received from ISA.                                                                    |
| invalid_sa             | Reference to an unusable security association key pair.                                                                                                    |
| invalid flow           | An invalid packet using an IPSec key is received for<br>encryption or decryption.                                                                              |
|                        | Example: session has expired.                                                                                                    |
| invalid_dh             | Reference to an unusable Diffie-Hellman(DH) key pair.                                                                                                    |
| ah_seq_failure         | Unacceptably late Authentication Header (AH) header<br>received.                                                                                               |
| ah_spi_failure         | SPI specified in the AH header does not match the SPI<br>associated with the IPSec AH key.                                                                     |
| esp_auth_failure       | Number of ESP packets received with authentication failures.                                                                                                   |
| esp_seq_failure        | Unacceptably late ESP packet received.                                                                                                    |
| esp_spi_failure        | SPI specified in the ESP header does not match the SPI<br>associated with the IPSec ESP key.                                                                   |
| esp_protocol_absent    | Packet is missing expected ESP header.                                                                                                    |
| ah_protocol_absent     | Packet is missing expected AH header.                                                                                                    |
| bad_key_group          | Unsupported key group requested during a Diffie-Hellman<br>generation.                                                                                         |
| no_shared_secret       | Attempting to use a Diffie-Hellman shared secret that is not<br>generated.                                                                                     |
| no_skeyids             | Attempting to use a shared secret that is not generated.                                                                                                    |
| pad_size_error         | The length of the ESP padding is greater than the length of<br>the entire packet.                                                                              |
| cmd_ring_full          | New IKE setup messages are not queued for processing until<br>the previous queued requests are processed.                                                      |
| bulk_ring_full         | New packets requiring IPSec functionality are not queued to<br>the ISA until the ISA completes the processing of existing<br>requests.                         |
| bad_peer_pub_len       | Length of peer's DH public key does not match the length<br>specified for the negotiated DH key group.                                                         |
| authentication_failure | Authentication failed.                                                                                                    |

*Table 73 show pas isa interface Field Descriptions (continued)*

 $\mathsf I$ 

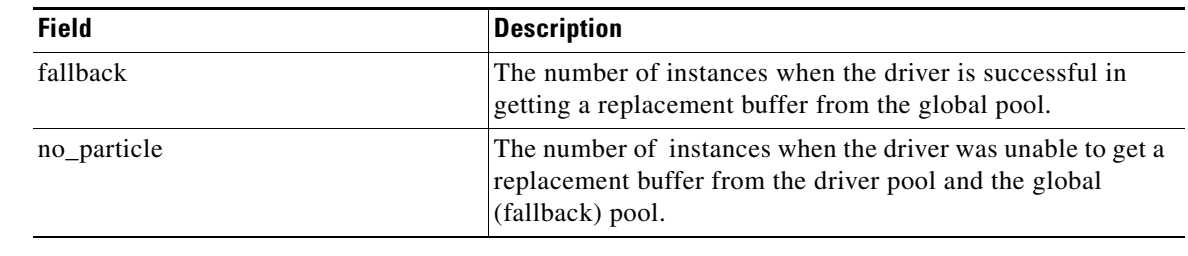

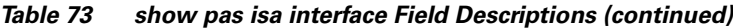

### **Related Commands**

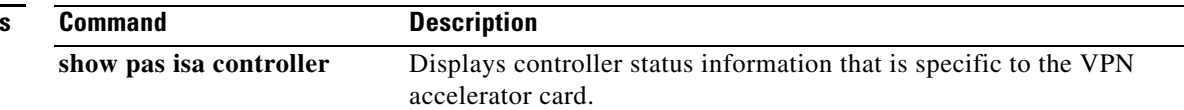

### **show pci aim**

To show the IDPROM contents for each compression Advanced Interface Module (AIM) daughtercard in the Cisco 2600 router, use the **show pic aim** command in EXEC mode.

**show pci aim**

**Syntax Description** This command has no arguments or keywords.

**Command Modes** EXEC

 $\mathbf I$ 

**Command History Release Modification** 12.0(1)T This command was introduced.

**Usage Guidelines** This command shows the IDPROM contents for each compression AIM daughtercard present in the system, by AIM slot number (currently 0, since that is the only daughtercard installed for Cisco IOS Release  $12.0(1)$ T). The IDPROM is a small PROM built into the AIM board used to identify it to the system. It is sometimes referred to as an EEPROM because it is implemented using electronically erasable PROM.

### **Examples** The following example shows the IDPROM output for the installed compression AIM daughtercard: Router# **show pic aim 0** AIM Slot 0: ID 0x012D Hardware Revision : 1.0 EEPROM format version 4 EEPROM contents (hex): 0x00: 04 FF 40 01 2D 41 01 00 FF FF FF FF FF FF FF FF

 0x10: FF FF FF FF FF FF FF FF FF FF FF FF FF FF FF FF  $0\times$   $0\times$   $\overline{0}$   $\overline{r}$   $\overline{r}$   $\$  0x30: FF FF FF FF FF FF FF FF FF FF FF FF FF FF FF FF 0x40: FF FF FF FF FF FF FF FF FF FF FF FF FF FF FF FF 0x50: FF FF FF FF FF FF FF FF FF FF FF FF FF FF FF FF 0x60: FF FF FF FF FF FF FF FF FF FF FF FF FF FF FF FF 0x70: FF FF FF FF FF FF FF FF FF FF FF FF FF FF FF FF

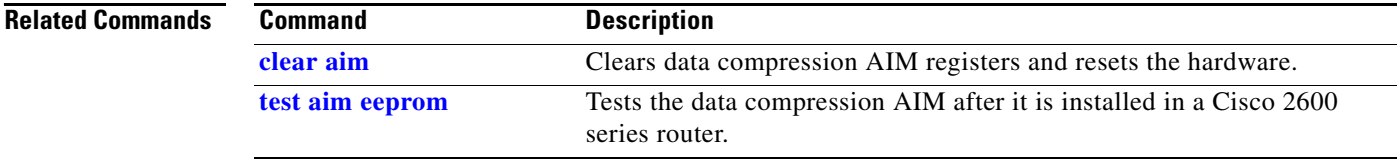

ן

## **show service-module serial**

To display the performance report for an integrated CSU/DSU, use the **show service-module serial** command in privileged EXEC mode.

**show service-module serial** *number* [**performance-statistics** [*interval-range*]]

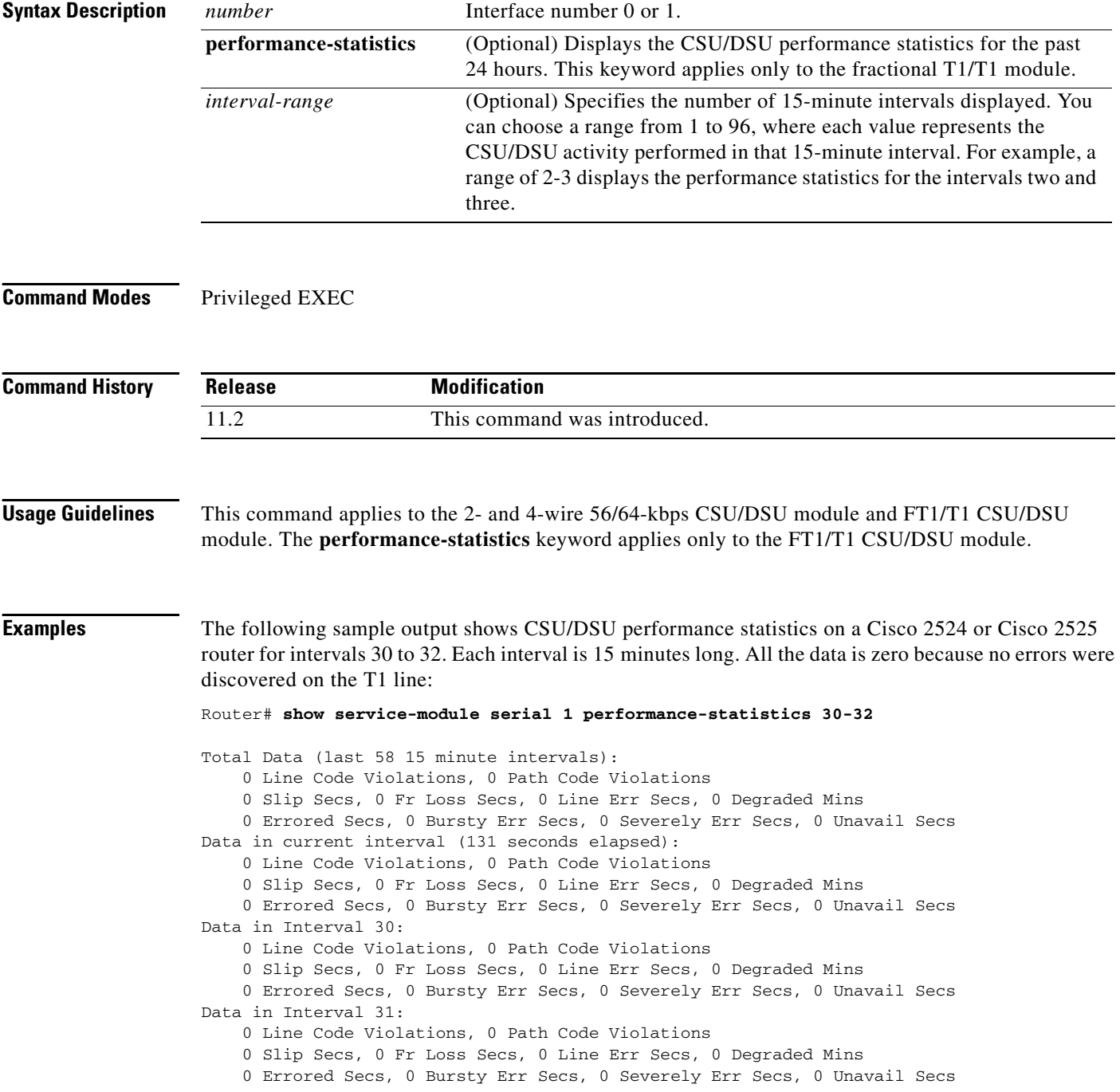

 $\blacksquare$ 

I

Data in Interval 32: 0 Line Code Violations, 0 Path Code Violations 0 Slip Secs, 0 Fr Loss Secs, 0 Line Err Secs, 0 Degraded Mins 0 Errored Secs, 0 Bursty Err Secs, 0 Severely Err Secs, 0 Unavail Secs The following is sample output from the **show service-module serial** command for a fractional T1 line: Router1# **show service-module serial 0** Module type is T1/fractional Hardware revision is B, Software revision is 1.1 , Image checksum is 0x2160B7C, Protocol revision is 1.1 Receiver has AIS alarm, Unit is currently in test mode: line loopback is in progress Framing is ESF, Line Code is B8ZS, Current clock source is line, Fraction has 24 timeslots (64 Kbits/sec each), Net bandwidth is 1536 Kbits/sec. Last user loopback performed: remote loopback Failed to loopup remote Last module self-test (done at startup): Passed Last clearing of alarm counters 0:05:50 loss of signal : 1, last occurred 0:01:50 loss of frame : 0, AIS alarm : 1, current duration 0:00:49 Remote alarm : 0, Module access errors : 0, Total Data (last 0 15 minute intervals): Line Code Violations, 0 Path Code Violations 0 Slip Secs, 0 Fr Loss Secs, 0 Line Err Secs, 0 Degraded Mins 0 Errored Secs, 0 Bursty Err Secs, 0 Severely Err Secs, 0 Unavail Secs Data in current interval (351 seconds elapsed): 1466 Line Code Violations, 0 Path Code Violations 25 Slip Secs, 49 Fr Loss Secs, 40 Line Err Secs, 1 Degraded Mins

0 Errored Secs, 0 Bursty Err Secs, 0 Severely Err Secs, 49 Unavail Secs

The following sample output from the **show service-module serial** command displays the status of a switched 56-KB line:

Module type is 4-wire Switched 56 Hardware revision is B, Software revision is 1.00, Image checksum is 0x44453634, Protocol revision is 1.0 Connection state: active, Receiver has loss of signal, loss of sealing current, Unit is currently in test mode: line loopback is in progress Current line rate is 56 Kbits/sec Last user loopback performed: dte loopback duration 00:00:58 Last module self-test (done at startup): Passed Last clearing of alarm counters 0:13:54 oos/oof : 3, last occurred 0:00:24 loss of signal : 3, current duration 0:00:24 loss of sealing curren: 2, current duration 0:04:39 loss of frame : 0, rate adaption attempts: 0,

The following shows sample output from the **show service-module serial** command issued on a Cisco 3640 modular access router:

Router# **show service-module serial 0/1**

Router1# **show service-module serial 1**

ן

```
Module type is 4-wire Switched 56
    Hardware revision is B, Software revision is 1.00,
    Image checksum is 0x42364436, Protocol revision is 1.0
Connection state: Idle
Receiver has no alarms.
CSU/DSU Alarm mask is 0
Current line rate is 56 Kbits/sec
Last module self-test (done at startup): Passed
Last clearing of alarm counters 4d02h
    oos/oof : 0,
   loss of signal : 0,
   loss of sealing curren: 0,
   loss of frame : 0,
   rate adaptation attemp: 0,
```
The following shows sample output from the **show service-module serial** command issued on a Cisco 1605 router:

```
Router# show service-module serial 0
Module type is 4-wire Switched 56
    Hardware revision is B, Software revision is 1.00,
    Image checksum is 0x42364436, Protocol revision is 1.0
Receiver has oos/oof, loss of signal,
CSU/DSU Alarm mask is 4
Current line rate is 56 Kbits/sec
Last module self-test (done at startup): Passed
Last clearing of alarm counters 1d02h
    oos/oof : 1, current duration 1d02h
   loss of signal : 1, current duration 1d02h
   loss of frame : 0,
   rate adaptation attemp: 0,
```
[Table 74](#page-21-0) describes the fields displayed by the **show service-module serial** command.

 $\mathbf{I}$ 

<span id="page-21-0"></span>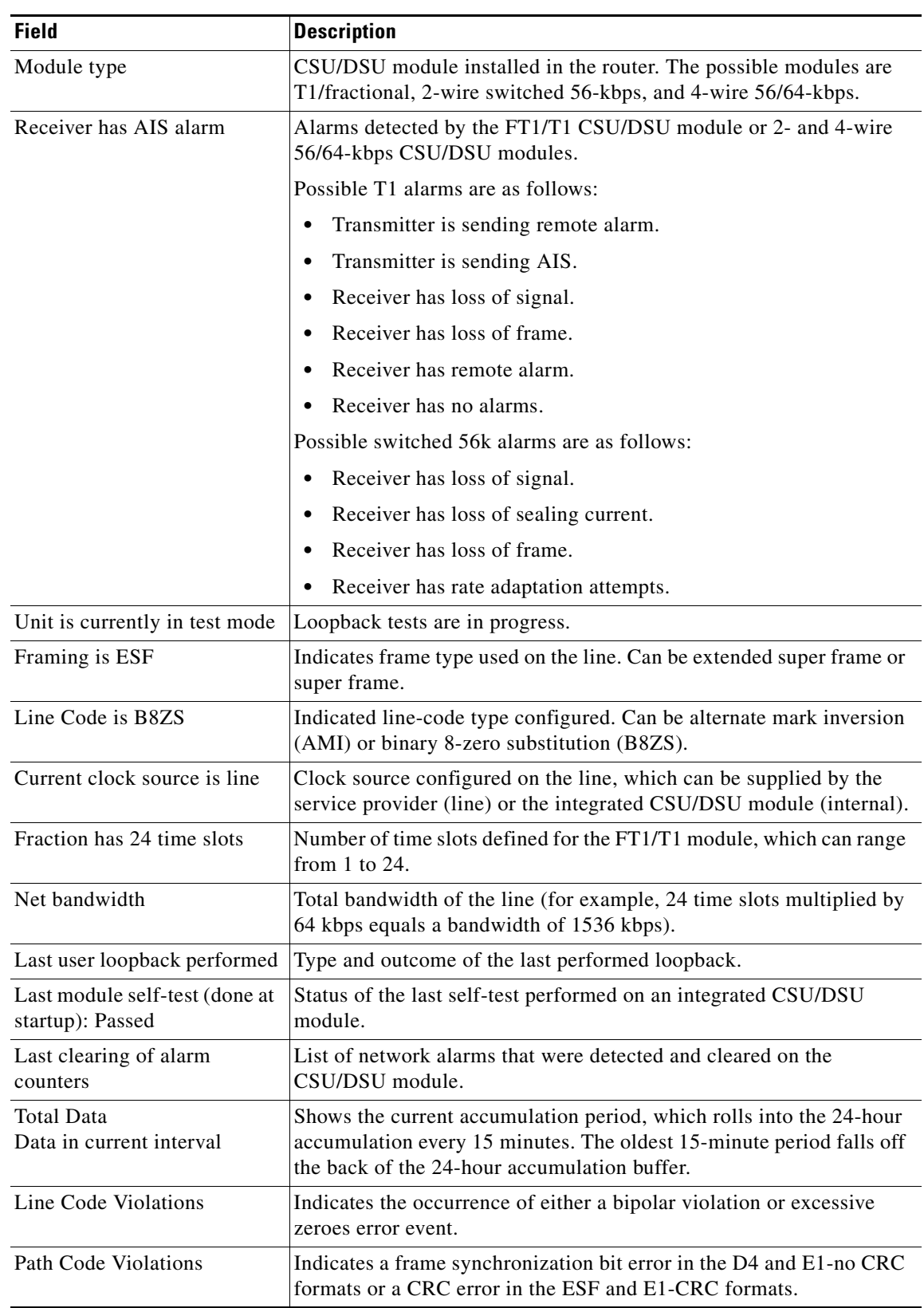

### *Table 74 show service-module serial Field Descriptions*

 $\mathsf I$ 

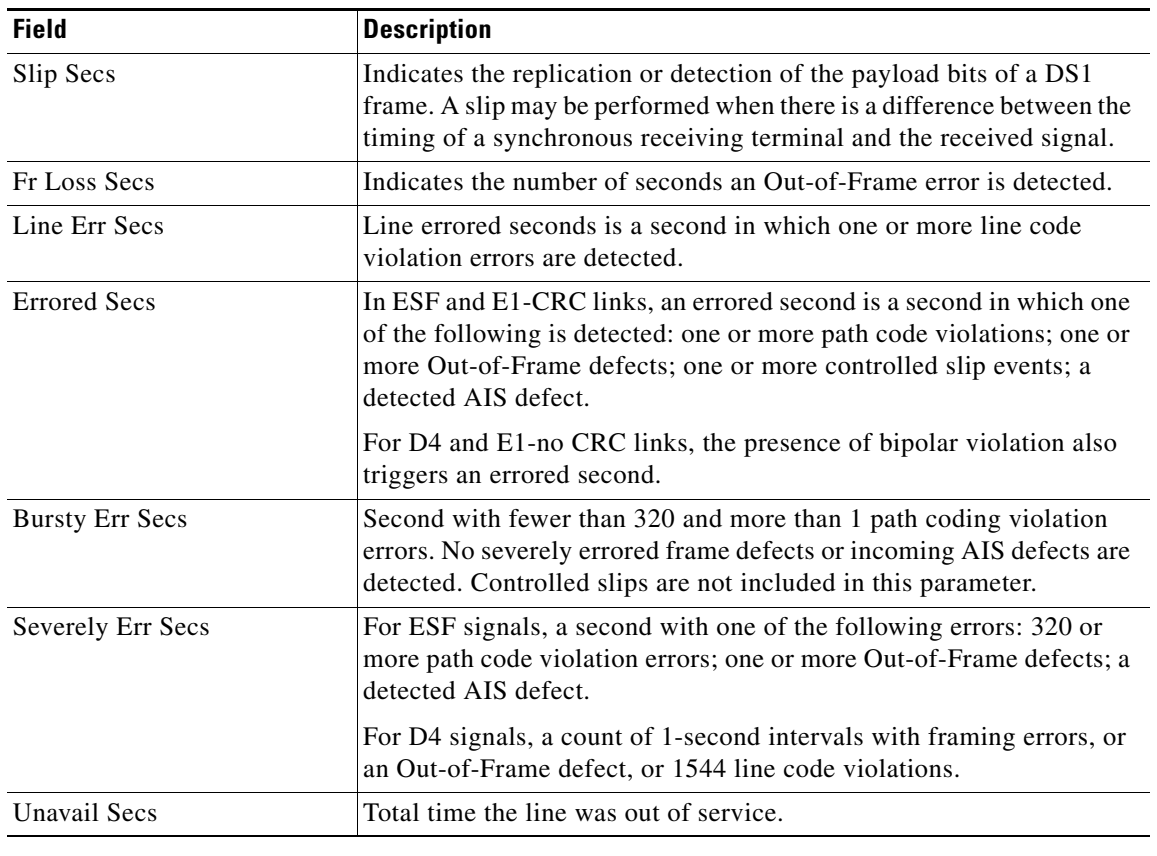

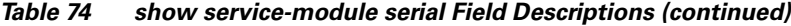

### **Related Co**

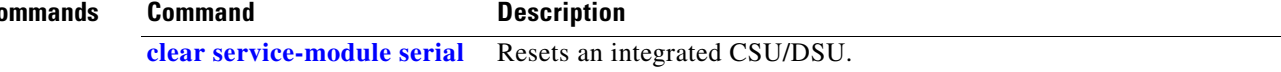

## **show smf**

 $\mathbf{I}$ 

To display the configured software MAC address filter (SMF) on various interfaces of a router, use the **show smf** command in EXEC mode.

**show smf** [*interface-name*]

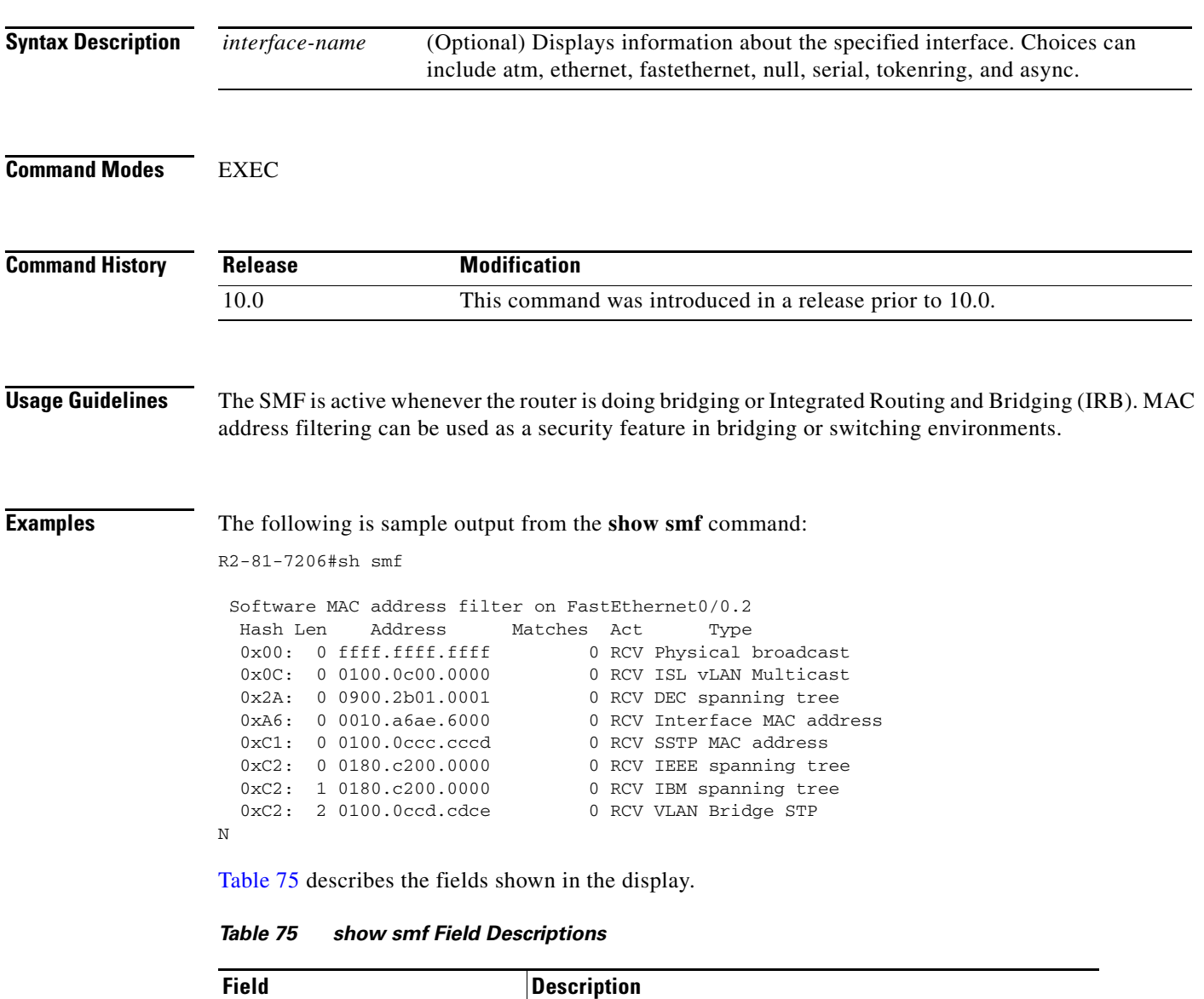

<span id="page-23-0"></span>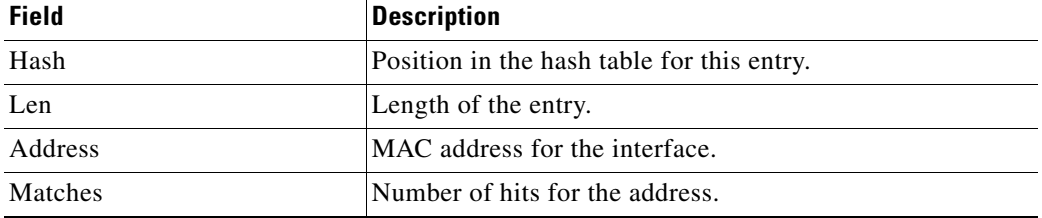

п

 $\mathsf I$ 

**The Co** 

| <b>Field</b> | <b>Description</b>                                                                 |
|--------------|------------------------------------------------------------------------------------|
| Act          | Action taken. Values can be receive (RCV), forward<br>$ $ (FWD), or discard (DIS). |
| Type         | Type of MAC address.                                                               |

*Table 75 show smf Field Descriptions (continued)*

 $\overline{\phantom{a}}$ 

a ka

## <span id="page-25-0"></span>**show tdm backplane**

To display modem and PRI channel assignments with streams and channels on the modem side as assigned to the unit and channels on the PRI side of the time-division multiplexing (TDM) assignment, use the **show tdm backplane** command in privileged EXEC mode.

**show tdm backplane** {**stream** *stream-number*}

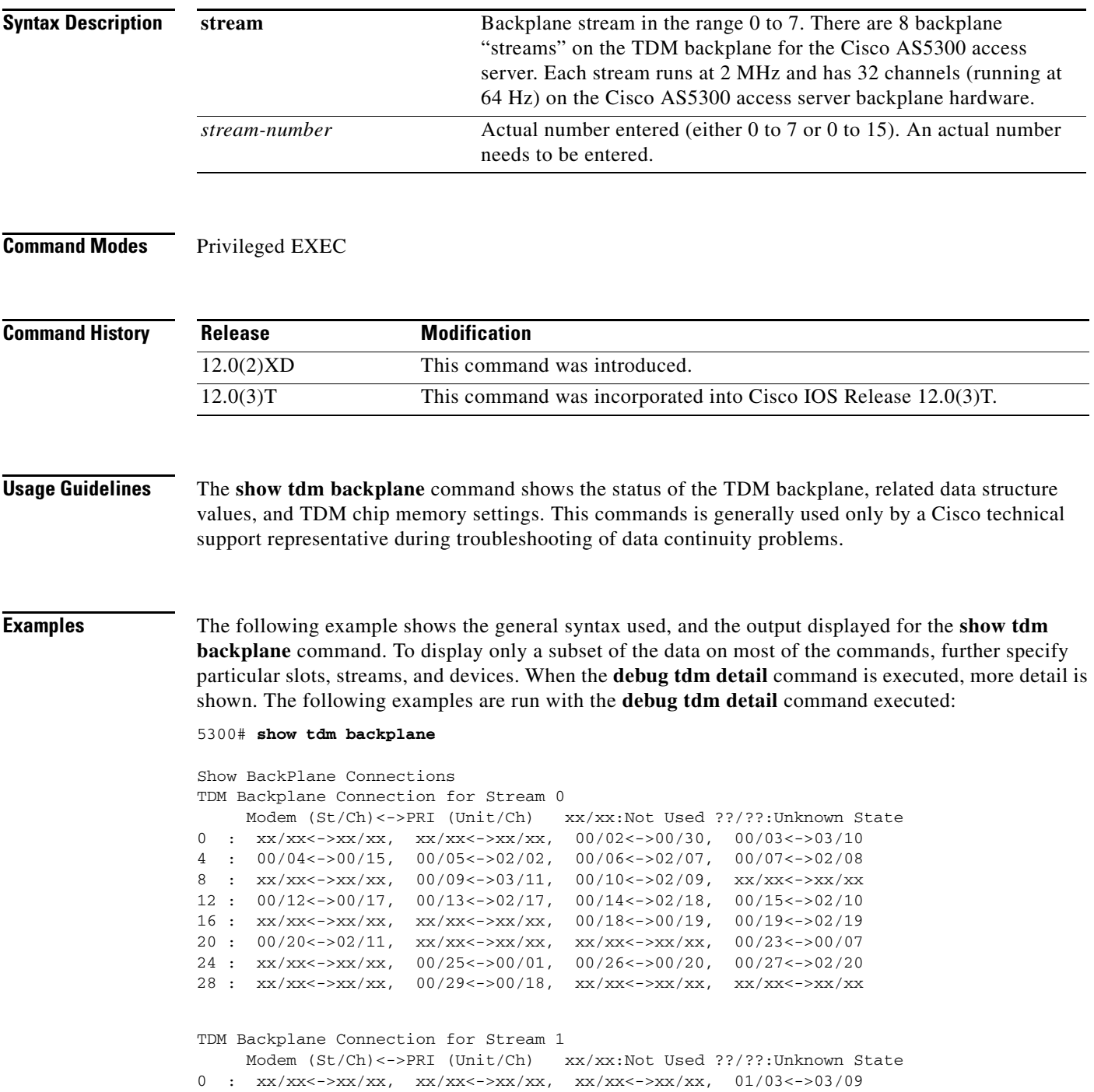

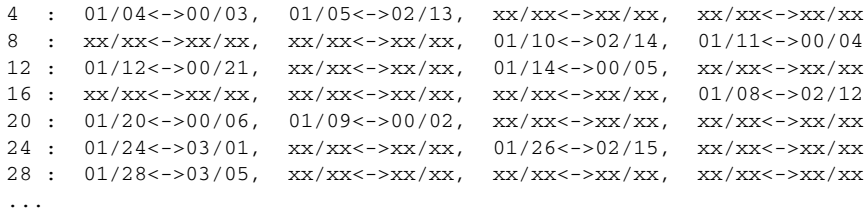

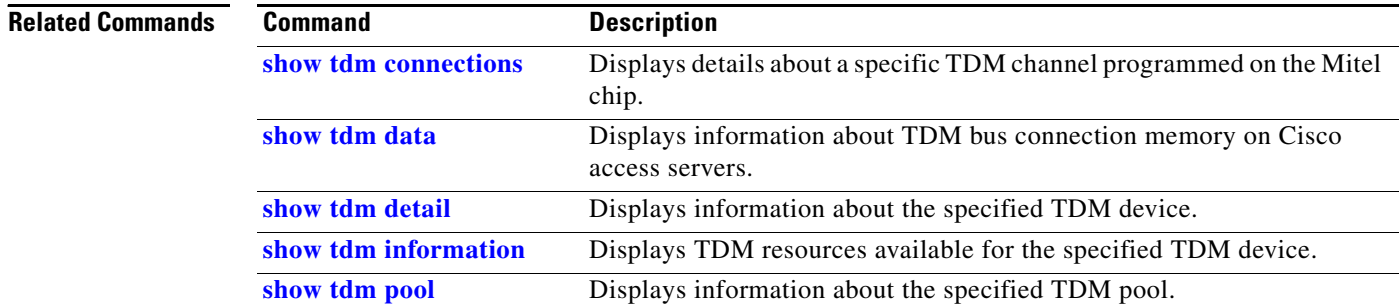

 $\mathsf I$ 

### <span id="page-27-0"></span>**show tdm connections**

To display a snapshot of the time-division multiplexing (TDM) bus connection memory in a Cisco AS5200 access server or to display information about the connection memory programmed on the Mitel TDM chip in a Cisco AS5800 access server, use the **show tdm connections** command in privileged EXEC mode.

### **Cisco AS5200 Access Server**

**show tdm connections** [**motherboard** | **slot** *slot-number*]

#### **Cisco AS5800 Access Server**

**show tdm connections** {**motherboard** {**stream** *stream-number*} | **slot** *slot-number* {**device** *device-number* {**stream** *stream-number*}}}

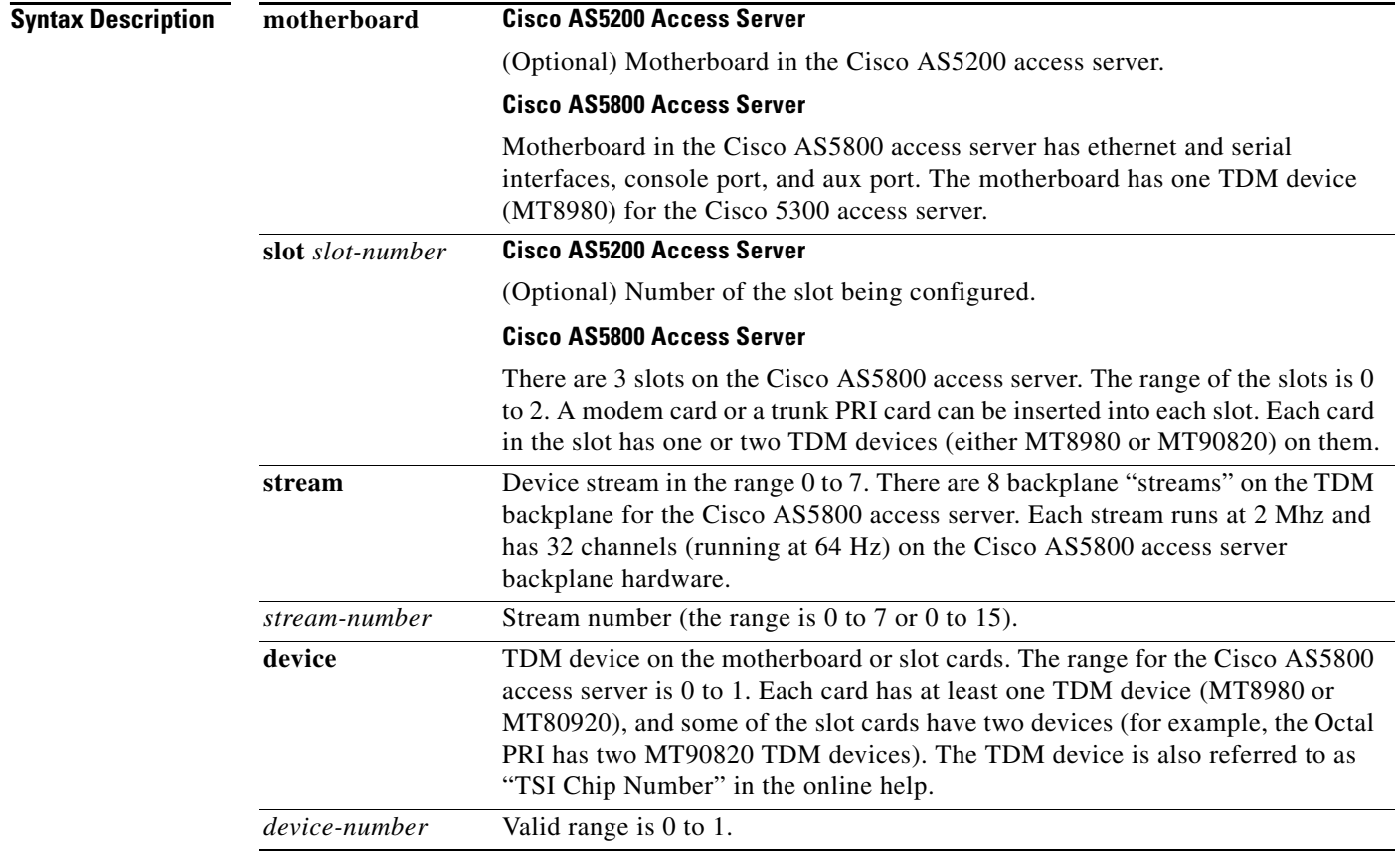

**Command Modes** Privileged EXEC

 $\Gamma$ 

ן

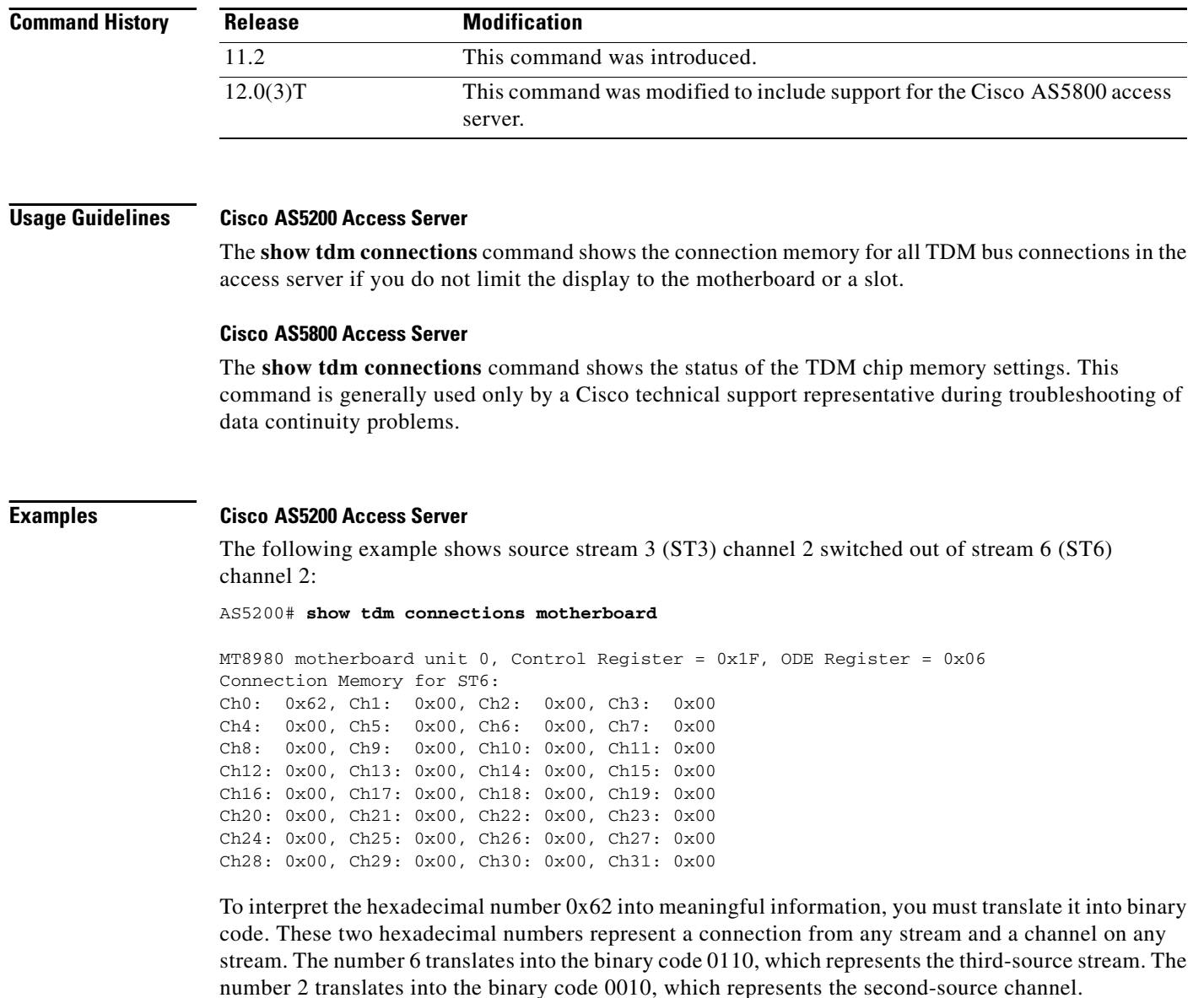

Stream 6 (ST6) channel 0 is the destination for source stream 3 (ST3) channel 2 in this example.

#### **Cisco AS5800 Access Server**

The following example shows the general syntax used and the output displayed for the **show tdm connections** command. To display only a subset of the data on most of the commands, further specify particular slots, streams, and devices. When the **debug tdm detail** command is executed, more detail is shown. The following examples are run with the **debug tdm detail** executed.

5300# **show tdm connections slot 0** Slot 0 MT8980 TDM Device 0, Control Register = 0x1E, ODE Register = 0x01 Connection Memory for ST0: Ch0: 0x00 0xE1, Ch1: 0x00 0xE2, Ch2: 0x01 0xDE, Ch3: 0x00 0x00 Ch4: 0x01 0xCF, Ch5: 0x00 0xE4, Ch6: 0x00 0xE5, Ch7: 0x00 0x00 Ch8: 0x00 0xEB, Ch9: 0x00 0xE6, Ch10: 0x00 0xE7, Ch11: 0x00 0x00 Ch12: 0x01 0xD1, Ch13: 0x00 0xE8, Ch14: 0x00 0x00, Ch15: 0x00 0xE9 Ch16: 0x00 0x00, Ch17: 0x00 0xD2, Ch18: 0x01 0xD3, Ch19: 0x00 0xEA Ch20: 0x00 0xEB, Ch21: 0x00 0xC1, Ch22: 0x00 0xEC, Ch23: 0x01 0xC7

 $\Gamma$ 

Ch24: 0x00 0xED, Ch25: 0x01 0xC1, Ch26: 0x01 0xD4, Ch27: 0x00 0xEE Ch28: 0x00 0xE1, Ch29: 0x01 0xD2, Ch30: 0x00 0x00, Ch31: 0x00 0x00 Connection Memory for ST1: Ch0: 0x00 0xEF, Ch1: 0x00 0xC2, Ch2: 0x00 0xED, Ch3: 0x00 0xF1 Ch4: 0x01 0xC3, Ch5: 0x00 0xF2, Ch6: 0x00 0xE2, Ch7: 0x00 0x00 Ch8: 0x00 0xF3, Ch9: 0x00 0xFF, Ch10: 0x00 0xF4, Ch11: 0x01 0xC4 Ch12: 0x01 0xD5, Ch13: 0x00 0xF5, Ch14: 0x01 0xC5, Ch15: 0x00 0xEE Ch16: 0x00 0xF6, Ch17: 0x00 0xE3, Ch18: 0x00 0x00, Ch19: 0x00 0xF7 Ch20: 0x01 0xC6, Ch21: 0x01 0xC2, Ch22: 0x00 0xF8, Ch23: 0x00 0xE4 Ch24: 0x00 0xF9, Ch25: 0x00 0xC7, Ch26: 0x00 0x00, Ch27: 0x00 0xFA Ch28: 0x00 0xFB, Ch29: 0x00 0xE5, Ch30: 0x00 0x00, Ch31: 0x00 0x00

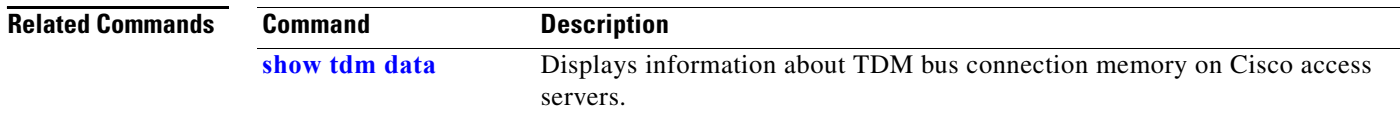

**Cisco IOS Interface Command Reference**

 $\mathbf{r}$ 

ı

## <span id="page-30-0"></span>**show tdm data**

To display a snapshot of the time-division multiplexing (TDM) bus data memory in a Cisco AS5200 access server or to display data memory that is programmed on the Mitel TDM chip in a Cisco 5800 access server, use the **show tdm data** command in privileged EXEC mode.

#### **Cisco AS5200 Access Server**

**show tdm data** [**motherboard** | **slot** *slot-number*]

#### **Cisco AS5800 Access Server**

**show tdm data** {**motherboard** {**stream** *stream-number*} | **slot** *slot-number* {**device** *device-number* {**stream** *stream-number*}}}

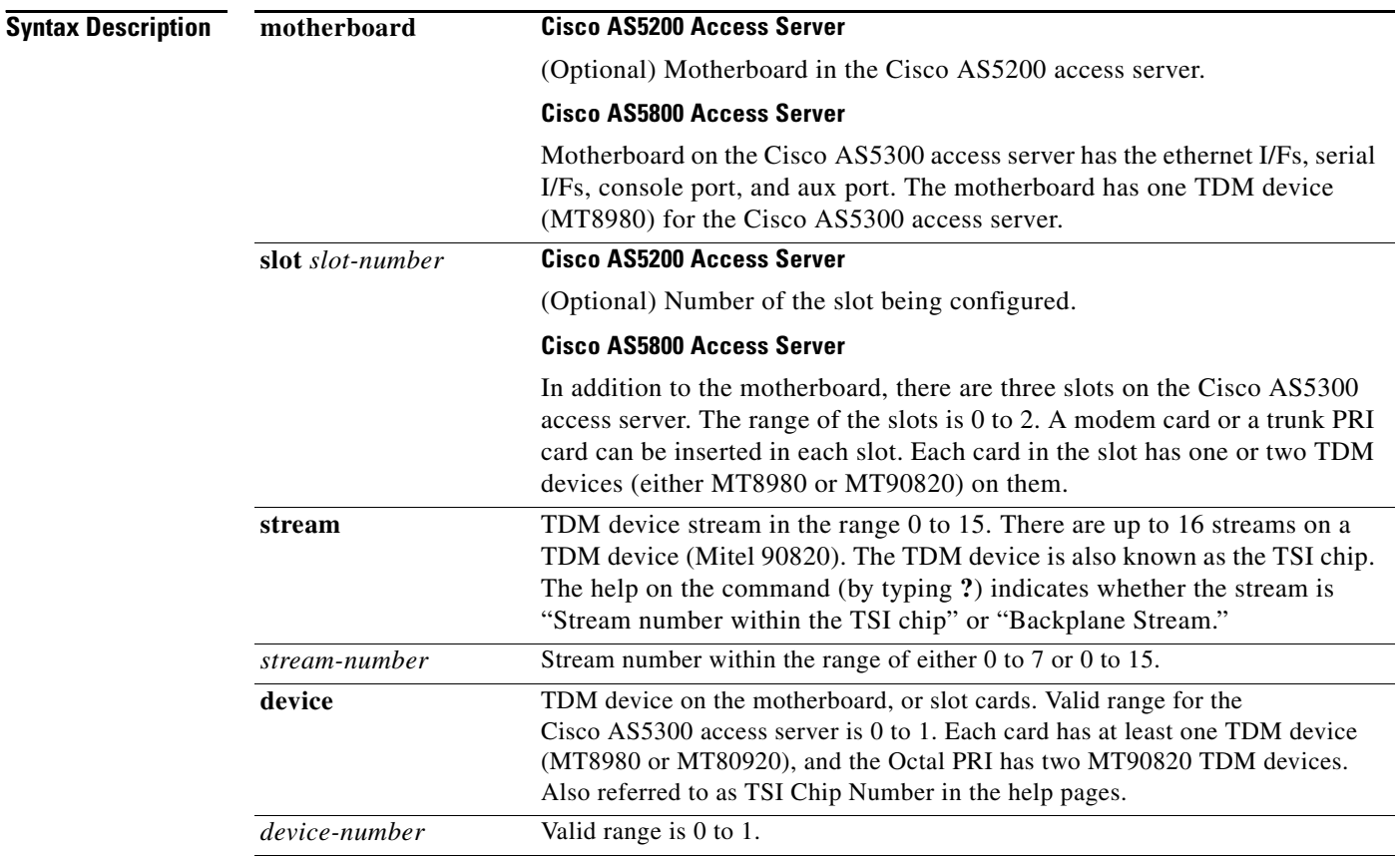

**Command Modes** Privileged EXEC

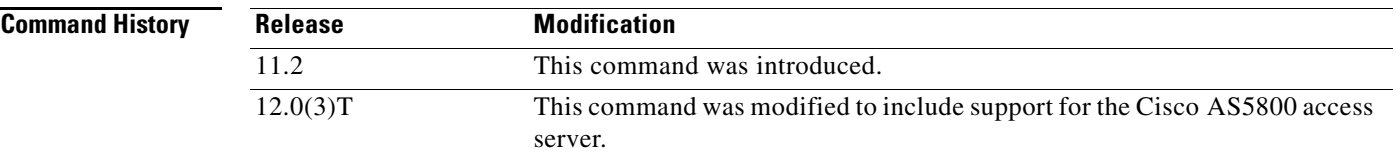

#### **Usage Guidelines Cisco AS5200 Access Server**

The data memory for all TDM bus connections in the access server is displayed if you do not specify a motherboard or slot.

#### **Cisco AS5800 Access Server**

The **show tdm data** command shows the status of the TDM data structure values. This command is generally used only by a Cisco technical support representative during troubleshooting of data continuity problems.

I

#### **Examples Cisco AS5200 Access Server**

The following example shows a snapshot of TDM memory in which the normal ISDN idle pattern (0x7E) is present on all channels of the TDM device resident on the motherboard:

AS5200# **show tdm data motherboard**

MT8980 motherboard unit 0, Control Register = 0x1F, ODE Register = 0x06 Data Memory for ST0: Ch0: 0x7E, Ch1: 0x7E, Ch2: 0x7E, Ch3: 0x7E Ch4: 0x7E, Ch5: 0x7E, Ch6: 0x7E, Ch7: 0x7E Ch8: 0x7E, Ch9: 0x7E, Ch10: 0x7E, Ch11: 0x7E Ch12: 0x7E, Ch13: 0x7E, Ch14: 0x7E, Ch15: 0x7E Ch16: 0x7E, Ch17: 0x7E, Ch18: 0x7E, Ch19: 0x7E Ch20: 0x7E, Ch21: 0x7E, Ch22: 0x7E, Ch23: 0x7E Ch24: 0x7E, Ch25: 0x7E, Ch26: 0x7E, Ch27: 0x7E Ch28: 0x7E, Ch29: 0x7E, Ch30: 0x7E, Ch31: 0x7E Data Memory for ST1: Ch0: 0x7E, Ch1: 0x7E, Ch2: 0x7E, Ch3: 0x7E Ch4: 0x7E, Ch5: 0x7E, Ch6: 0x7E, Ch7: 0x7E Ch8: 0x7E, Ch9: 0x7E, Ch10: 0x7E, Ch11: 0x7E Ch12: 0x7E, Ch13: 0x7E, Ch14: 0x7E, Ch15: 0x7E Ch16: 0x7E, Ch17: 0x7E, Ch18: 0x7E, Ch19: 0x7E Ch20: 0x7E, Ch21: 0x7E, Ch22: 0x7E, Ch23: 0x7E Ch24: 0x7E, Ch25: 0x7E, Ch26: 0x7E, Ch27: 0x7E Ch28: 0x7E, Ch29: 0x7E, Ch30: 0x7E, Ch31: 0x7E

#### **Cisco AS5800 Access Server**

The following sample output shows the general syntax used, and the output displayed for the **show tdm data** command. To display a subset of the data on most the commands, further specify particular slots, streams, and devices. When the **debug tdm detail** command is executed, more detail is shown. The following example is run with the **debug tdm detail** executed:

Router# **show tdm data**

Motherboard MT8980 TDM Device 0, Control Register = 0x1F, ODE Register = 0xE1 Data Memory for ST0: Ch0: 0xFF, Ch1: 0xFF, Ch2: 0x98, Ch3: 0x61 Ch4: 0x0C, Ch5: 0xE1, Ch6: 0x8D, Ch7: 0x86 Ch8: 0xFF, Ch9: 0xF3, Ch10: 0xE4, Ch11: 0xFF Ch12: 0x51, Ch13: 0x02, Ch14: 0x18, Ch15: 0x14

Ch16: 0xFF, Ch17: 0xFF, Ch18: 0x05, Ch19: 0xC7 Ch20: 0x00, Ch21: 0xFF, Ch22: 0xFF, Ch23: 0x98 Ch24: 0xFF, Ch25: 0x15, Ch26: 0x5C, Ch27: 0x15 Ch28: 0xFF, Ch29: 0x80, Ch30: 0xFF, Ch31: 0xFF Data Memory for ST1: Ch0: 0xFF, Ch1: 0xFF, Ch2: 0xFF, Ch3: 0x62 Ch4: 0x94, Ch5: 0x88, Ch6: 0xFF, Ch7: 0xFF Ch8: 0xFF, Ch9: 0xFF, Ch10: 0xFB, Ch11: 0x91 Ch12: 0xF7, Ch13: 0xFF, Ch14: 0x96, Ch15: 0xFF Ch16: 0xFF, Ch17: 0xFF, Ch18: 0xFF, Ch19: 0x94 Ch20: 0x8F, Ch21: 0x95, Ch22: 0xFF, Ch23: 0xFF Ch24: 0xE2, Ch25: 0xFF, Ch26: 0xD3, Ch27: 0xFF Ch28: 0x87, Ch29: 0xFF, Ch30: 0xFF, Ch31: 0xFF Data Memory for ST2: ...

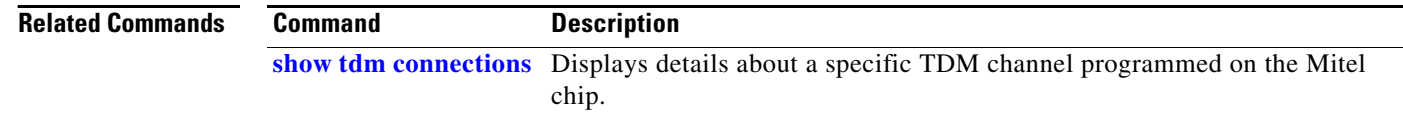

**Cisco IOS Interface Command Reference**

 $\overline{\phantom{a}}$ 

# <span id="page-33-0"></span>**show tdm detail**

To display details about a specific time-division multiplexing (TDM) channel programmed on the Mitel chip, use the **show tdm detail** command in privileged EXEC mode.

**show tdm detail** *slot-number***/***device-number source-stream-number***/***source-channel-number*

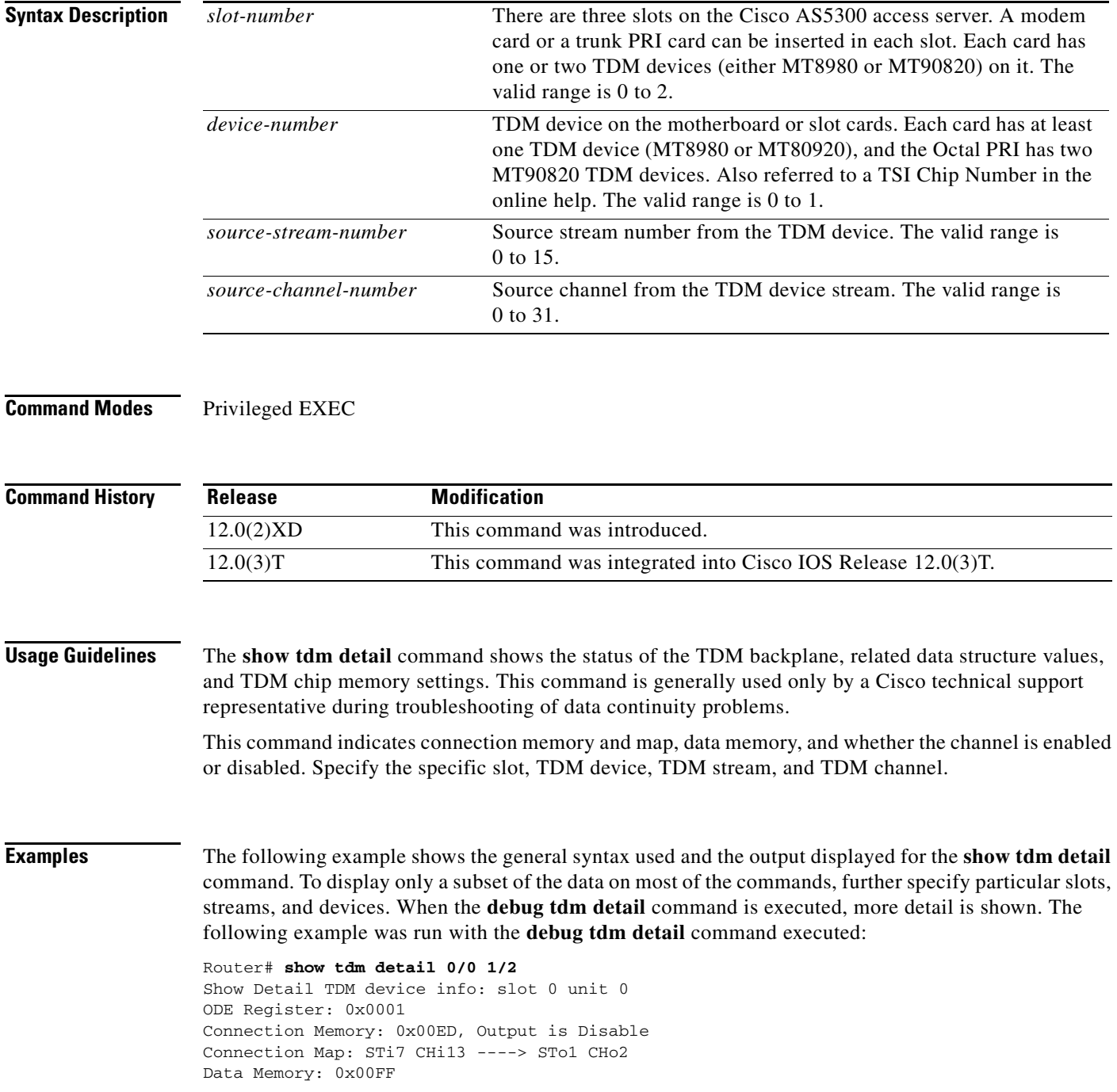

 $\mathbf{r}$ 

 $\mathsf I$ 

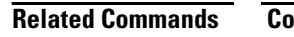

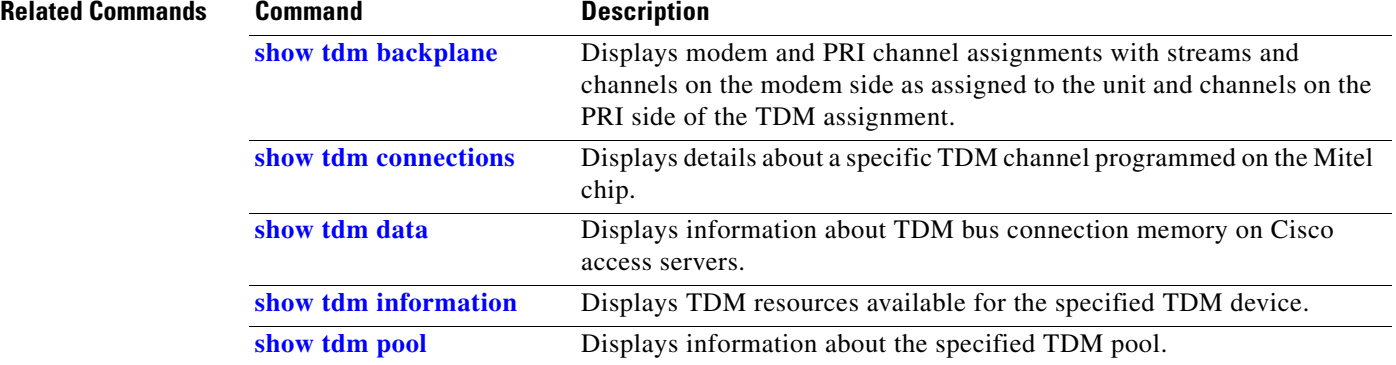

 $\mathbf{I}$ 

**The College** 

# <span id="page-35-0"></span>**show tdm information**

To display information about the specified time-division multiplexing (TDM) device, use the **show tdm information** command in privileged EXEC mode.

**show tdm information** {**motherboard** | **slot** *slot-number* {**device** *device-number*}}

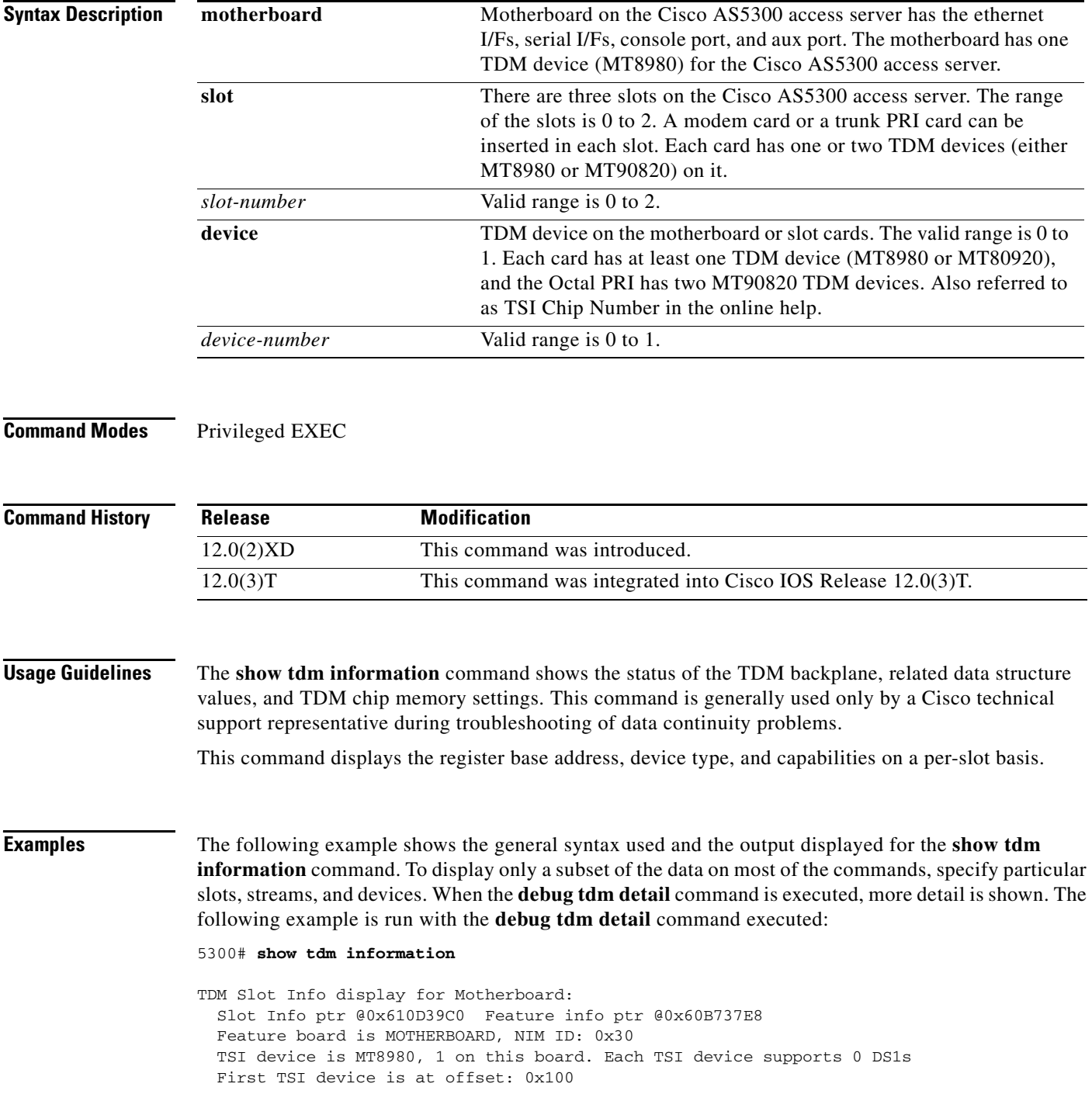

 $\mathbf{r}$
Τ

```
 TSI device 0, register base 0x3E801100
    TDM Device Info ptr @0x611AA3EC for slot -1
    TSI device Info ptr @0x60FCC0BC memory size = 0x100
       This device supports 8 streams with 32 channels per stream
TDM Information display for slot 0:
   Slot Info ptr @0x610D39E4 Feature info ptr @0x60B73818
   Feature board is E1 Quad PRI, NIM ID: 0x43
  TSI device is MT8980, 2 on this board. Each TSI device supports 2 DS1s
   First TSI device is at offset: 0x100, Second TSI device is at Offset: 0x200
  HDLC Streams start at 4
  Framer Streams start at 6
  TSI device 0, register base 0x3C400100
    TDM Device Info ptr @0x61222054 for slot 0
    TSI device Info ptr @0x60FCC0BC memory size = 0x100
      This device supports 8 streams with 32 channels per stream
  TSI device 1, register base 0x3C400200
    TDM Device Info ptr @0x61222098 for slot 0
    TSI device Info ptr @0x60FCC0BC memory size = 0x100
       This device supports 8 streams with 32 channels per stream
TDM Information display for slot 1:
   Slot Info ptr @0x610D3A08 Feature info ptr @0x60B738A8
   Feature board is High Density Modems, NIM ID: 0x47
  TSI device is MT8980, 1 on this board. Each TSI device supports 0 DS1s
  First TSI device is at offset: 0x100
  TSI device 0, register base 0x3C500100
    TDM Device Info ptr @0x612F1B80 for slot 1
    TSI device Info ptr @0x60FCC0BC memory size = 0x100
       This device supports 8 streams with 32 channels per stream
TDM Information display for slot 2:
   Slot Info ptr @0x610D3A2C Feature info ptr @0x60B738A8
   Feature board is High Density Modems, NIM ID: 0x47
  TSI device is MT8980, 1 on this board. Each TSI device supports 0 DS1s
  First TSI device is at offset: 0x100
  TSI device 0, register base 0x3C600100
    TDM Device Info ptr @0x613A6F60 for slot 2
    TSI device Info ptr @0x60FCC0BC memory size = 0x100
       This device supports 8 streams with 32 channels per stream
```
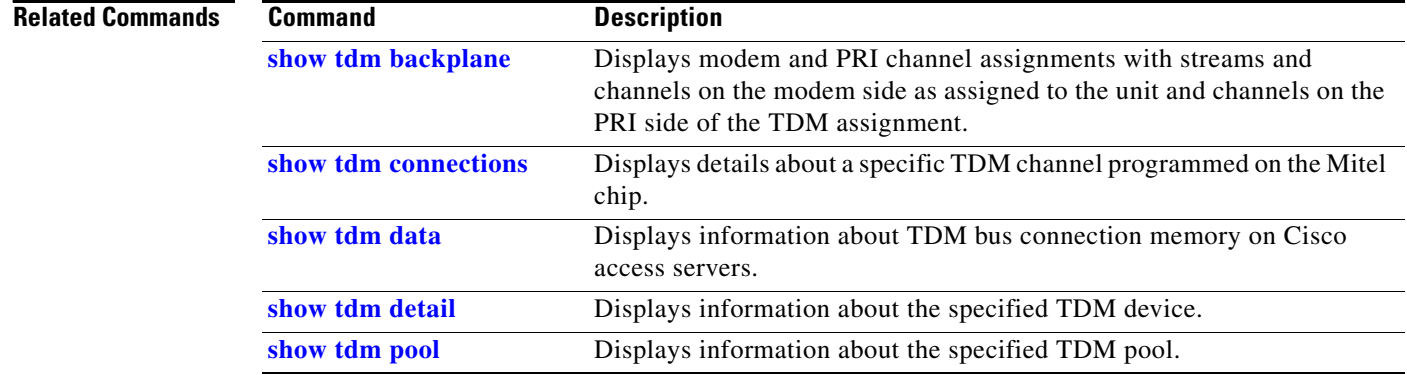

 $\mathbf{I}$ 

# <span id="page-37-0"></span>**show tdm pool**

To display time-division multiplexor (TDM) resources available for the specified TDM device, use the **show tdm pool** command in privileged EXEC mode.

**show tdm pool** [**slot** *slot-number*]

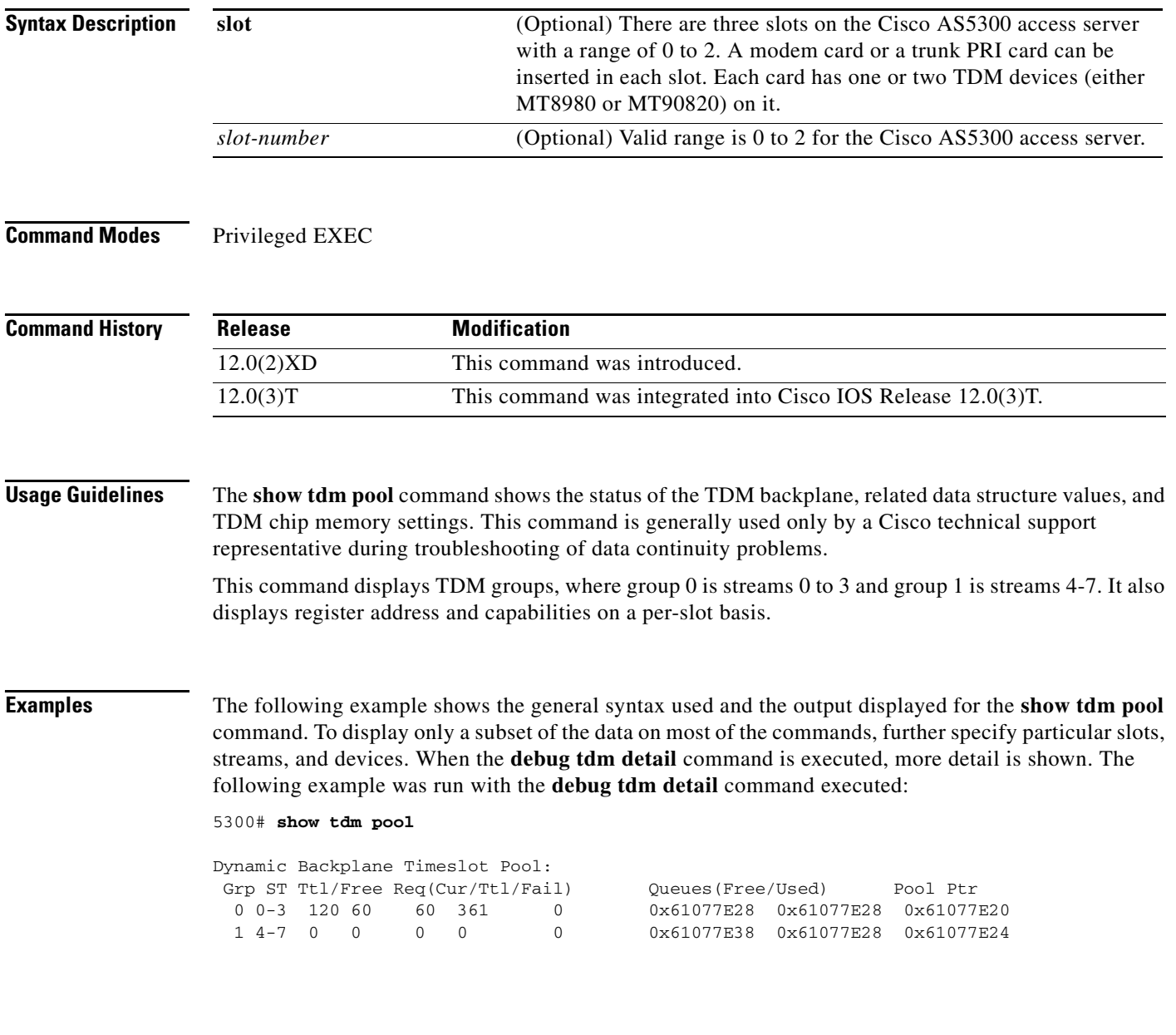

 $\mathbf{r}$ 

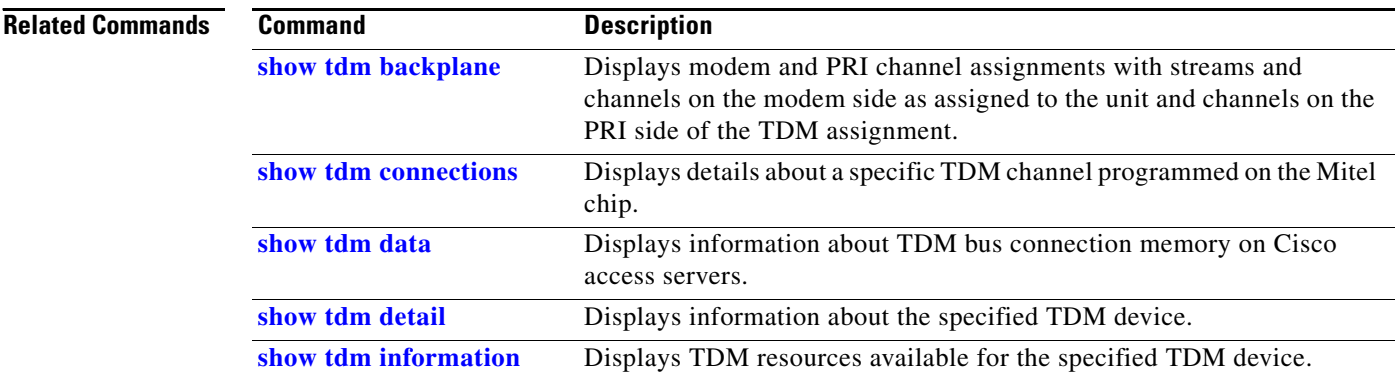

## **shutdown (controller)**

To disable the Channelized T3 Interface Processor (CT3IP) in Cisco 7500 series routers, use the **shutdown** command in controller configuration mode. To restart a disabled CT3IP, use the **no** form of this command.

**shutdown**

**no shutdown**

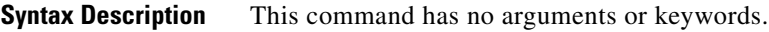

**Defaults** Using this command assumes that the controller is already enabled. By default, if this command is not issued the controller remains enabled.

**Command Modes** Controller configuration

 $\mathbf I$ 

**Command History Release Modification** 11.3 This command was introduced.

### **Usage Guidelines** Shutting down the CT3IP disables all functions on the interface and sends a blue alarm to the network. The **shutdown** command marks the interface as unavailable. To check if the CT3IP is disabled, use the **show controller t3** command.

**Examples** The following example shuts down the CT3IP: Router(config)# **controller t3 9/0/0** Router(config-controller)#

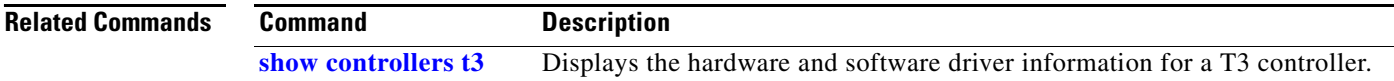

ן

## **shutdown (hub)**

To shut down a port on an Ethernet hub of a Cisco 2505 or Cisco 2507 router, use the **shutdown**  command in hub configuration mode. To restart the disabled hub, use the **no** form of this command.

**shutdown**

**no shutdown**

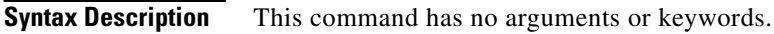

- **Defaults** Using this command assumes that the hub is already enabled. By default, if this command is not issued the hub remains enabled.
- **Command Modes** Hub configuration

**Command History Release Modification** 10.3 This command was introduced.

### **Examples** The following example shuts down hub 0, ports 1 through 3:

Router(config)# **hub ethernet 0 1 3** Router(config-hub)# **shutdown**

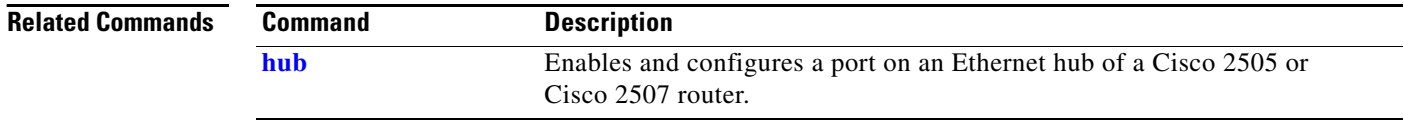

### **shutdown (interface)**

To disable an interface, use the **shutdown** command in interface configuration mode. To restart a disabled interface, use the **no** form of this command.

**shutdown**

**no shutdown**

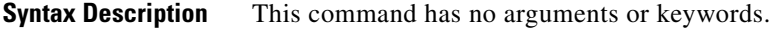

**Defaults** Using this command assumes that the interface is already enabled. By default, if this command is not issued the interface remains enabled.

**Command Modes** Interface configuration

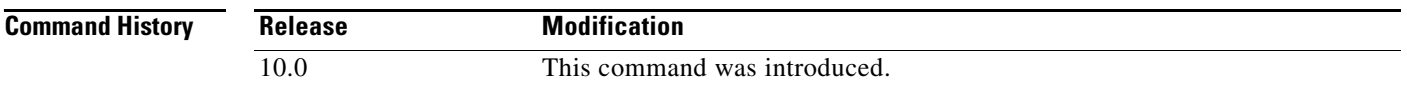

### **Usage Guidelines** The **shutdown** command disables all functions on the specified interface. On serial interfaces, this command causes the data terminal ready (DTR) signal to be dropped. On Token Ring interfaces, this command causes the interface to be removed from the ring. On FDDI interfaces, this command causes the optical bypass switch, if present, to go into bypass mode.

This command also marks the interface as unavailable. To check whether an interface is disabled, use the **show interfaces** EXEC command. An interface that has been shut down is shown as administratively down in the display from this command.

**Examples** The following example turns off Ethernet interface 0:

Router(config)# **interface ethernet 0** Router(config-if)# **shutdown** 08:32:03:%LINK-5-CHANGED:Interface Ethernet 0, changed state to administratively down

The following example turns the interface back on:

Router(config)# **interface ethernet 0** Router(config-if)# **no shutdown** 08:32:16:%LINK-3-UPDOWN:Interface Ethernet 0, changed state to up 08:32:17:%LINEPROTO-5-UPDOWN:Line protocol on Interface Ethernet 0, changed state to up

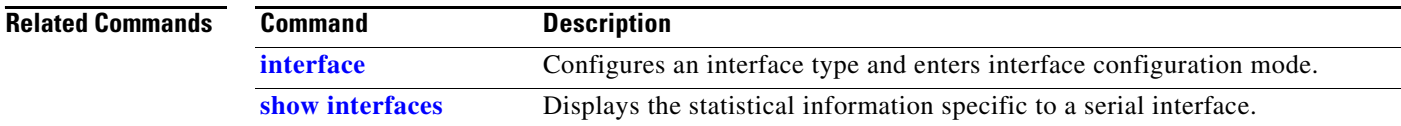

ן

## **smt-queue-threshold**

To set the maximum number of unprocessed FDDI station management (SMT) frames that will be held for processing, use the **smt-queue-threshold** command in global configuration mode. To restore the queue to the default, use the **no** form of this command.

**smt-queue-threshold** *number*

**no smt-queue-threshold**

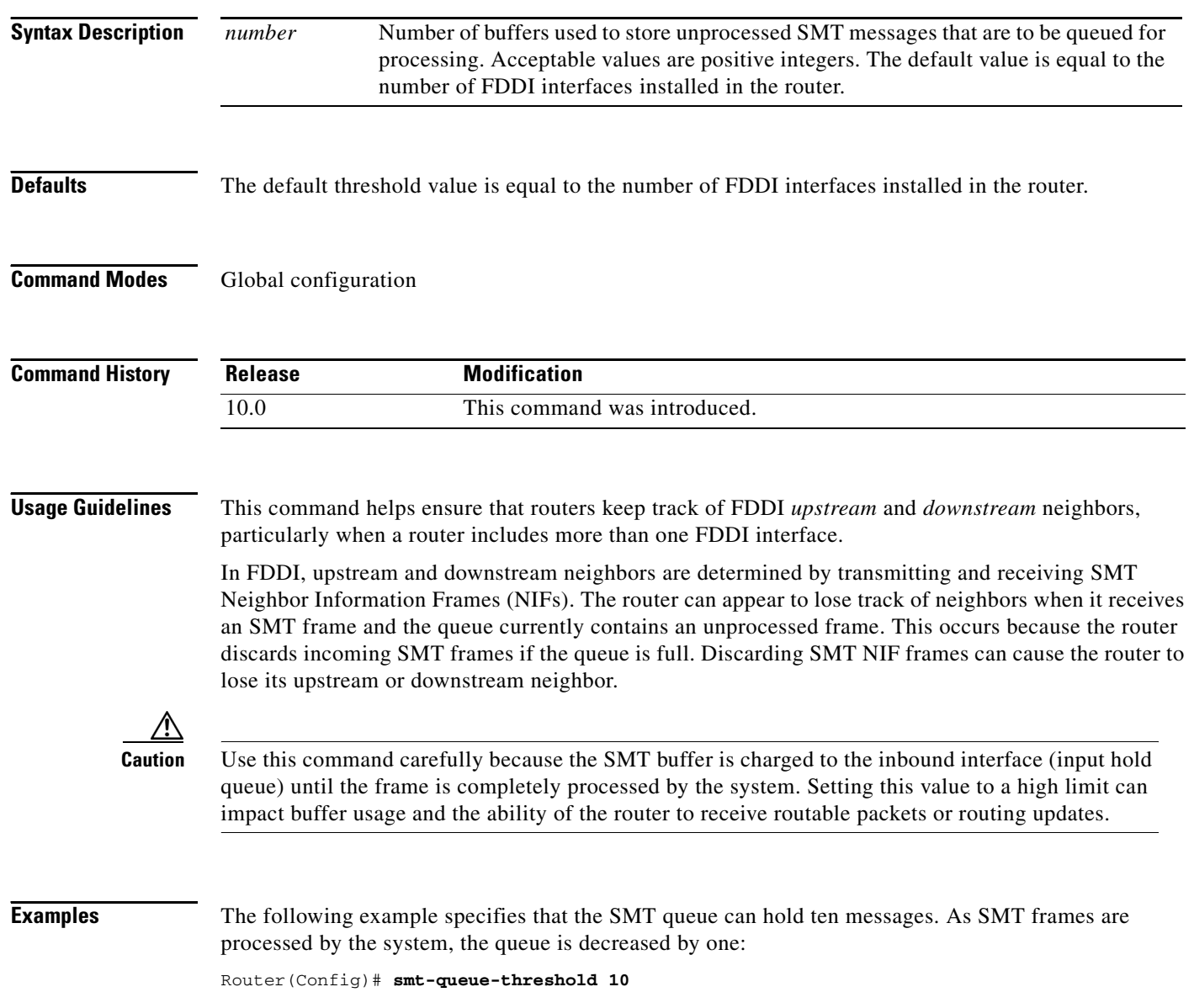

### <span id="page-43-0"></span>**snmp ifindex clear**

To clear any previously configured SNMP ifIndex commands issued in interface configuration mode for a specific interface, use the **snmp ifindex clear** command in interface configuration mode.

### **snmp ifindex clear**

**Syntax Description** This command has no arguments or keywords.

- **Defaults** SNMP index is not cleared.
- **Command Modes** Interface configuration

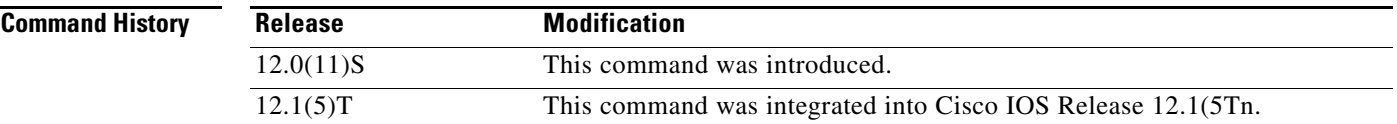

**Usage Guidelines** Interface Index Persistence means that ifIndex values in the IF-MIB persist across reboots, allowing for consistent identification of specific interfaces using Simple Network Management Protocol (SNMP).

> Use the **snmp ifindex clear** command on a specific interface when you want that interface to use the global configuration setting for ifIndex persistence. This command clears any ifIndex configuration commands previously entered for that specific interface.

### **Examples** In the following example, ifIndex persistence is enabled for all interfaces:

router(config)# **snmp-server ifindex persist**

IfIndex persistence is then disabled for Ethernet interface 0/1 only:

router(config)# **interface ethernet 0/1** router(config-if)# **no snmp ifindex persist** router(config-if)# **exit**

Later, the ifIndex configuration command is cleared from the configuration for Ethernet interface 0/1:

```
router(config)# interface ethernet 0/1
router(config-if)# snmp ifindex clear
router(config-if)# exit
```
This leaves ifIndex persistence enabled for all interfaces, as specified by the **snmp-server ifindex persist** global configuration command.

 $\mathsf I$ 

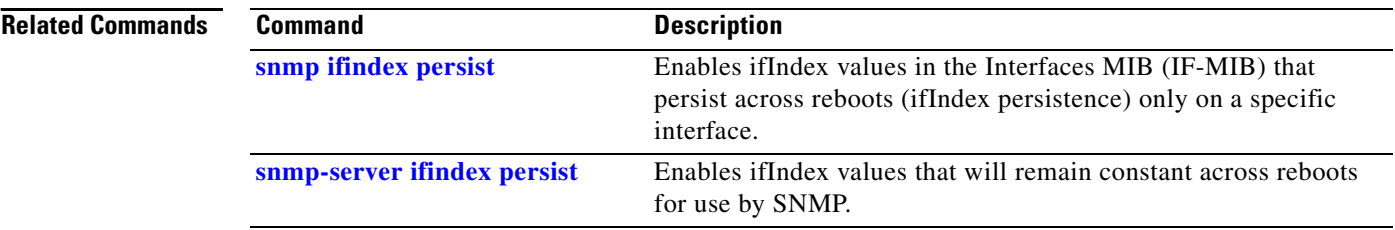

### <span id="page-45-0"></span>**snmp ifindex persist**

To enable ifIndex values in the Interfaces MIB (IF-MIB) that persist across reboots (ifIndex persistence) on a specific interface only, use the **snmp ifindex persist** command in interface configuration mode. To disable ifIndex persistence only on a specific interface, use the **no** form of this command.

### **snmp ifindex persist**

**no snmp ifindex persist**

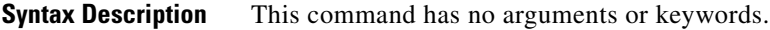

**Defaults** This command is disabled by default.

**Command Modes** Interface configuration

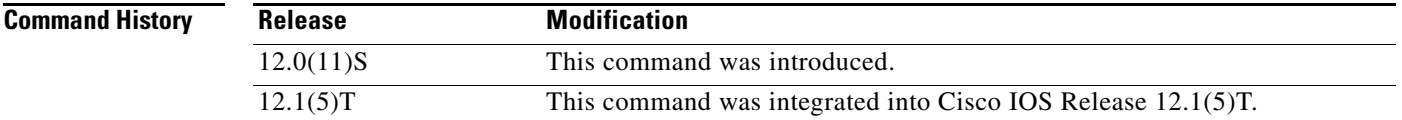

### **Usage Guidelines** Interface Index Persistence means that ifIndex values in the IF-MIB persist across reboots, allowing for consistent identification of specific interfaces using Simple Network Management Protocol (SNMP).

The **snmp ifindex persistence** interface configuration command enables and disables ifIndex persistence for individual entries (corresponding to individual interfaces) in the ifIndex table of the IF-MIB.

The **snmp-server ifindex persistence** global configuration command enables and disables ifIndex persistence for all interfaces on the routing device (this applies only to interfaces that have ifDescr and ifIndex entries in the ifIndex table of the IF-MIB).

IfIndex commands configured for an interface apply to all subinterfaces on that interface.

**Examples** In the following example, ifIndex persistence is enabled for interface Ethernet interface 0/1 only:

```
router(config)# interface ethernet 0/1
router(config-if)# snmp ifindex persist
router(config-if)# exit
```
In the following example, ifIndex persistence is enabled for all interfaces, and then disabled for interface Ethernet interface 0/1 only:

```
router(config)# snmp-server ifindex persist
router(config)# interface ethernet 0/1
router(config-if)# no snmp ifindex persist
router(config-if)# exit
```
 $\mathsf I$ 

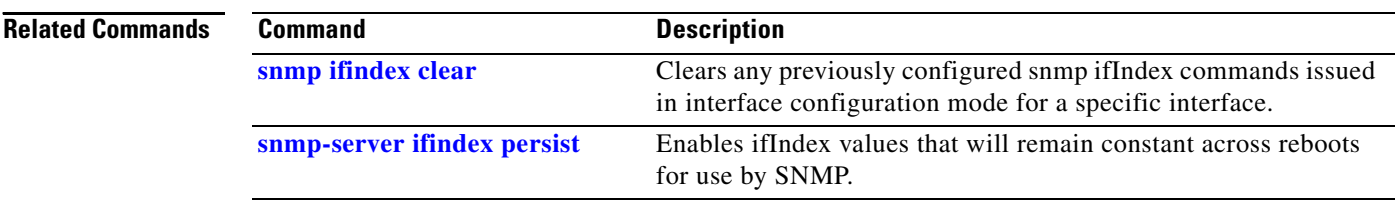

### <span id="page-47-0"></span>**snmp-server ifindex persist**

To globally enable ifIndex values which will remain constant across reboots for use by SNMP, use the **snmp-server ifindex persist** command in global configuration mode. To globally disable ifIndex persistence, use the **no** form of this command in global configuration mode.

**snmp-server ifindex persist**

**no snmp-server ifindex persist**

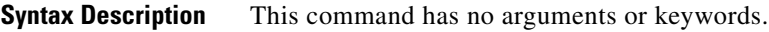

**Defaults** This command is disabled by default.

**Command Modes** Global configuration

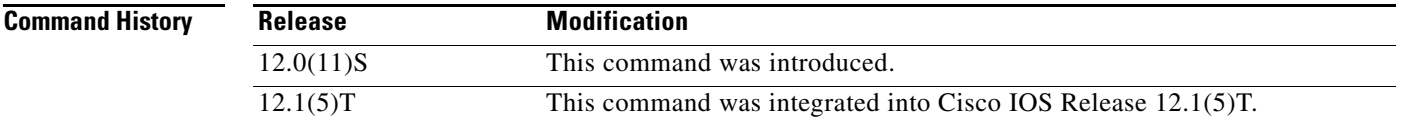

### **Usage Guidelines** Interface Index Persistence means that ifIndex values in the IF-MIB persist across reboots, allowing for consistent identification of specific interfaces using SNMP.

The **snmp-server ifindex persist** global configuration command will not override interface-specific configuration. Interface-specific configuration of ifIndex persistence is performed with the **[no] snmp ifindex persist** and **snmp ifindex clear** interface configuration commands.

The **[no] snmp-server ifindex persist** global configuration command enables and disables ifIndex persistence for all interfaces on the routing device using ifDescr and ifIndex entries in the ifIndex table of the IF-MIB.

**Examples** In the following example, ifIndex persistence is enabled for all interfaces:

Router(config)# **snmp-server ifindex persist**

Note that in this example if ifIndex persistence was previously disabled for a specific interface using the **no snmp ifindex persist** interface configuration command, ifIndex persistence will remain disabled for that interface. The global ifIndex command does not override the interface-specific commands.

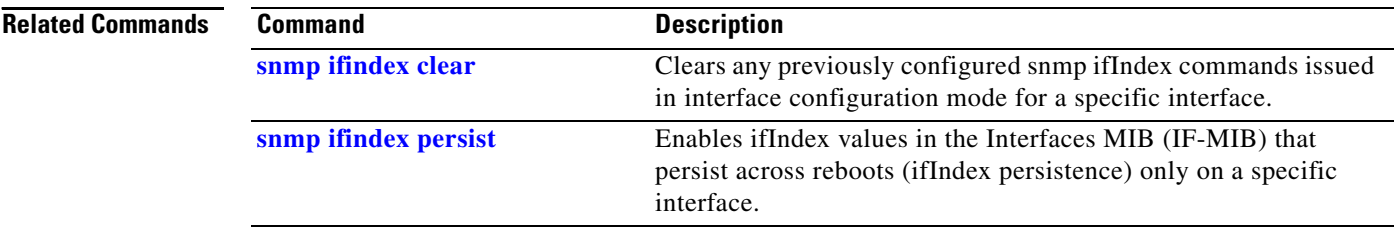

 $\overline{\phantom{a}}$ 

## **snmp trap illegal-address**

To issue an Simple Network Management Protocol (SNMP) trap when a MAC address violation is detected on an Ethernet hub port of a Cisco 2505, Cisco 2507, or Cisco 2516 router, use the **snmp trap illegal-address** command in hub configuration mode. To disable this function, use the **no** form of this command.

**snmp trap illegal-address**

**no snmp trap illegal-address**

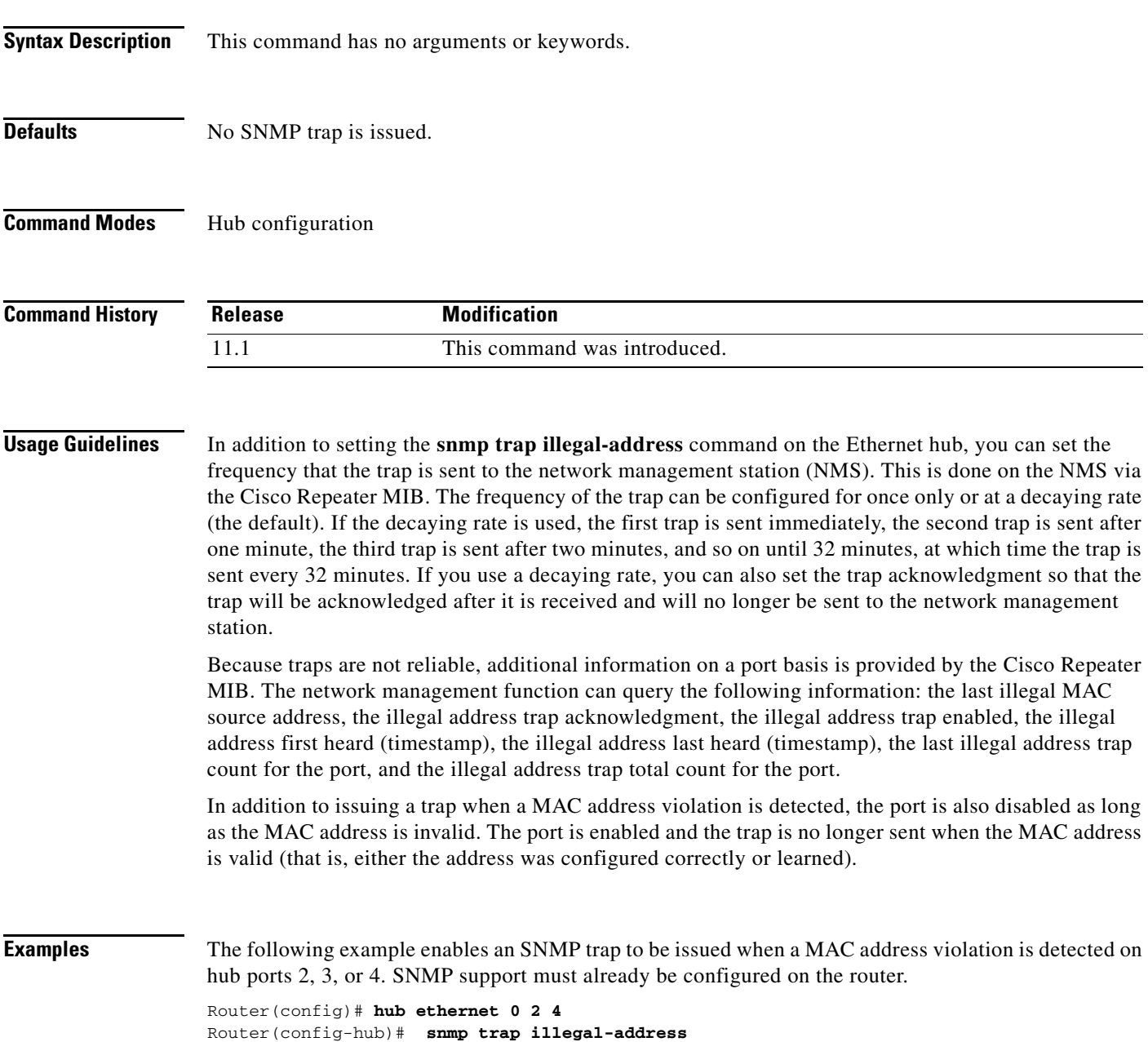

 $\mathsf I$ 

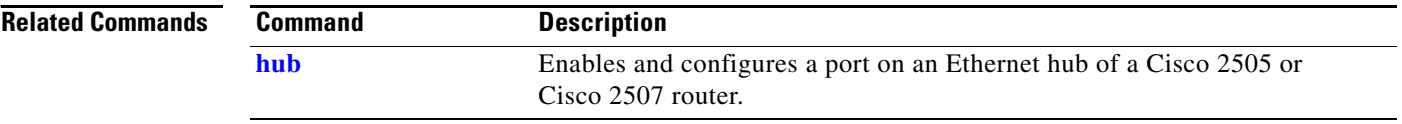

 $\overline{\phantom{a}}$ 

# **source-address**

To configure source address control on a port on an Ethernet hub of a Cisco 2505 or Cisco 2507 router, use the **source-address** command in hub configuration mode. To remove a previously defined source address, use the **no** form of this command.

**source-address** [*mac-address*]

**no source-address**

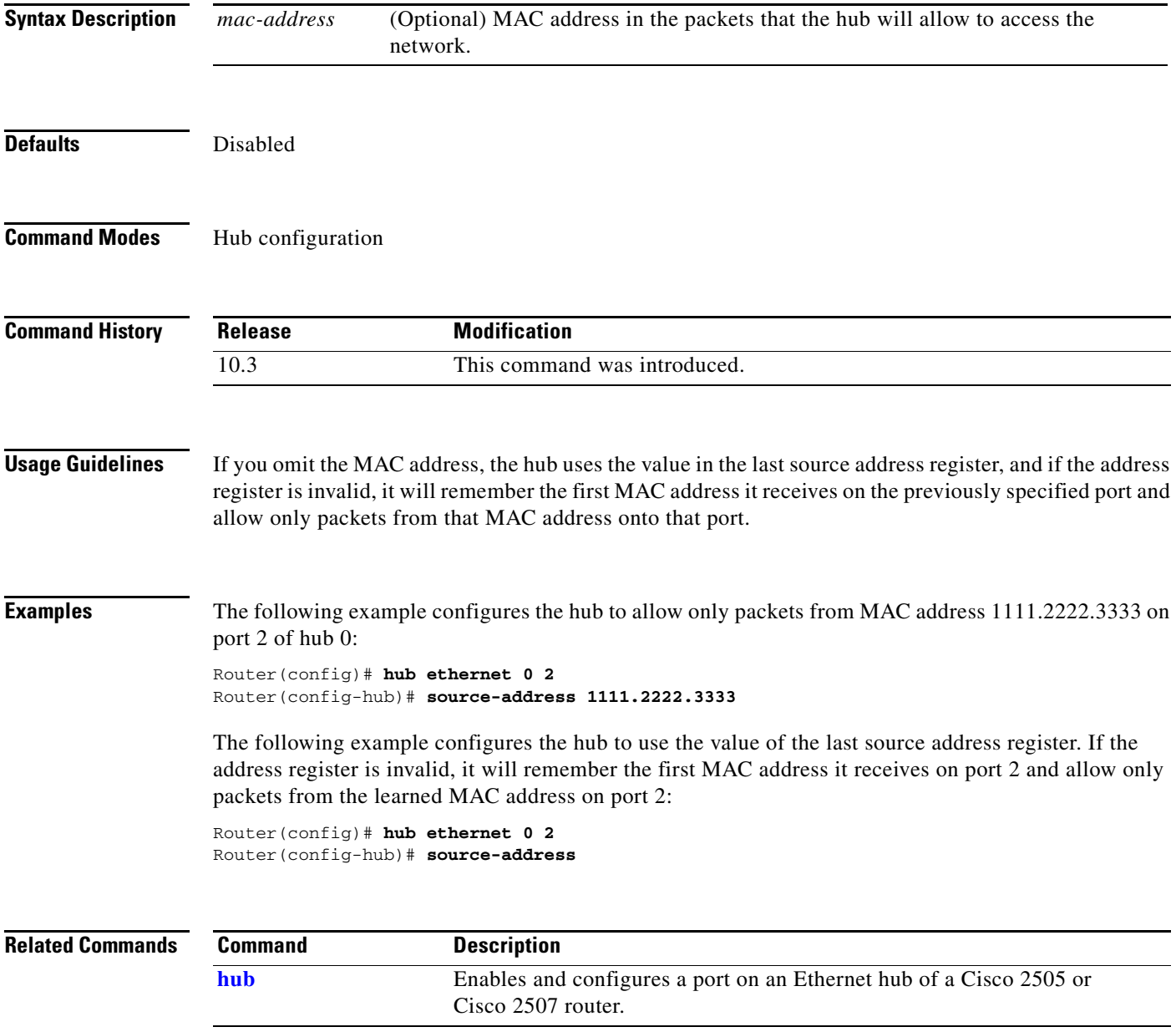

п

 $\mathsf I$ 

### **speed**

To configure the speed for a Fast Ethernet interface, use the **speed** command in interface configuration mode. To disable a speed setting, use the **no** form of this command.

**speed** {**10** | **100** | **auto**}

**no speed**

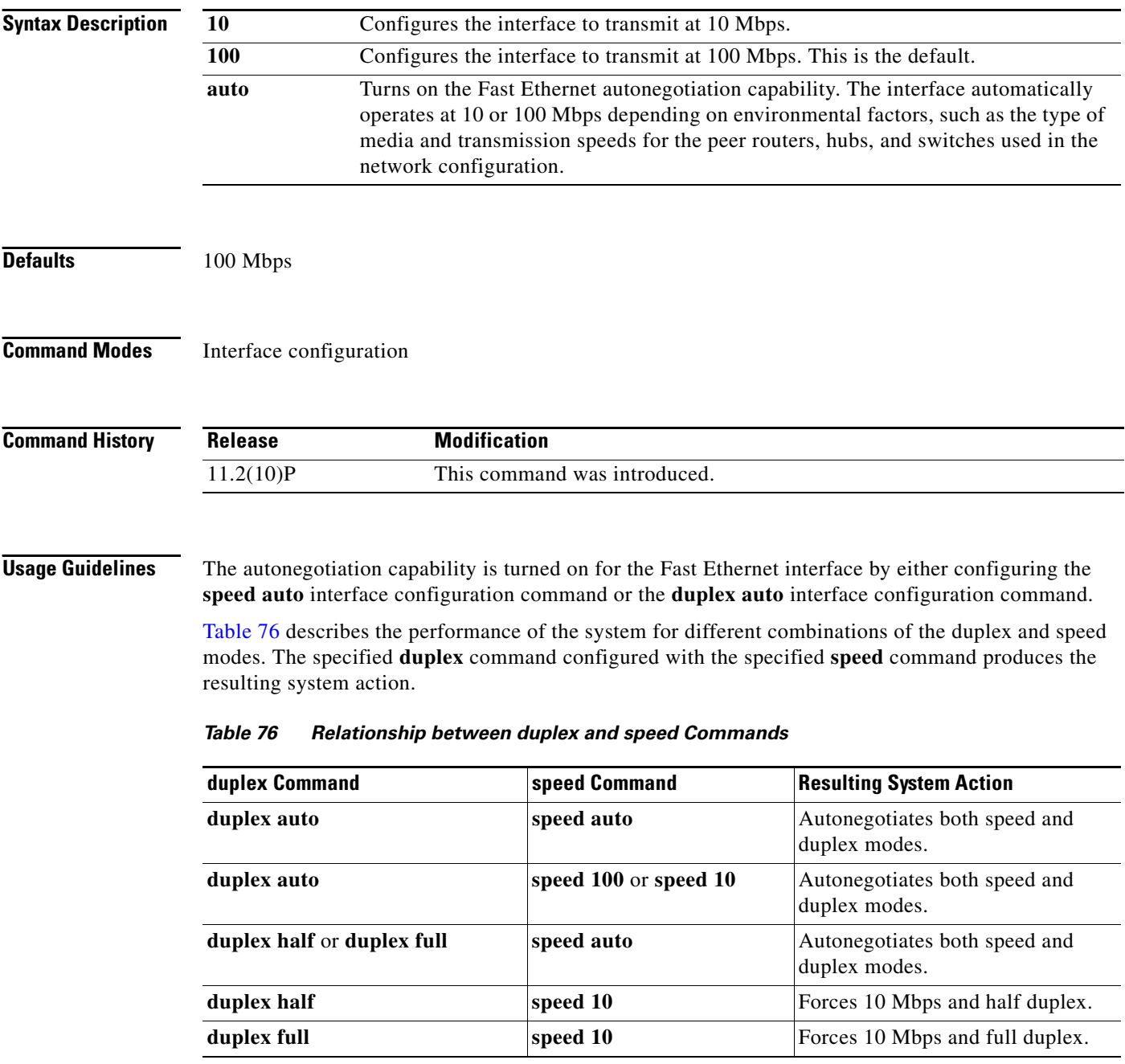

<span id="page-52-0"></span> $\blacksquare$ 

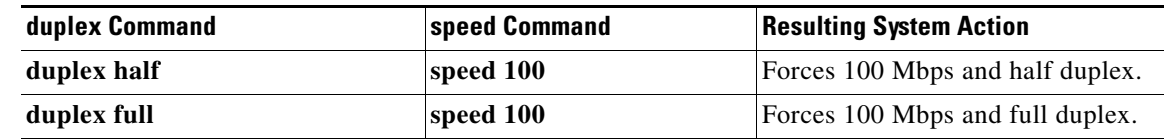

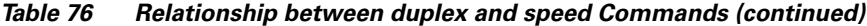

**Examples** The following example shows the configuration options for the **speed** command:

```
Router# configure terminal
```

```
Enter configuration commands, one per line. End with CNTL/Z.
Router(config)# interface fastethernet 0
Router(config-if)# speed ?
  10 Force 10 Mbps operation
  100 Force 100 Mbps operation
   auto Enable AUTO speed configuration
```
### **Related Commands**

 $\overline{\phantom{a}}$ 

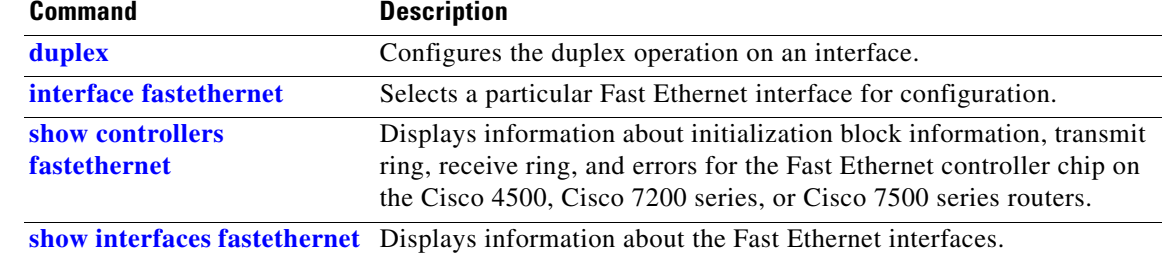

 $\mathbf I$ 

## **squelch**

To extend the Ethernet twisted-pair 10BASE-T capability beyond the standard 100 meters on the Cisco 4000 platform, use the **squelch** command in interface configuration mode. To restore the default, use the **no** form of this command.

**squelch** {**normal** | **reduced**}

**no squelch** {**normal** | **reduced**}

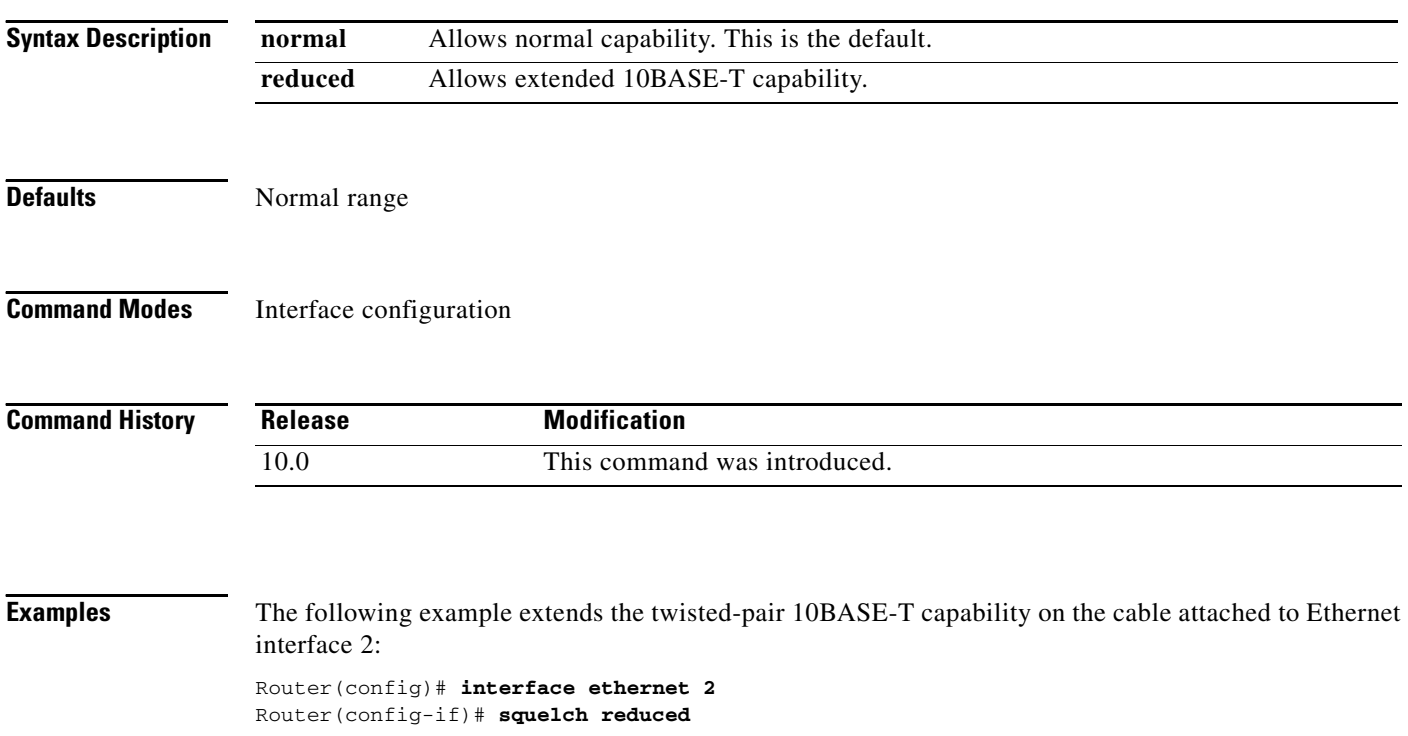

 $\blacksquare$ 

 $\overline{\phantom{a}}$ 

## <span id="page-55-0"></span>**srp buffer-size**

To make adjustments to buffer settings on the receive side for different priority traffic, use the **srp buffer-size** command in interface configuration mode. To disable buffer size configurations use the **no** form of this command.

**srp buffer-size** *receive* [*high* | *medium*]

**no srp buffer-size** *receive* [*high* | *medium*]

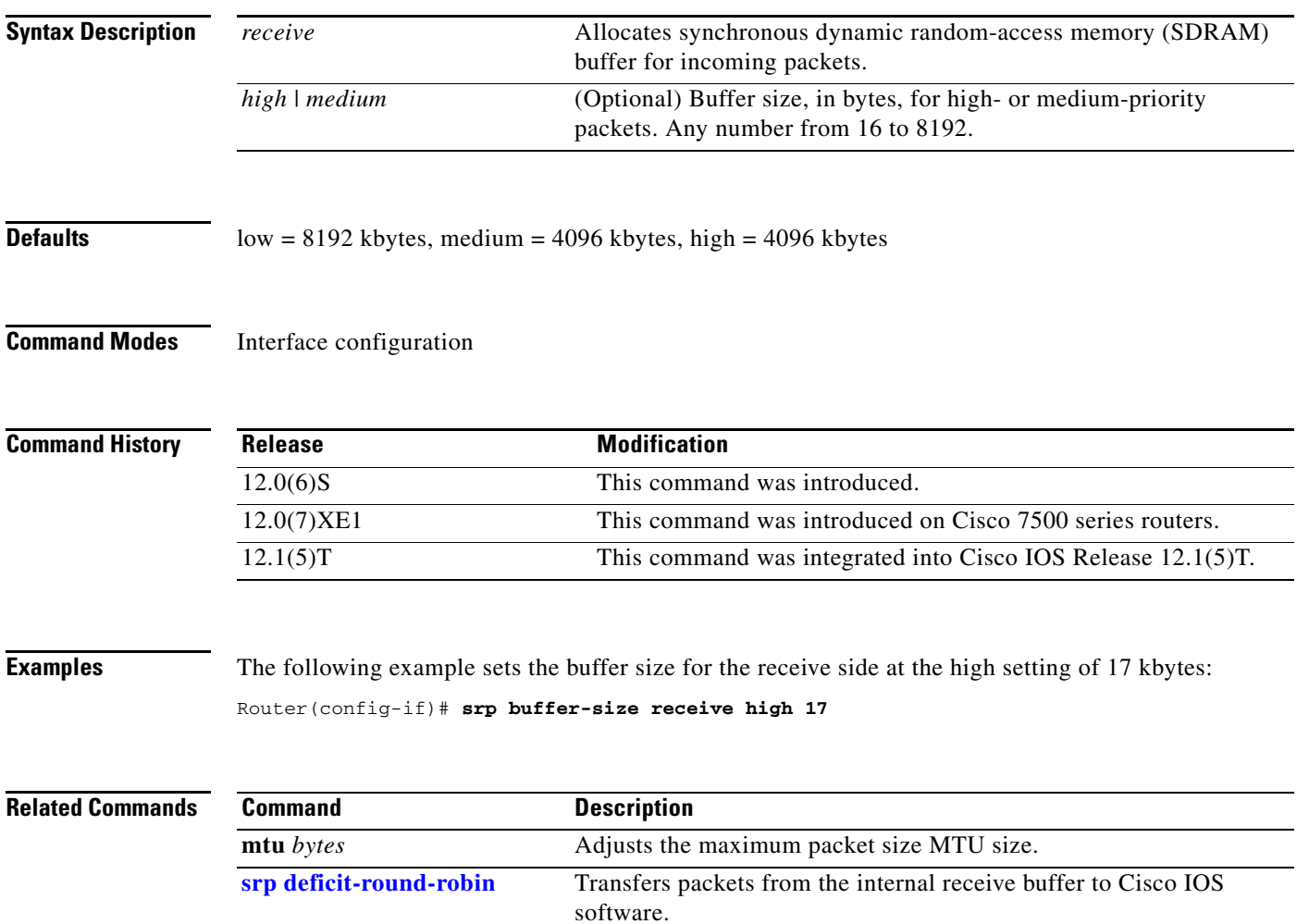

ן

# <span id="page-56-0"></span>**srp deficit-round-robin**

To transfer packets from the internal receive buffer to IOS, use the **srp deficit-round-robin** command in interface configuration mode. To disable **srp deficit-round-robin, u**se the **no** form of this command .

**srp deficit-round-robin** [*input* | *output*] [*high* | *medium* | *low*] [*quantum* | *deficit*]

**no srp deficit-round-robin** 

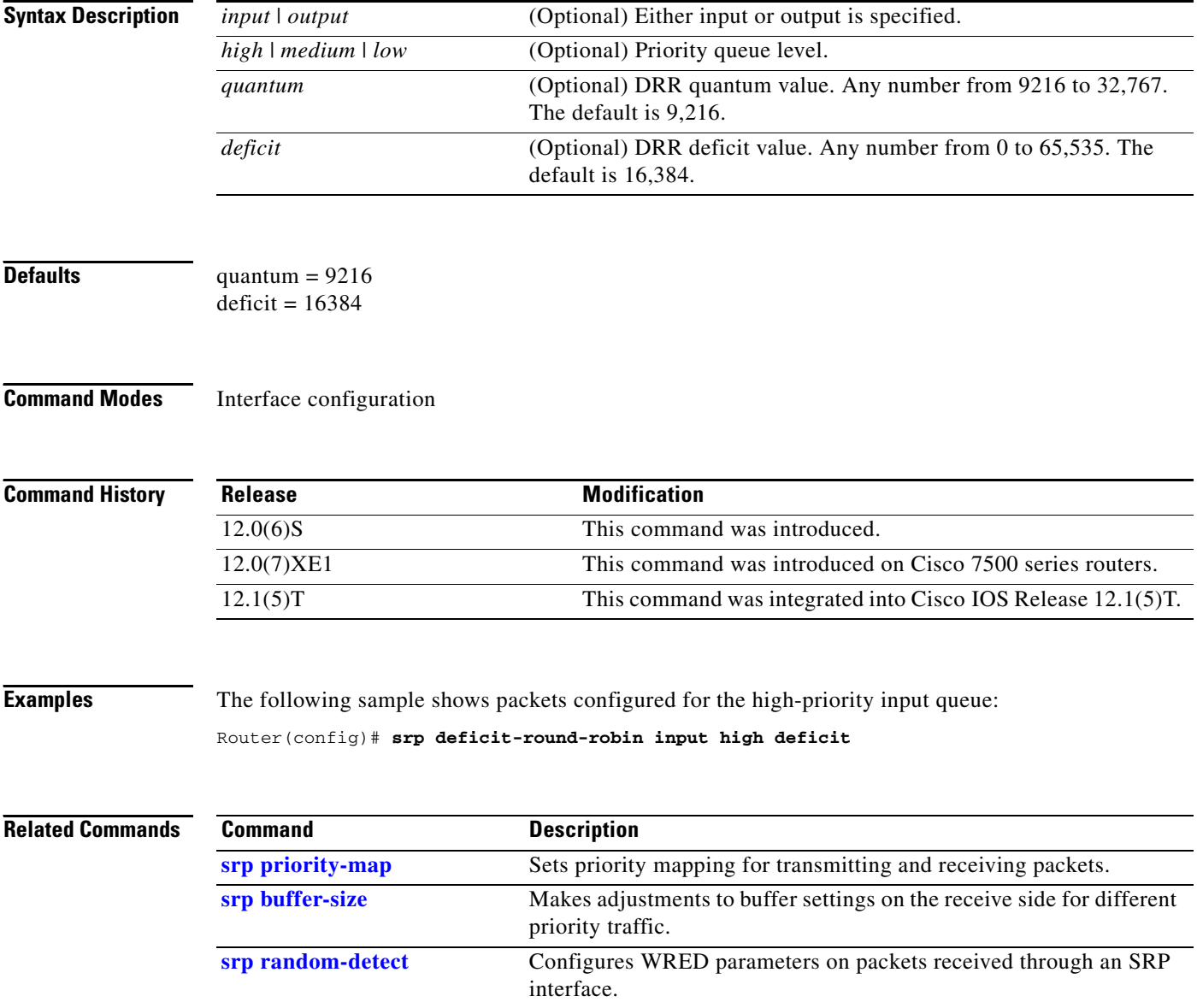

 $\mathbf{I}$ 

## **srp loopback**

To loop the spatial reuse protocol (SRP) interface on an OC-12c DPTIP, use the **srp loopback** command in interface configuration mode. To remove the loopback, use the **no** form of this command.

**srp loopback** {**internal** | **line**} {**a** | **b**}

**no srp loopback**

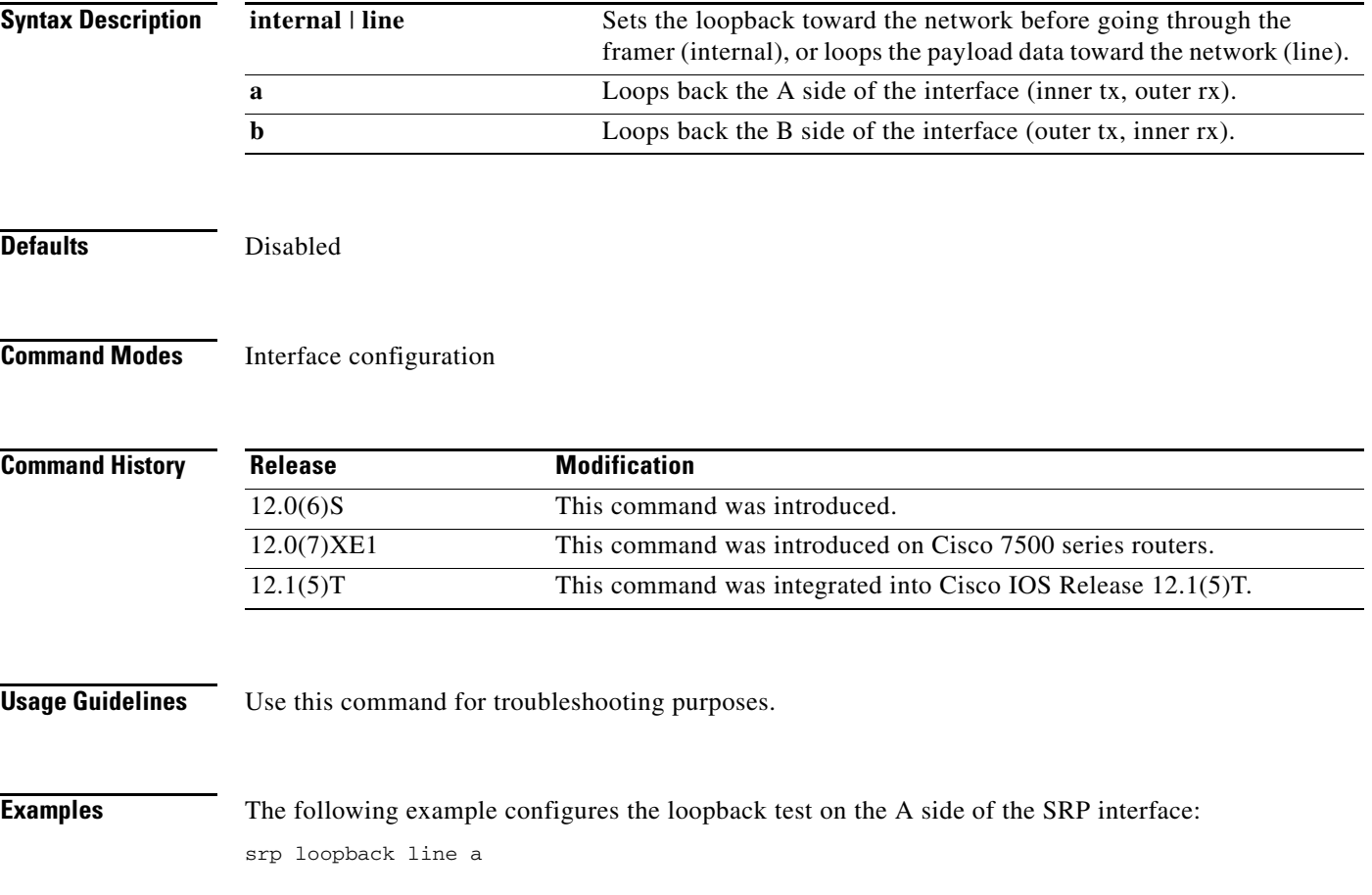

ן

# <span id="page-58-0"></span>**srp priority-map**

To set priority mapping for transmitting and receiving packets, use the **srp priority-map** command in interface configuration mode. To disable priority mapping use the **no** form of this command.

**srp priority-map** {**receive**} {*high* | *medium* | *low*} {**transmit**} {*high* | *medium*}

**no srp priority-map** 

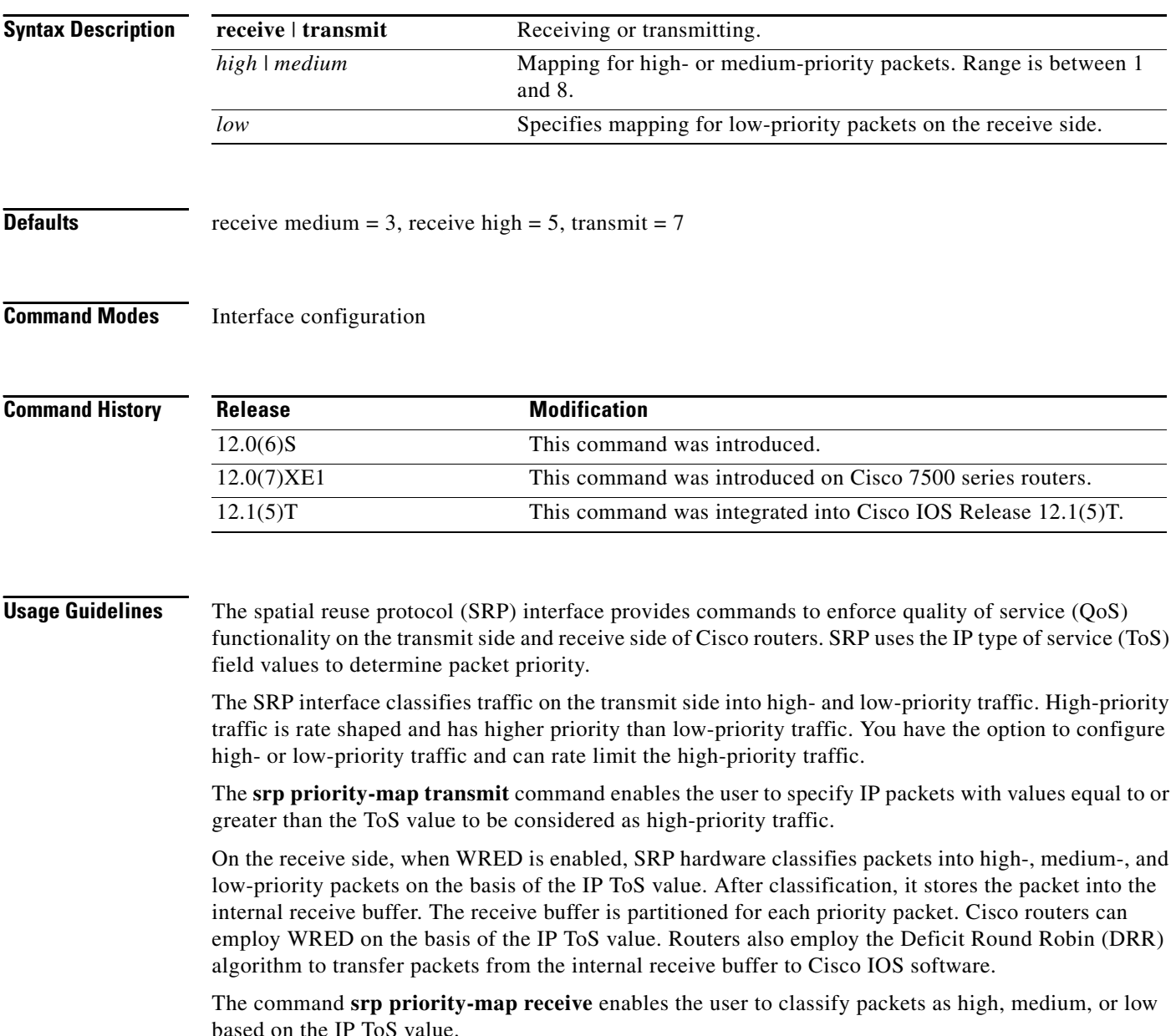

 $\mathbf{I}$ 

### **Examples** The following example configures Cisco 7500 series routers to transmit packets with priority greater than 5 as high-priority packets:

Router(config-if)# srp priority-map transmit 5

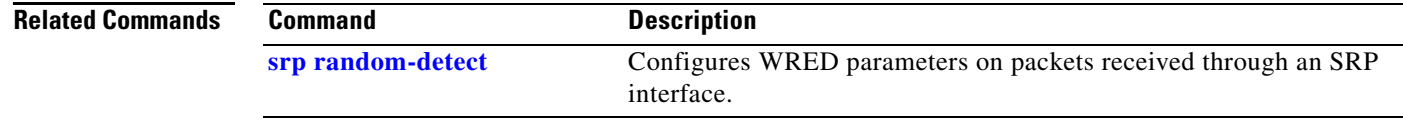

п

ı

## <span id="page-60-0"></span>**srp random-detect**

To configure WRED (weighted RED) parameters on packets received through an spatial reuse protocol (SRP) interface, use the **srp random-detect** command in interface configuration mode. To return the value to the default, use the **no** form of this command.

**srp random-detect** {*compute-interval* | *enable* | *input* | [*high* | *low* | *medium*] | **[***exponential-weight* | *precedence*]

**no srp random-detect** 

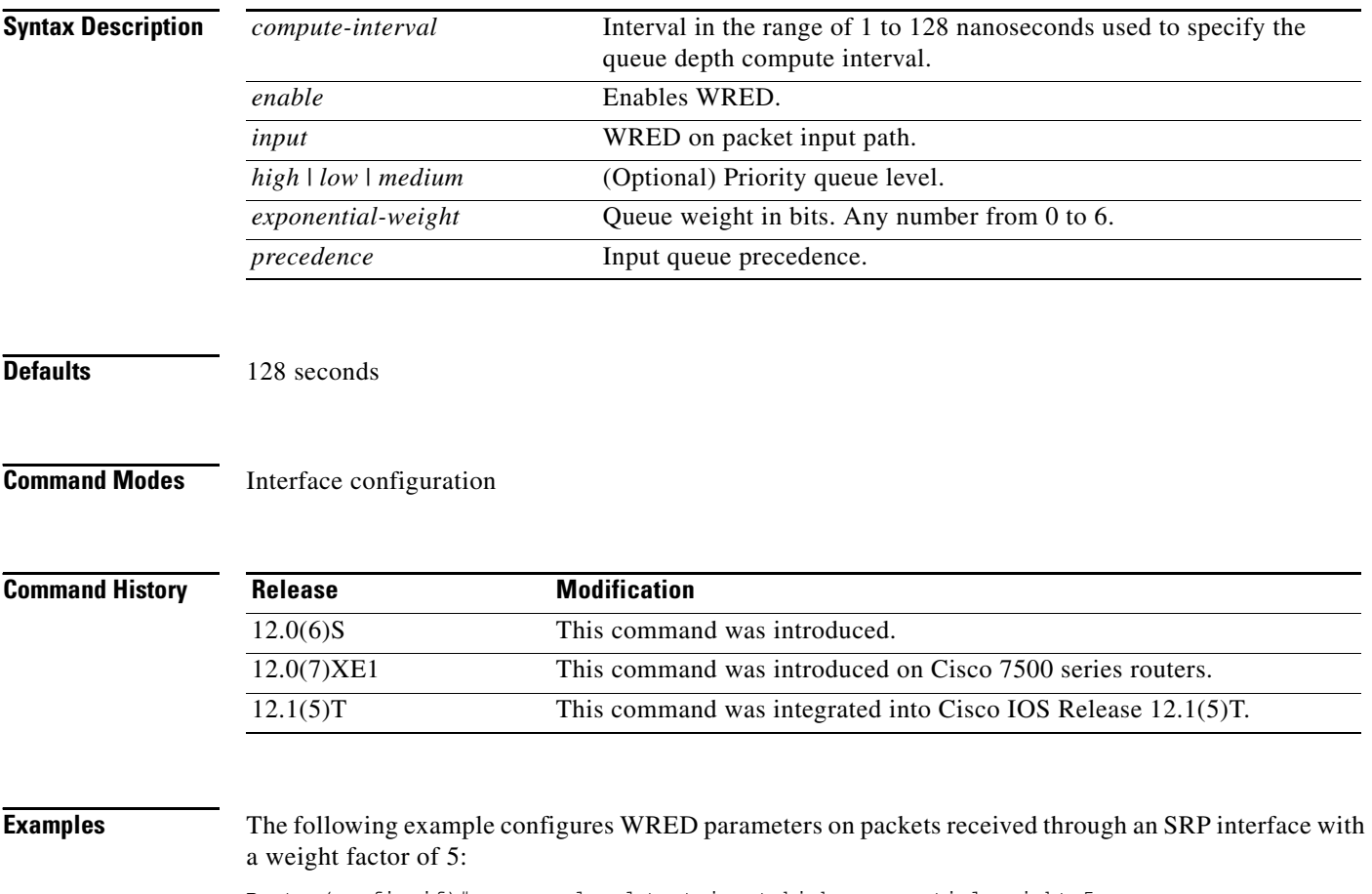

Router(config-if)# srp random-detect input high exponential-weight 5

 $\mathbf{I}$ 

a ka

## **srp shutdown**

To disable the spatial reuse protocol (SRP) interface, use the **srp shutdown** command in interface configuration mode. To restart a disabled interface, use the **no** form of this command.

**srp shutdown** [*a* | *b*]

**no srp shutdown** [*a* | *b*]

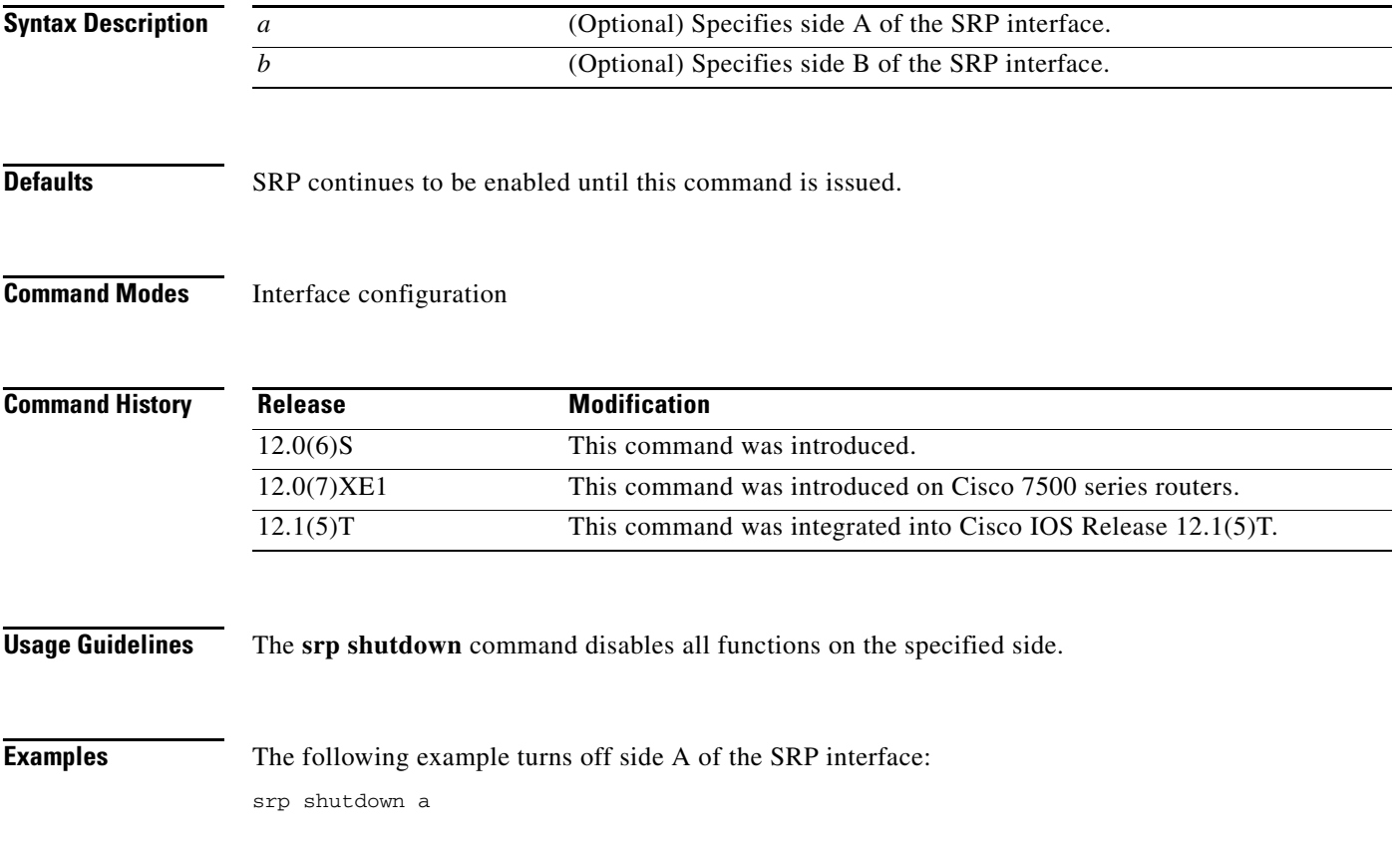

 $\mathbf{r}$ 

ן

# **srp tx-traffic-rate**

To limit the amount of high-priority traffic that the spatial reuse protocol (SRP) interface can handle, use the **srp tx-traffic-rate** command in interface configuration mode. Use the **no** form of this command to disable transmitted traffic rate.

**srp tx-traffic** *number*

**no srp tx-traffic** *number*

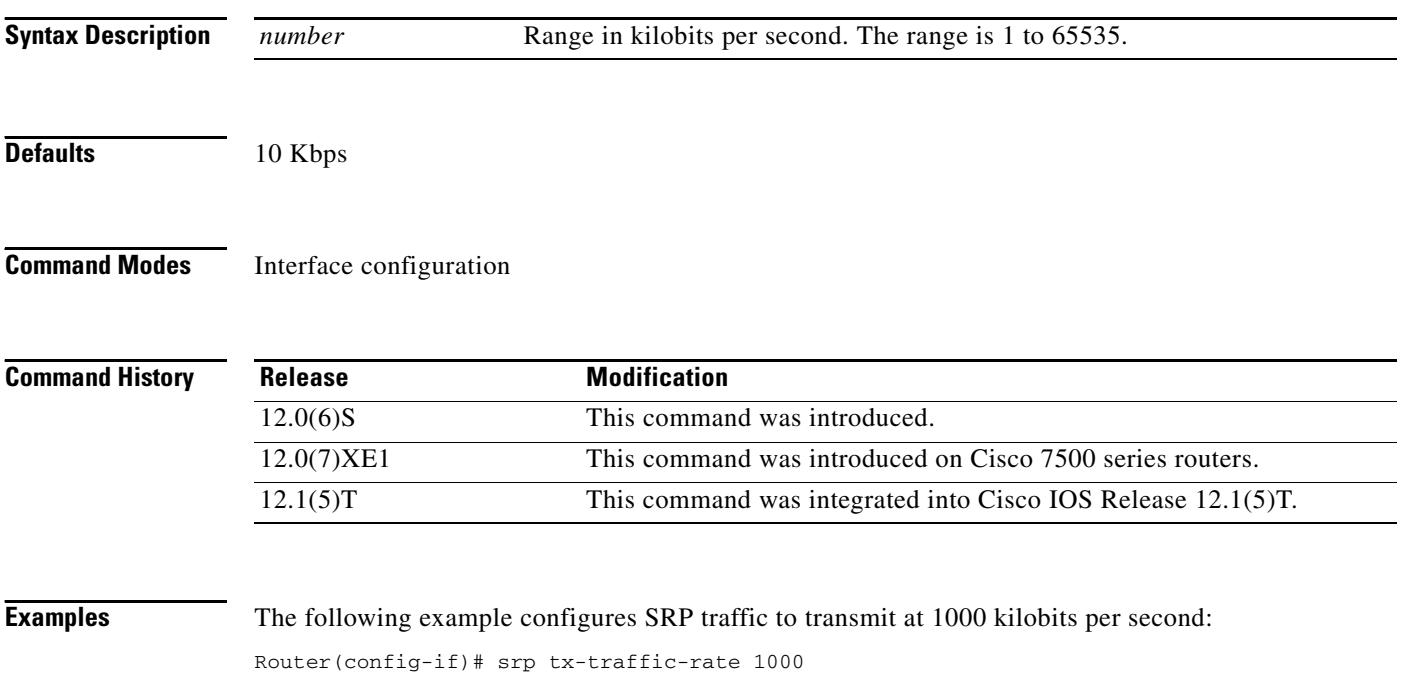

# **t1**

 $\mathbf{I}$ 

To create a logical T1 controller from each of the specified time slots of the T3 line, use the **t1** command in controller configuration mode. To delete the defined logical controller, use the **no** form of this command.

**t1** *ds1* **controller**

### **no t1** *ds1* **controller**

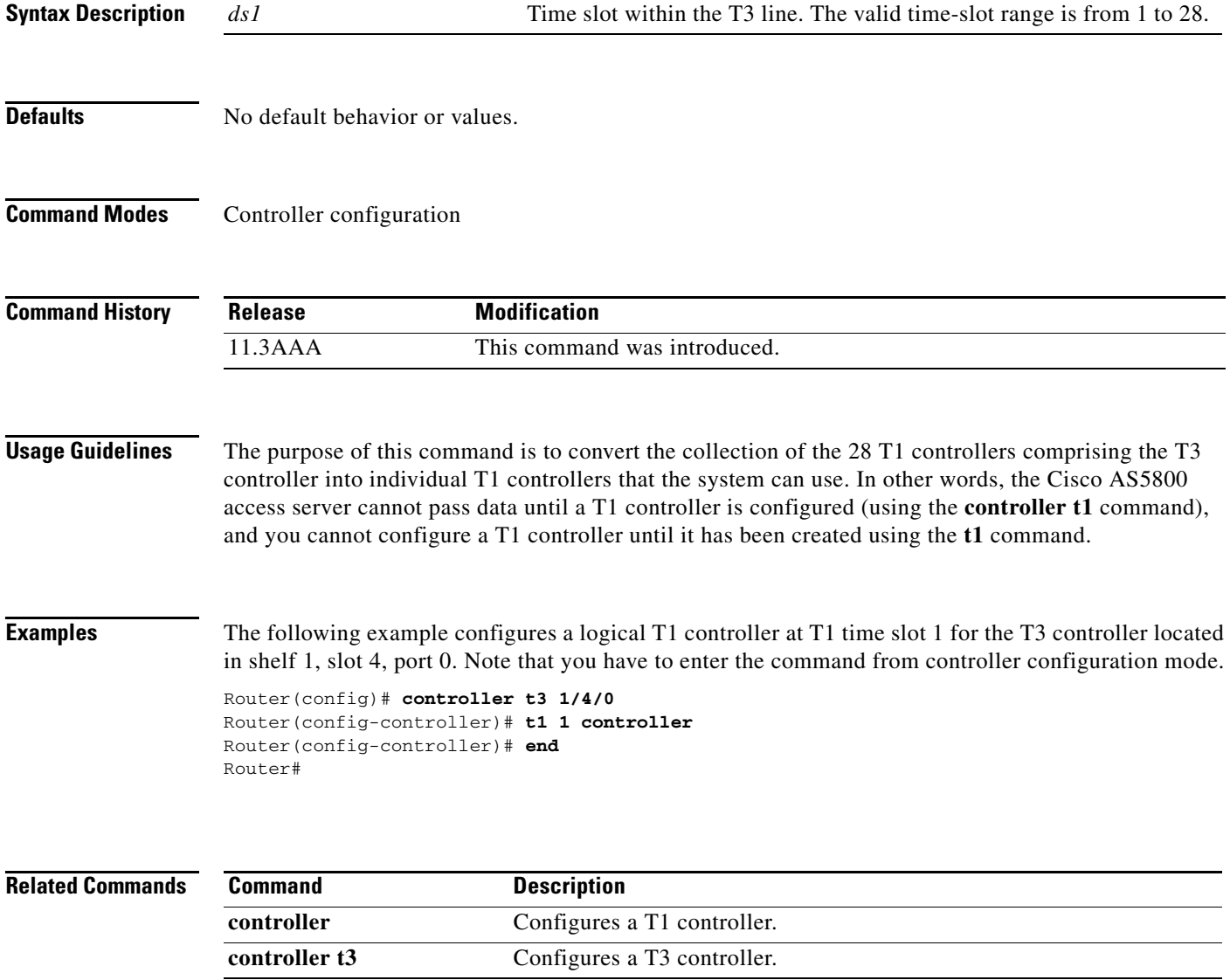

п

ן

# **t1 bert**

To enable or disable a bit error rate tester (BERT) test pattern for a T1 channel on the Channelized T3 Interface Processor (CT3IP) in Cisco 7500 series routers, use the **t1 bert** command in controller configuration mode. To disable a BERT test pattern, use the **no** form of this command.

**t1** *channel* **bert pattern** {**0s** | **1s** | **2^15** | **2^20** | **2^23**} **interval** *minutes* [**unframed**]

**no t1** *channel* **bert pattern** {**0s** | **1s** | **2^15** | **2^20** | **2^23**} **interval** *minutes* [**unframed**]

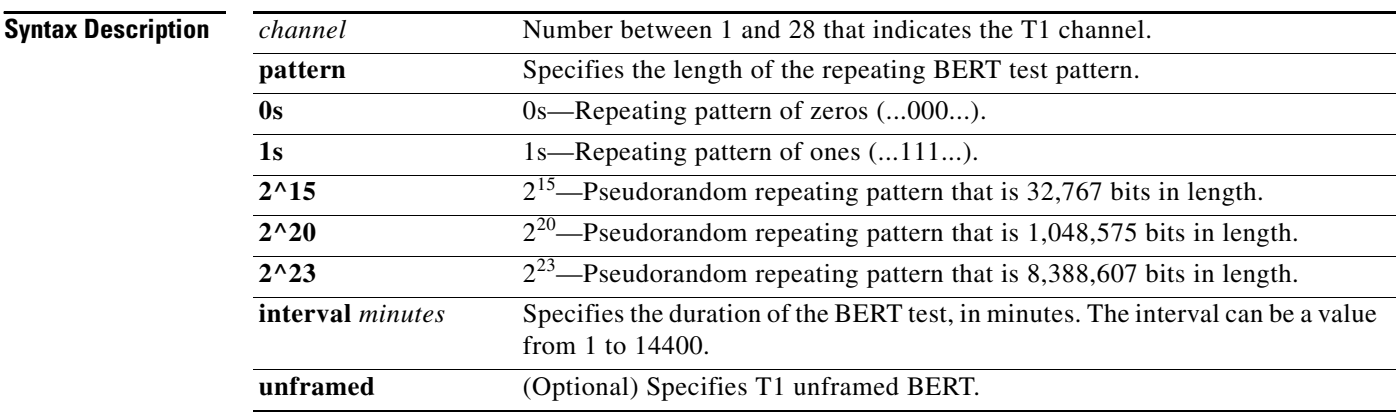

**Defaults** No BERT test is performed.

**Command Modes** Controller configuration

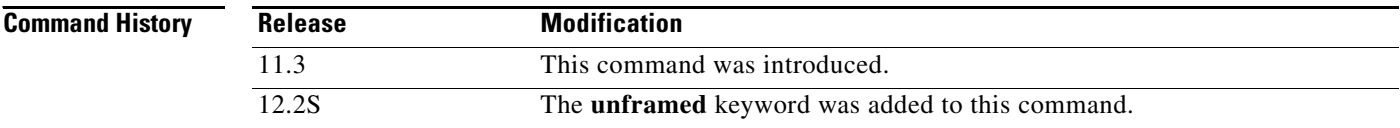

**Usage Guidelines** The BERT test patterns from the CT3IP are framed test patterns (that is, the test patterns are inserted into the payload of the framed T1 signal).

> To view the BERT results, use the **show controller t3** or **show controller t3 brief** EXEC commands. The BERT results include the following information:

- **•** Type of test pattern selected
- **•** Status of the test
- **•** Interval selected
- **•** Time remaining on the BERT test
- **•** Total bit errors
- **•** Total bits received

 $\mathbf{I}$ 

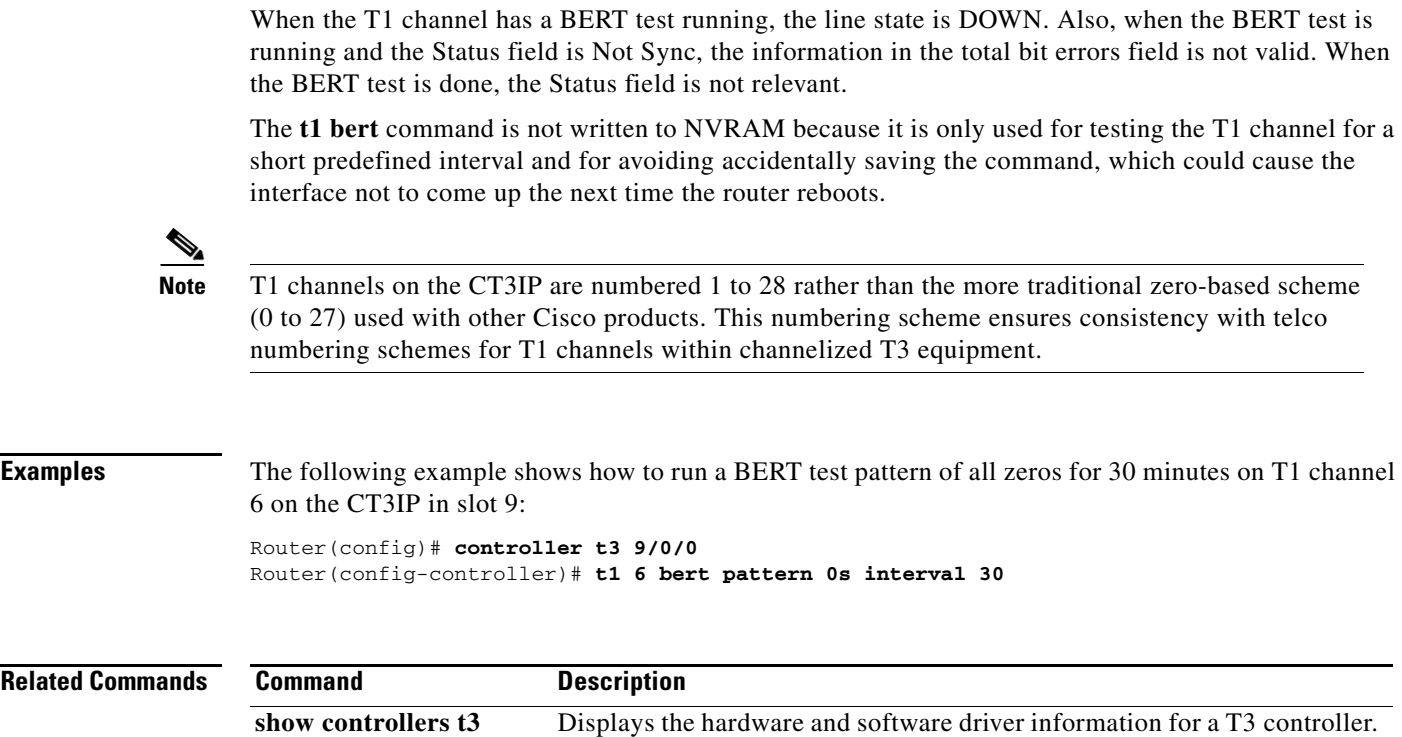

# **t1 clock source**

To specify where the clock source is obtained for use by each T1 channel on the Channelized T3 Interface Processor (CT3IP) in Cisco 7500 series routers, use the **t1 clock source** controller configuration command.

**t1** *channel* **clock source** {**internal** | **line**}

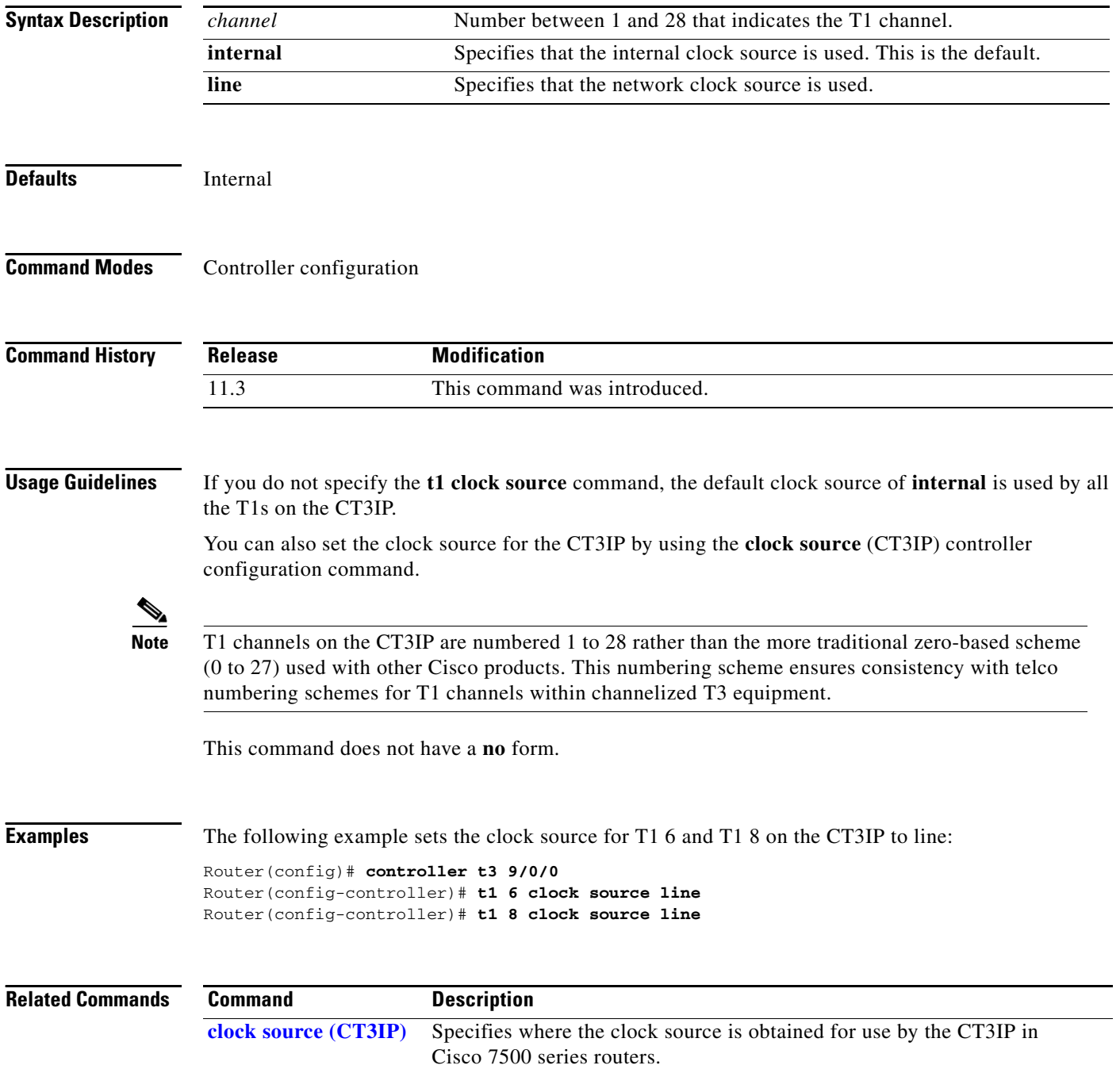

 $\blacksquare$ 

ן

### **t1 external**

 $\overline{\phantom{a}}$ 

To specify that a T1 channel on the Channelized T3 Interface Processor (CT3IP) in Cisco 7500 series routers is used as an external port so that the T1 channel can be further multiplexed on the Multichannel Interface Processor (MIP) or other multiplexing equipment, use the **t1 external** controller configuration command. To remove a T1 as an external port, use the **no** form of this command.

**t1 external** *channel* [**cablelength** *feet*] [**linecode ami** | **b8zs**]

**no t1 external** *channel*

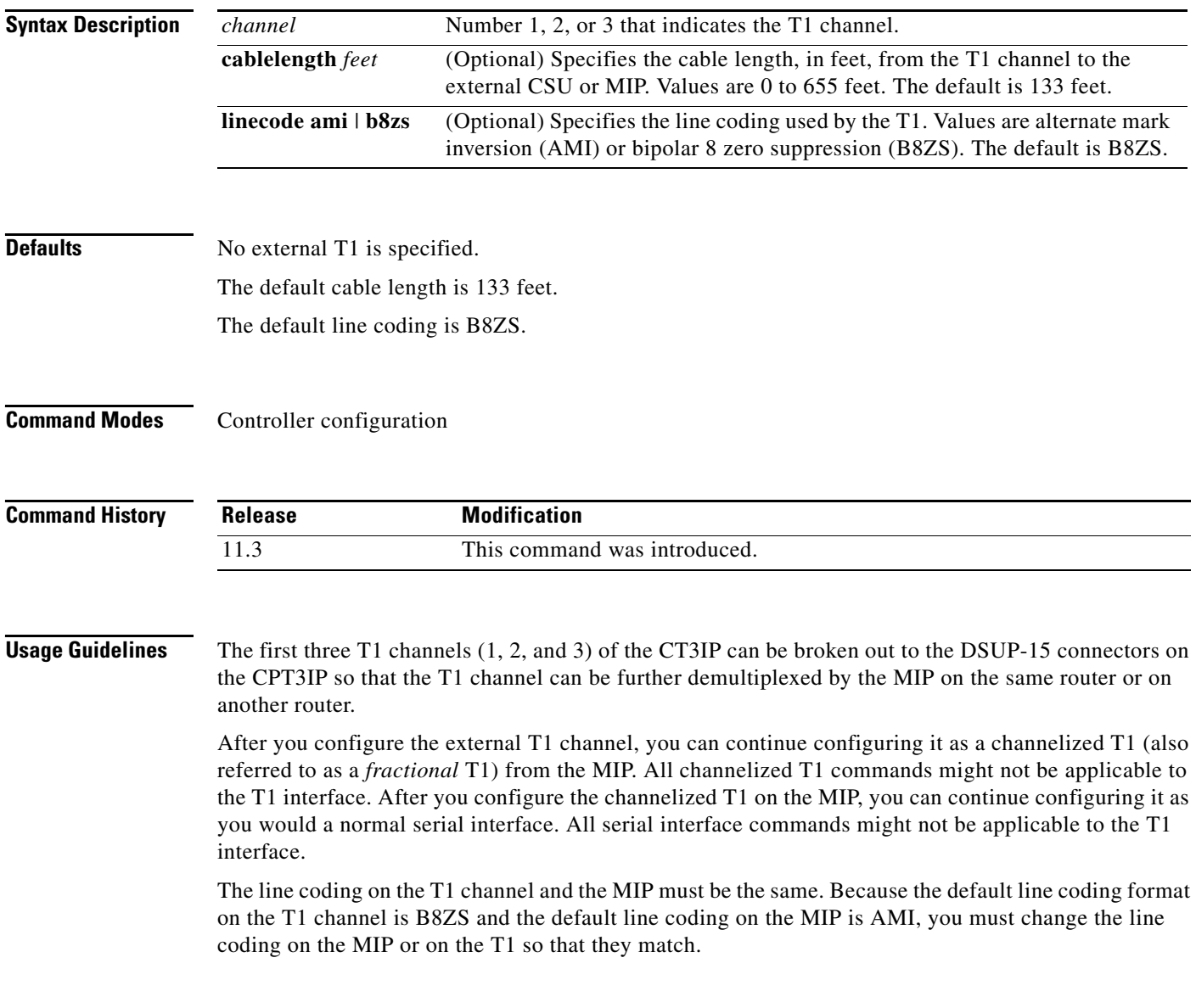

 $\mathsf I$ 

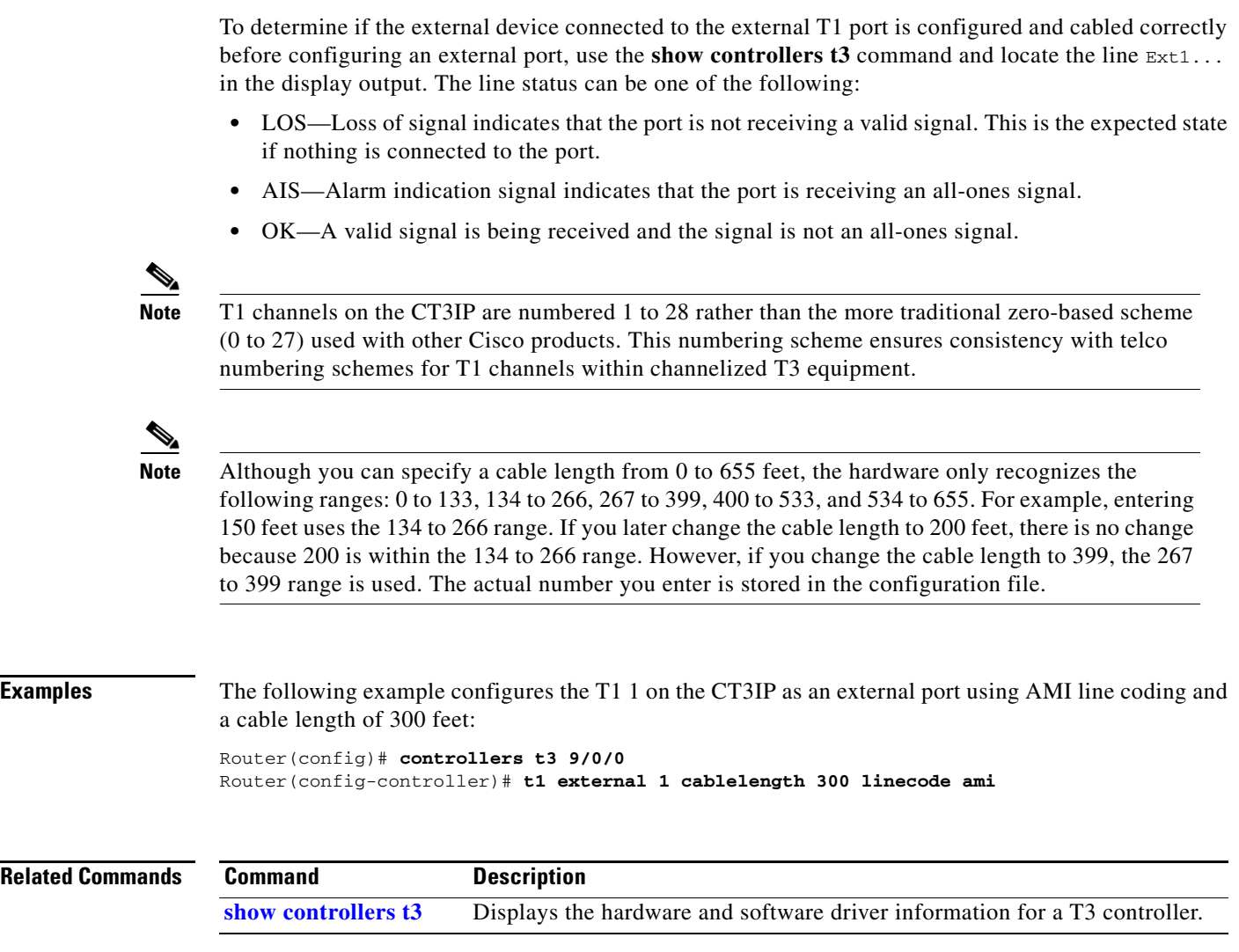

# **t1 fdl ansi**

 $\overline{\phantom{a}}$ 

To enable the 1-second transmission of the remote performance reports via the Facility Data Link (FDL) per ANSI T1.403 for a T1 channel on the Channelized T3 Interface Processor (CT3IP) in Cisco 7500 series routers, use the **t1 fdl ansi** controller configuration command. To disable the performance report, use the **no** form of this command.

**t1** *channel* **fdl ansi**

**no t1** *channel* **fdl ansi**

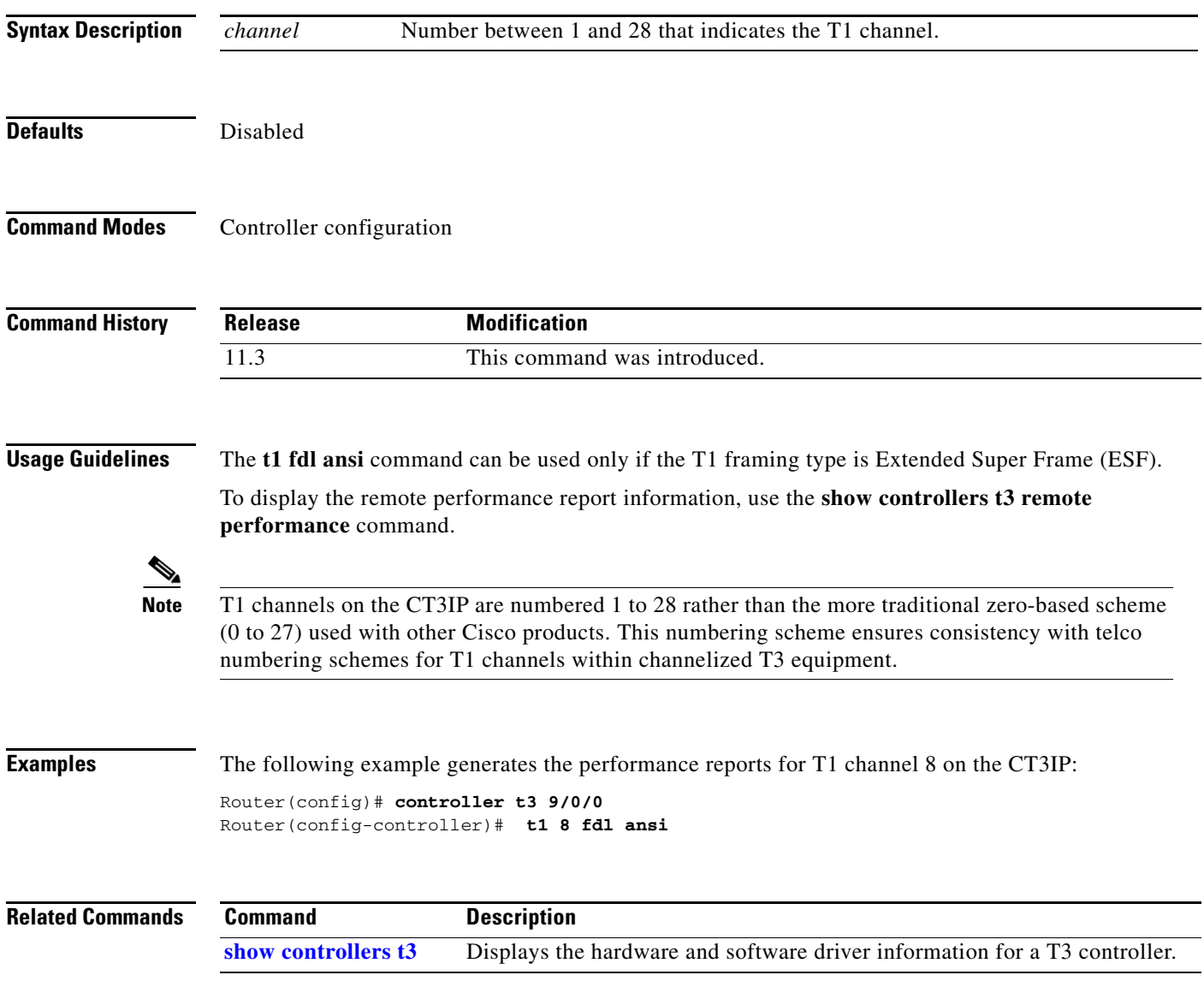

П

### **t1 framing**

To specify the type of framing used by the T1 channels on the Channelized T3 Interface Processor (CT3IP) in Cisco 7500 series routers, use the **t1 framing** controller configuration command.

**t1** *channel* **framing** {**esf** | **sf**}

**Syntax Description Defaults** Extended Super Frame (ESF) **Command Modes** Controller configuration **Command History Usage Guidelines** If you do not specify the **t1 framing** command, the default ESF is used. **Note** T1 channels on the CT3IP are numbered 1 to 28 rather than the more traditional zero-based scheme (0 to 27) used with other Cisco products. This numbering scheme ensures consistency with telco numbering schemes for T1 channels within channelized T3 equipment. This command does not have a **no** form. **Examples** The following example sets the framing for the T1 6 and T1 8 on the CT3IP to super frame: Router(config)# **controller t3 9/0/0** Router(config-controller)# **t1 6 framing sf** Router(config-controller)# **t1 8 framing sf** *channel* Number between 1 and 28 that indicates the T1 channel. **esf** Specifies that Extended Super Frame (ESF) is used as the T1 framing type. This is the default. **sf** Specifies that Super Frame is used as the T1 framing type. **Release Modification** 11.3 This command was introduced.

**The College** 

# **t1 linecode**

 $\mathbf{I}$ 

To specify the type of line coding used by the T1 channels on the Channelized T3 Interface Processor (CT3IP) in Cisco 7500 series routers, use the **t1 linecode** controller configuration command.

**t1** *channel* **linecode** {**ami** | **b8zs**}

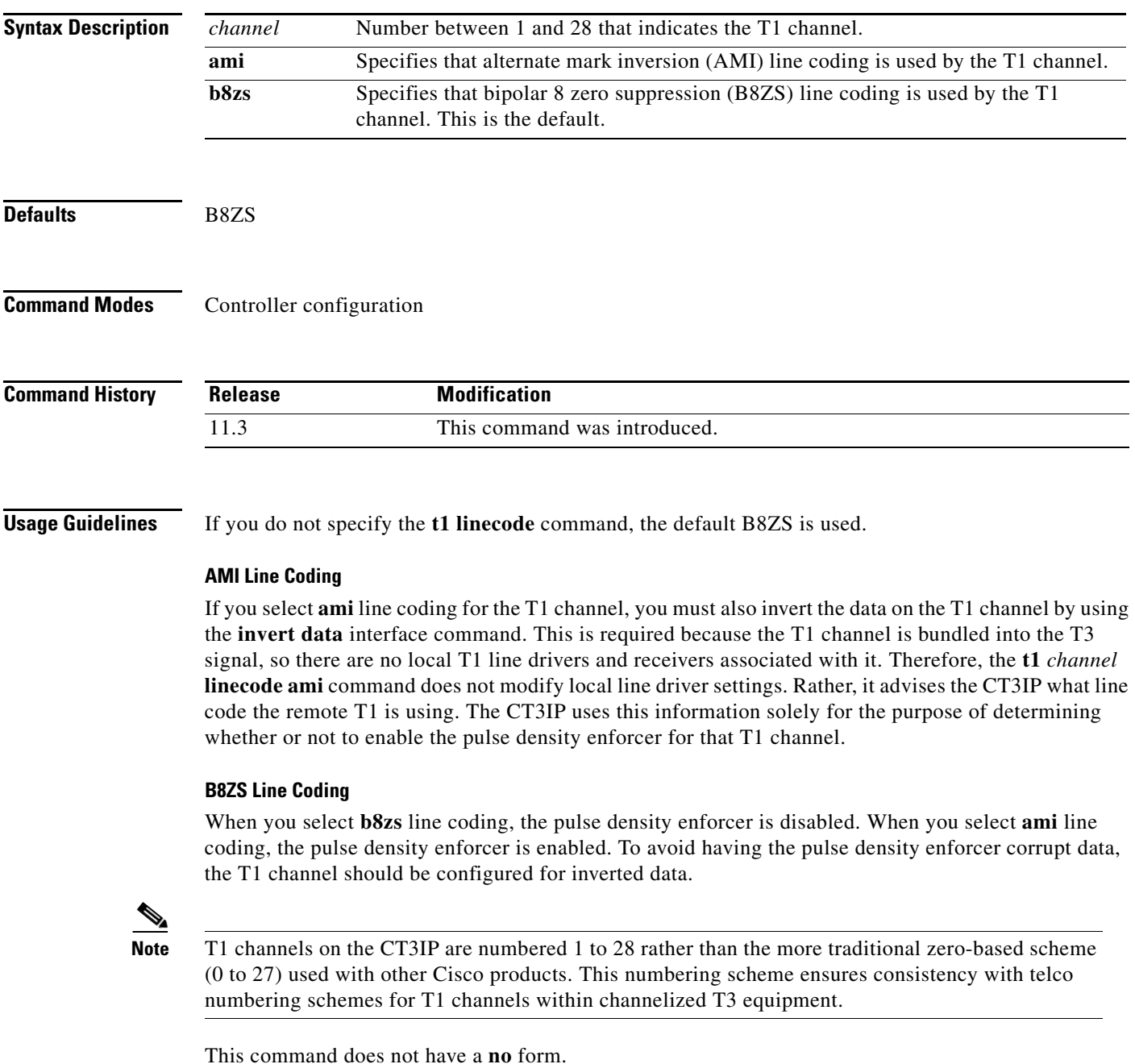

**The Second**
$\mathbf I$ 

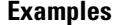

The following example sets the line coding for T1 channel 16 on the CT3IP to AMI:

Router(config)# **controller t3 9/0/0** Router(config-controller)# **t1 16 linecode ami** Router(config-controller)# **exit** Router(config)# **interface serial 9/0/0:16** Router(config-if)# **invert data**

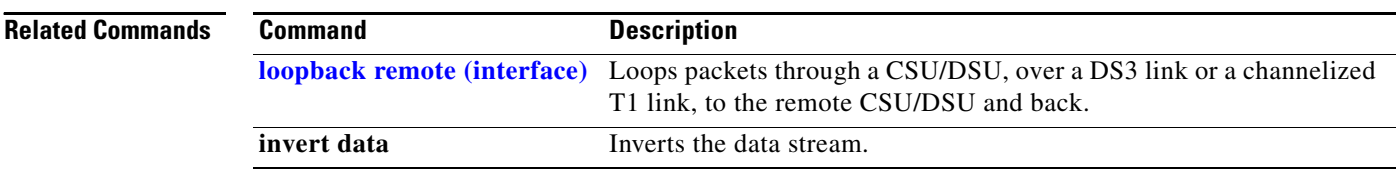

## **t1 test**

 $\overline{\phantom{a}}$ 

To break out a T1 channel on the Channelized T3 Interface Processor (CT3IP) in Cisco 7500 series routers to the test port for testing, use the **t1 test** controller configuration command. To remove the T1 channel from the test port, use the **no** form of this command.

**t1 test** *channel* [**cablelength** *feet*] [**linecode** {**ami** | **b8zs**}]

**no t1 test** *channel*

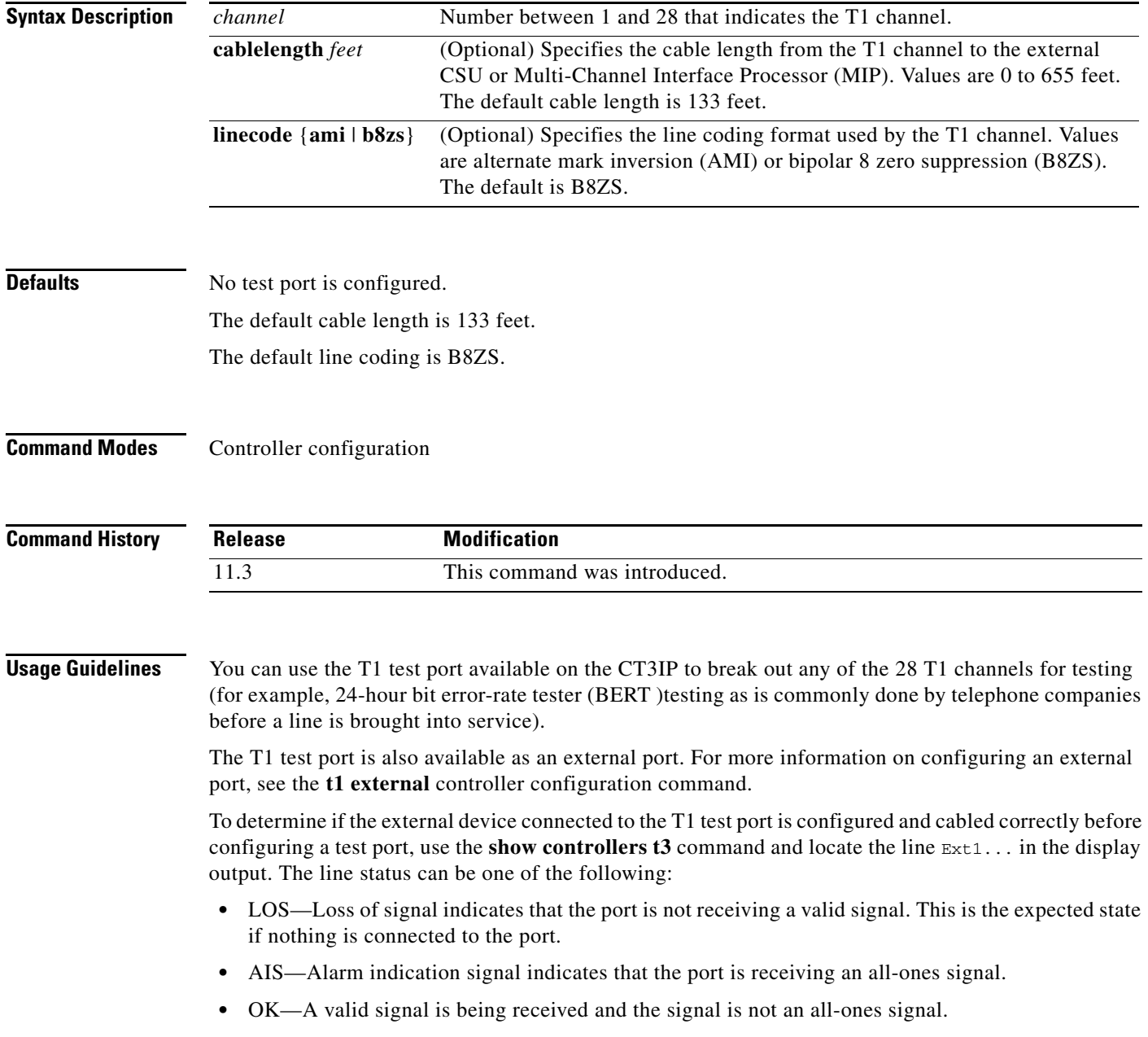

**The Second** 

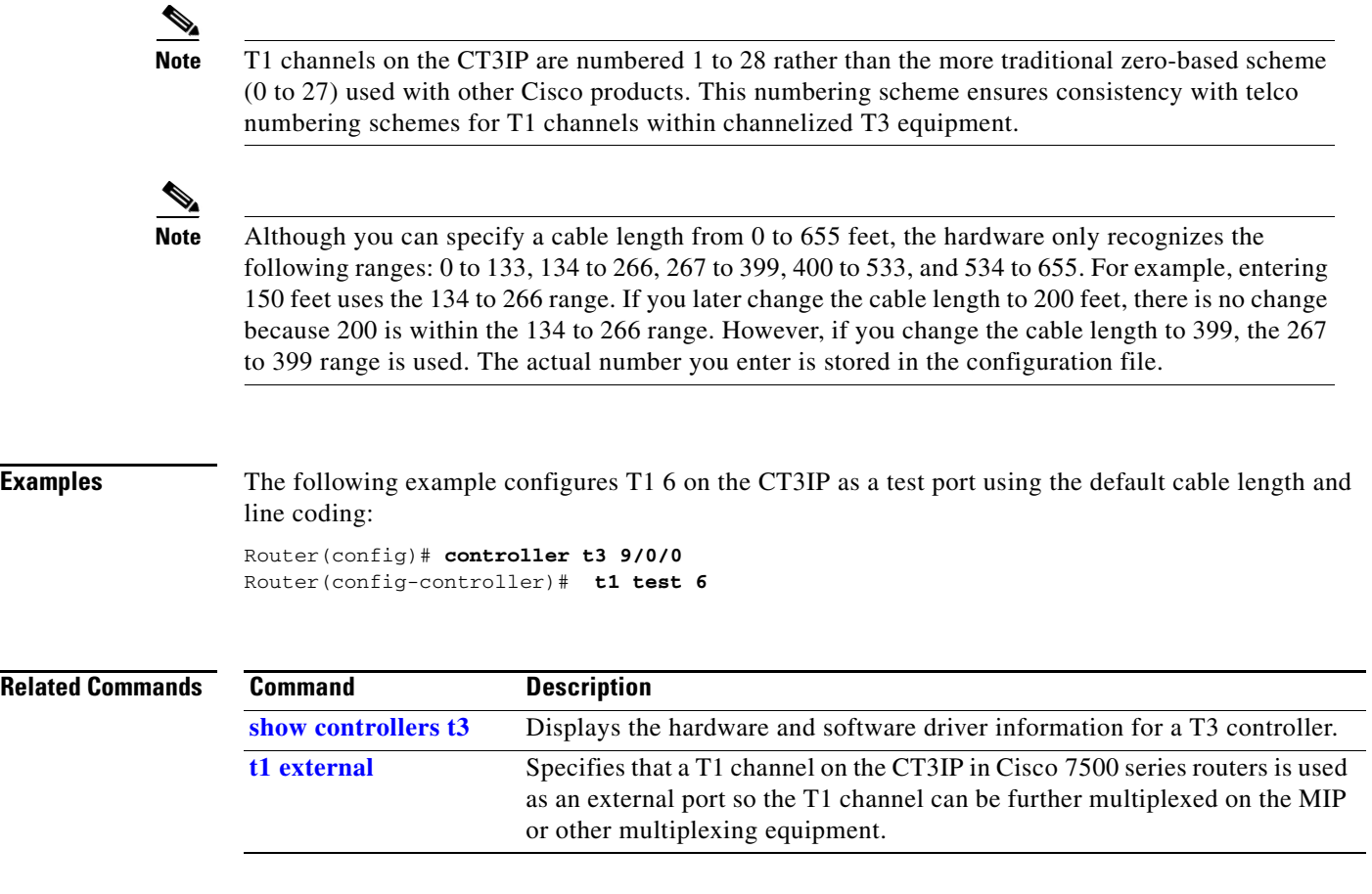

# **t1 timeslot**

 $\overline{\phantom{a}}$ 

To specify the time slots and data rate used on each T1 channel on the Channelized T3 Interface Processor (CT3IP) in Cisco 7500 series routers, use the **t1 timeslot** controller configuration command. To remove the configured T1 channel, use the **no** form of this command.

**t1** *channel* **timeslot** *range* [**speed** {**56** | **64**}]

**no t1** *channel* **timeslot**

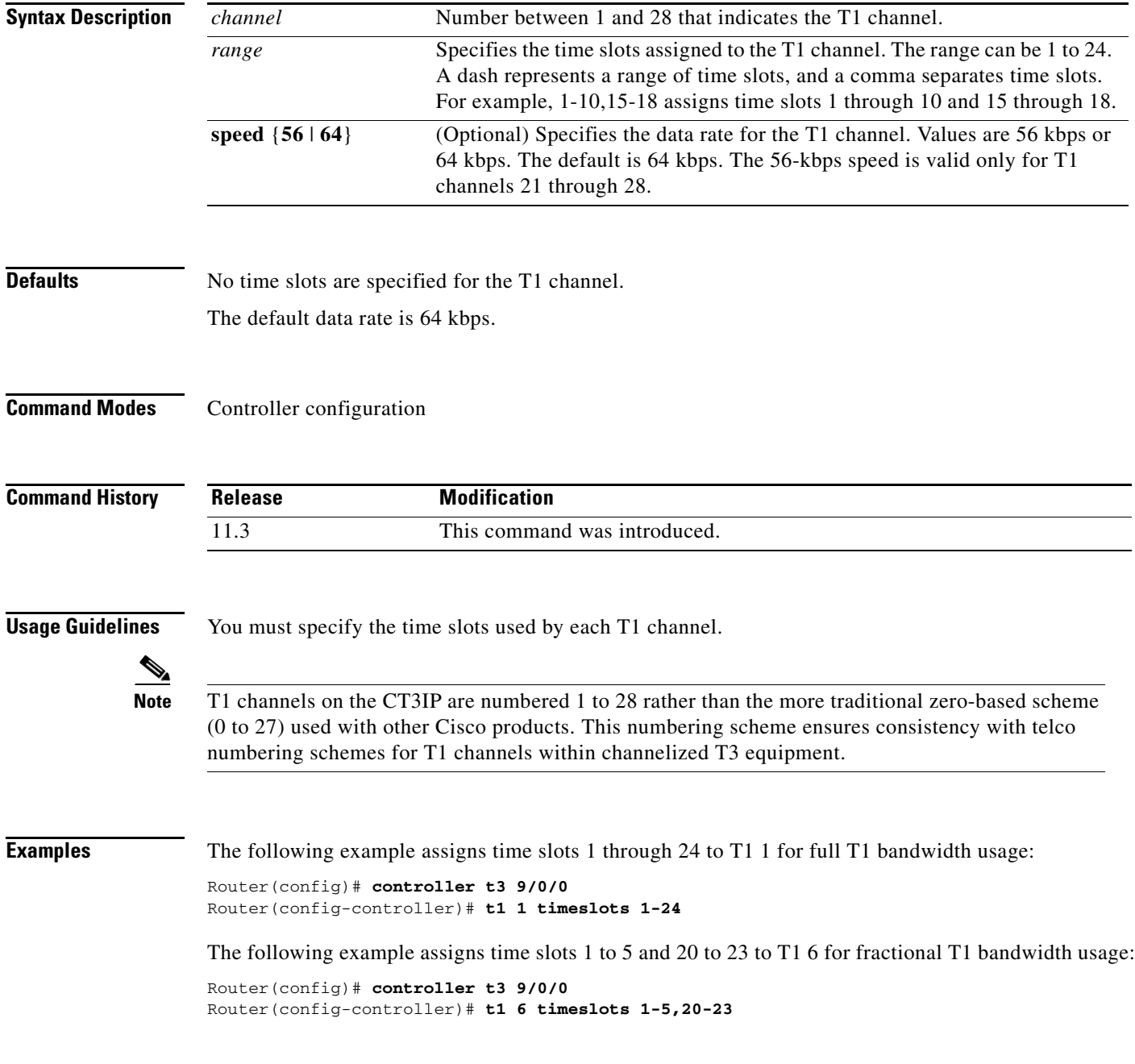

The following example configures T1 8 for *n* x 56 (where *n* is 24) bandwidth usage:

Router(config)# **controller t3 9/0/0** Router(config-controller)# **t1 8 timeslots 1-24 speed 56**

# **t1 yellow**

 $\overline{\phantom{a}}$ 

To enable detection and generation of yellow alarms for a T1 channel on the Channelized T3 Interface Processor (CT3IP) in Cisco 7500 series routers, use the **t1 yellow** controller configuration command. To disable the detection and generation of yellow alarms, use the **no** form of this command.

**t1** *channel* **yellow** {**detection** | **generation**}

**no t1** *channel* **yellow** {**detection** | **generation**}

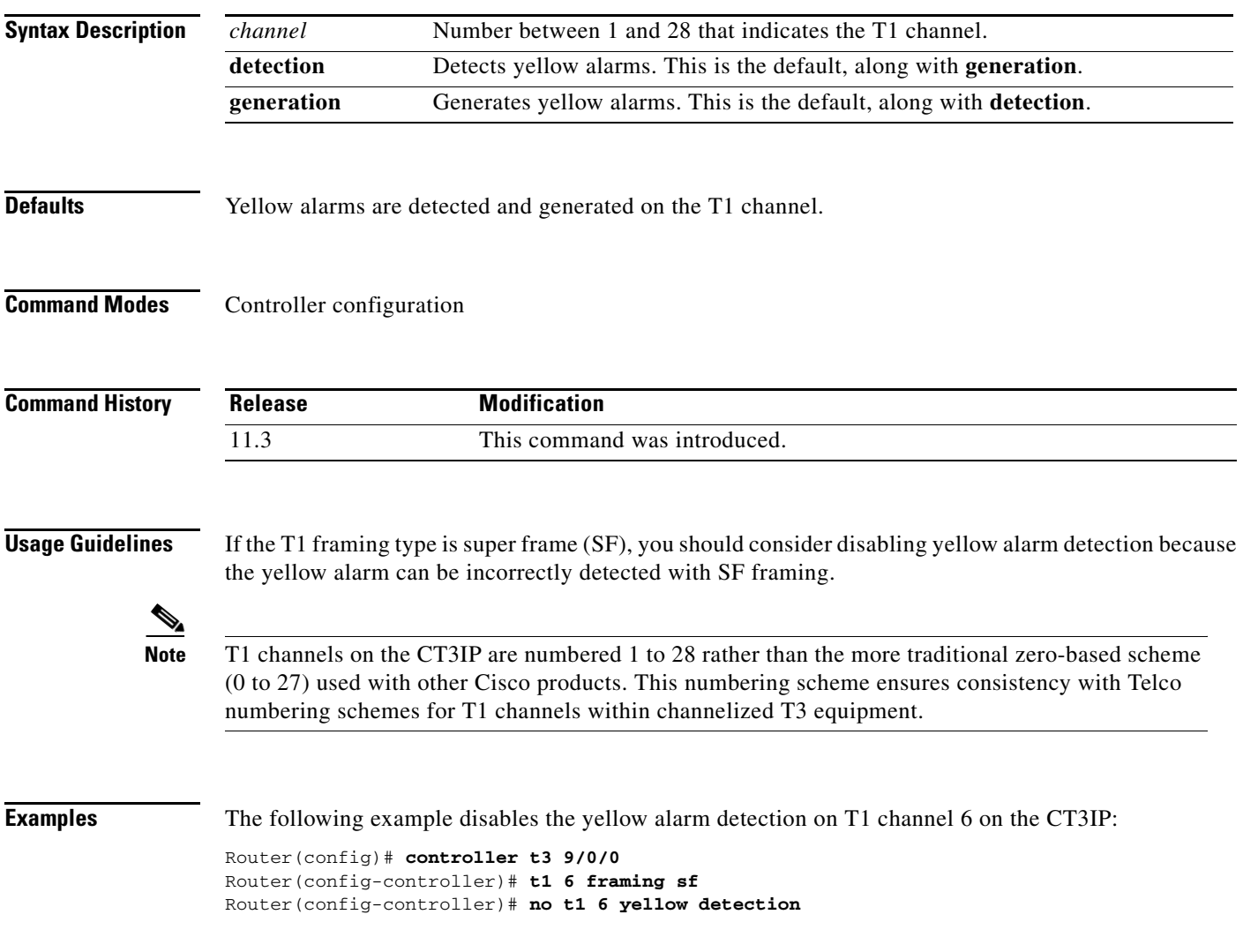

ן

### **test aim eeprom**

To test the data compression Advanced Interface Module (AIM) after it is installed in the Cisco 2600 router, use the **test aim eeprom** global configuration command.

**test aim eeprom**

**Syntax Description** This command has no arguments or keywords.

**Defaults** Disabled

**Command Modes** Global configuration

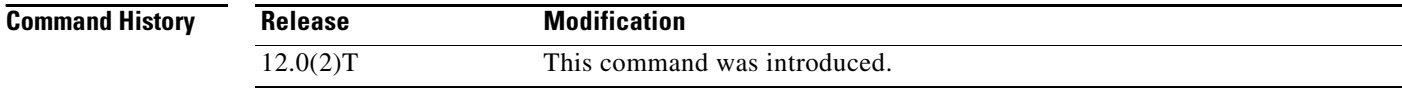

### **Usage Guidelines**

⁄^

**Caution** Using this command can erase all locations in EEPROM memory.

This command does not have a **no** form.

This command is the AIM counterpart of the **test pas eeprom** command, which performs similar tasks for port modules.

[Table 77](#page-78-0) shows the questions asked of the user when the **test aim eeprom** command is entered, and the recommended user responses.

| <b>Questions</b>                           | <b>Responses</b>                                                                                                    |
|--------------------------------------------|----------------------------------------------------------------------------------------------------|
| AIM Slot $[0]$ :                           | User responds by entering the slot number of the<br>AIM whose EEPROM is to be modified. If the user<br>presses ENTER, the default slot 0 is used.                                                                                                    |
| Use NMC93C46 ID EEPROM [y]:                | User responds with "y" if the AIM contains an<br>NMC93C46 type EEPROM and "n" if the AIM<br>contains an X2444 EEPROM. The compression<br>Advanced Interface Module (CAIM) contains a<br>NMC93C46 EEPROM, and this is the default if the<br>user just pressed ENTER. |
| AIM Slot %d eeprom $($ ? for help) $[\%c]$ | General command prompt for the <b>test aim eeprom</b><br>command dialog. The AIM slot number chosen is<br>displayed, and the default command is the last<br>command entered.                                                                                        |

<span id="page-78-0"></span>*Table 77 test aim eeprom Command Questions and Responses*

п

| <b>Questions</b>                                                     | <b>Responses</b>                                                                                                    |
|----------------------------------------------------------------------|----------------------------------------------------------------------------------------------------|
| Address within slot %d eeprom, $[0x\%02x]$                           | Enter the desired address within the EEPROM to<br>modify. The default is the next address beyond the<br>byte last modified. If the user wishes to enter a<br>hexadecimal number, it must be preceded by "0x".                                                                                                    |
| Read or Write access to slot %d at $0x\%02x$<br>$\lceil \%c \rceil?$ | Respond with a W to write to the addressed byte or<br>with an R to read from the addressed byte. The<br>default value is selected by just pressing Enter and is<br>the same as the value specified in the last primitive<br>access.                                                                                                    |
| Write data (hex 8 bits) $[%02x]$ ?:                                  | If you respond to prompt B with "W", then prompt<br>C is issued, requesting the user to enter the data to<br>write to the addressed byte. The user enters the<br>desired value. Note that if the user desires to enter a<br>hex value, the hex value entered must be preceded by<br>"0x". Otherwise, the value entered is assumed to be<br>in decimal radix. |

*Table 77 test aim eeprom Command Questions and Responses (continued)*

There is a danger that you can erase all bytes in the entire EEPROM. Though it is good to have a diagnostic tool that allows you to read and write data, there is a danger that lost data will make the Advanced Interface Module (AIM) card fail.

During your session with the test dialog, you have access to the following commands:

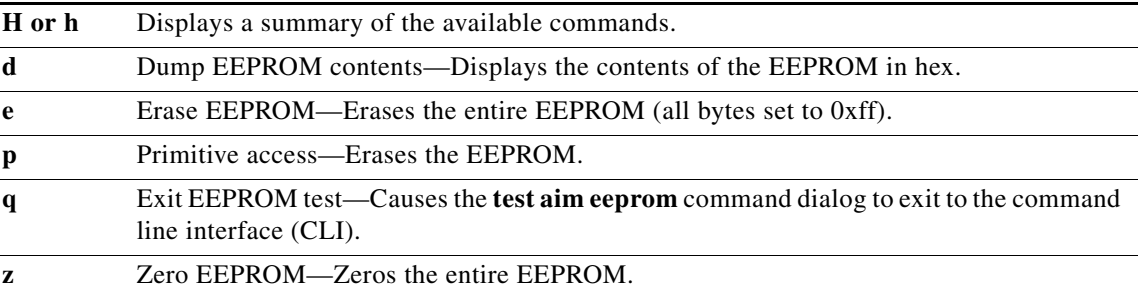

 $\mathbf I$ 

**Examples** The following example displays the **test aim eeprom** command user dialog:

```
Router# test aim eeprom
AIM Slot [0]: 0
 Use NMC93C46 ID EEPROM [y]: y
 AIM Slot 0 eeprom (? for help)[?]: ?
  d - dump eeprom contents
  e - erase all locations (to 1)
  p - primitive access
  q - exit eeprom test
  z - zero eeprom
   'c' rules of radix type-in and display apply.
 AIM Slot 0 eeprom (? for help)[?]:
```
ן

# **test interface fastethernet**

To test the Fast Ethernet interface by causing the interface to ping itself, use the **test interface fastethernet** EXEC command.

**test interface fastethernet** *number*

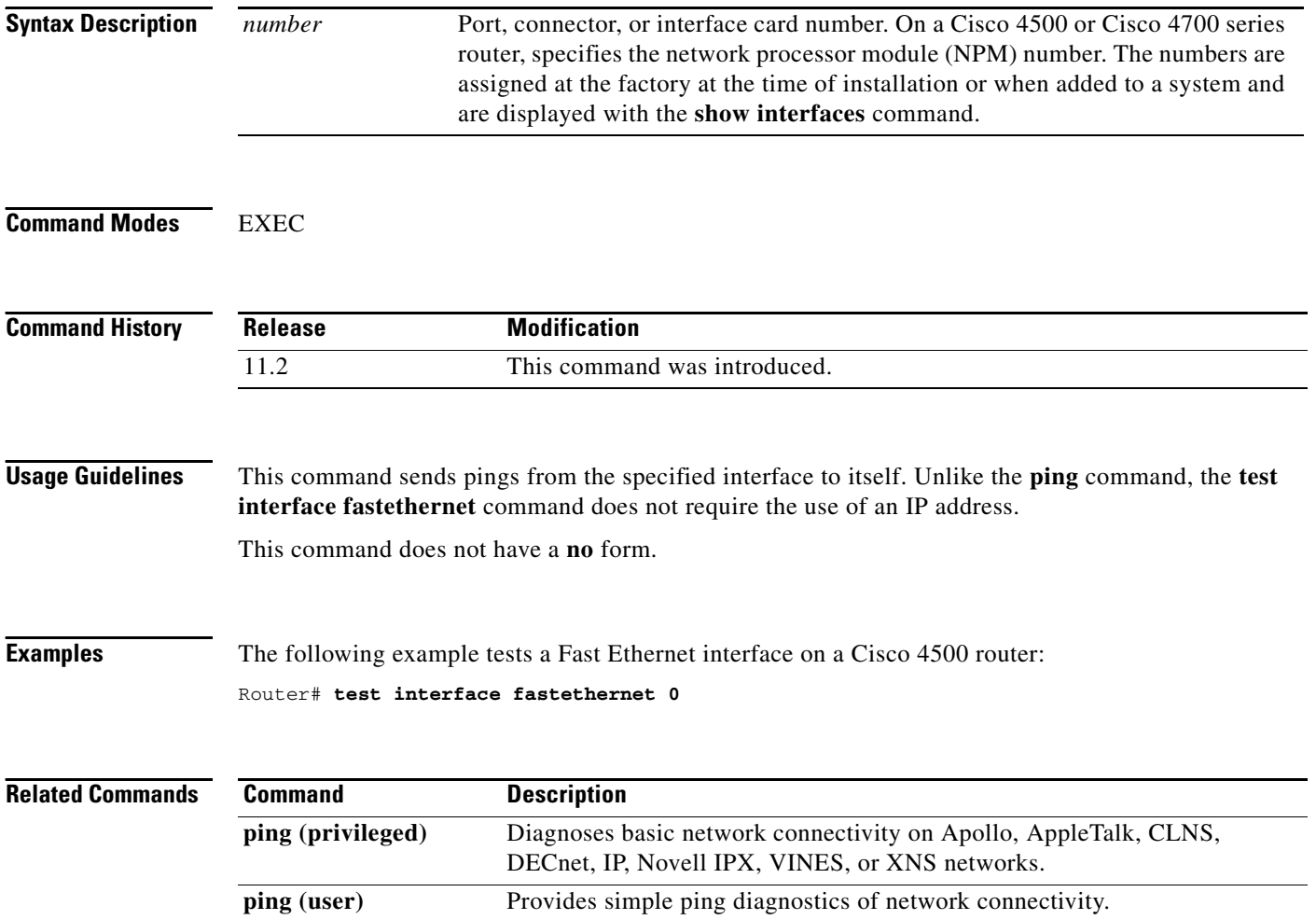

 $\overline{\phantom{a}}$ 

**The College** 

# **test service-module**

To perform self-tests on an integrated CSU/DSU serial interface module, such as a 4-wire, 56/64 kbps CSU/DSU, use the **test service-module** privileged EXEC command.

**test service-module** *type number*

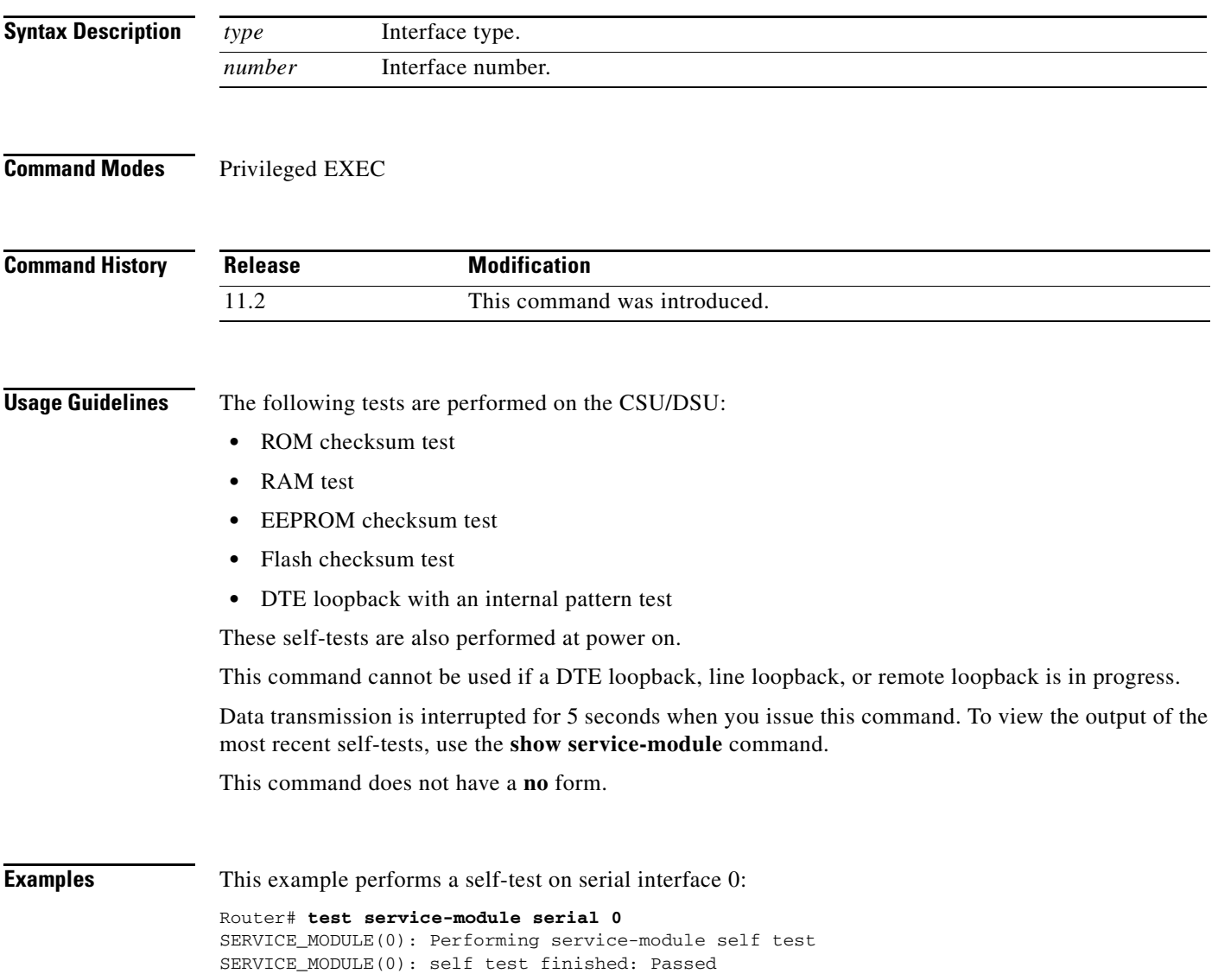

п

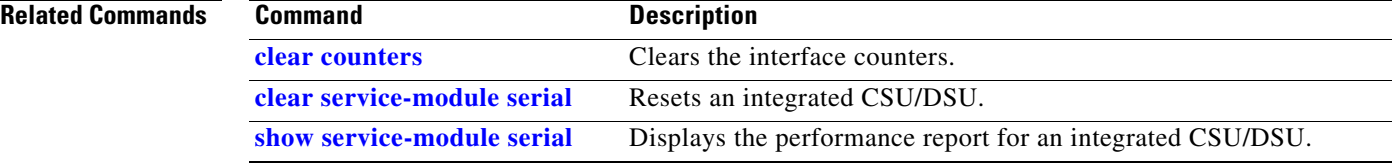

## <span id="page-83-0"></span>**timeslot**

 $\overline{\phantom{a}}$ 

To enable framed mode on a serial interface on a G.703 E1 port adapter, an FSIP, or an E1-G.703/G.704 serial port adapter, use the **timeslot** interface configuration command. Framed mode allows you to specify a bandwidth for the interface by designating some of the 32 time slots for data and reserving the others for framing (timing). Unframed mode, also known as clear channel, does not reserve any time slots for framing. To restore the interface to unframed mode, use the **no** form of this command or set the start slot to 0.

**timeslot** *start-slot stop-slot*

#### **no timeslot**

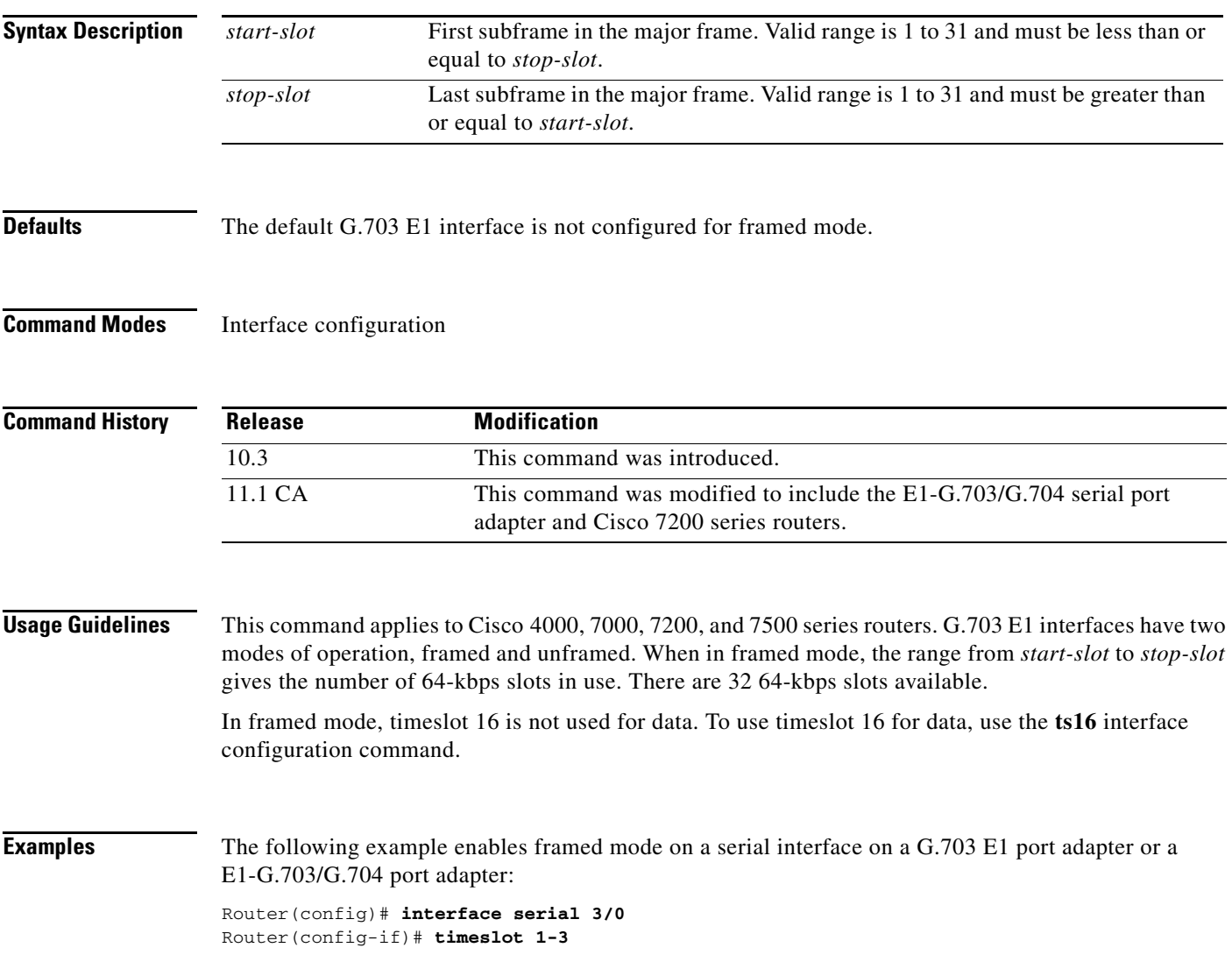

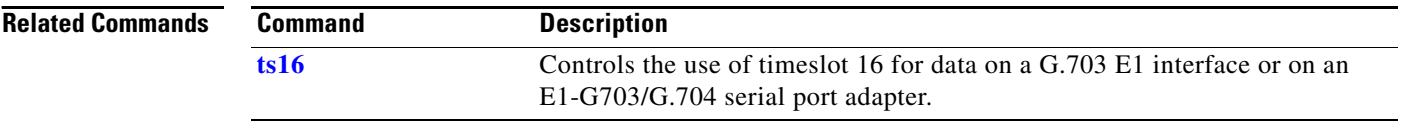

### **transmit-buffers backing-store**

To buffer short-term traffic bursts that exceed the bandwidth of the output interface, use the **transmit-buffers backing-store** interface configuration command. To disable this function, use the **no** form of this command. **transmit-buffers backing-store no transmit-buffers backing-store Syntax Description** This command has no arguments or keywords. **Defaults** The default is off, unless weighted fair queueing is enabled on the interface. If weighted fair queueing is enabled on the interface, the **transmit-buffers backing-store** command is enabled by default.

**Command Modes** Interface configuration

#### **Command History Release Modification** 10.3 This command was introduced on the Cisco 7500 router.

**Usage Guidelines** If the **transmit-buffers backing-store** command is enabled and a full hardware transmit queue is encountered, packets are swapped out of the original memory device (MEMD) into a system buffer in DRAM. If the **transmit-buffers backing-store** command is *not* enabled and the output hold queue is full, packets are dropped instead of being copied if a full hardware transmit queue is encountered. In both cases, the original MEMD buffer is freed so that it can be reused for other input packets.

> To preserve packet order, the router checks the output hold queue and outputs previously queued packets first.

**Examples** The following example shows how to enable the **transmit-buffers backing-store** command on a FDDI interface:

> Router(config)# **interface fddi 3/0** Router(config-if)# **transmit-buffers backing-store**

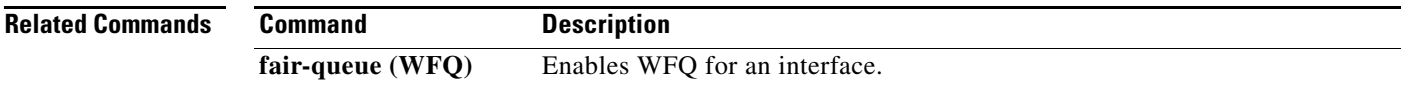

ן

## **transmit-clock-internal**

To enable the internally generated clock on a serial interface on a Cisco 7200 series or Cisco 7500 series router when a DTE does not return a transmit clock, use the **transmit-clock-internal** interface configuration command. To disable the feature, use the **no** form of this command.

#### **transmit-clock-internal**

**no transmit-clock-internal**

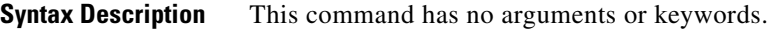

**Defaults** Disabled

**Command Modes** Interface configuration

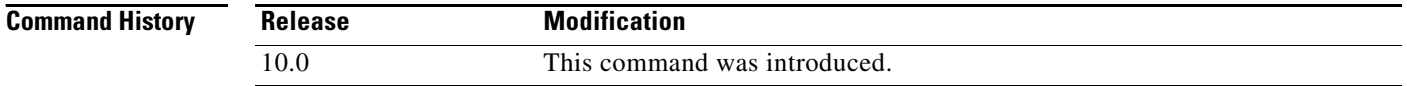

**Examples** The following example enables the internally generated clock on serial interface 3/0 on a Cisco 7000 series or Cisco 7500 series router:

> Router(config)# **interface serial 3/0** Router(config-if)# **transmit-clock-internal**

 $\overline{\phantom{a}}$ 

# **transmitter-delay**

To specify a minimum dead-time after transmitting a packet, use the **transmitter-delay** command in interface configuration mode. To restore the default, use the **no** form of this command.

**transmitter-delay** *delay*

**no transmitter-delay**

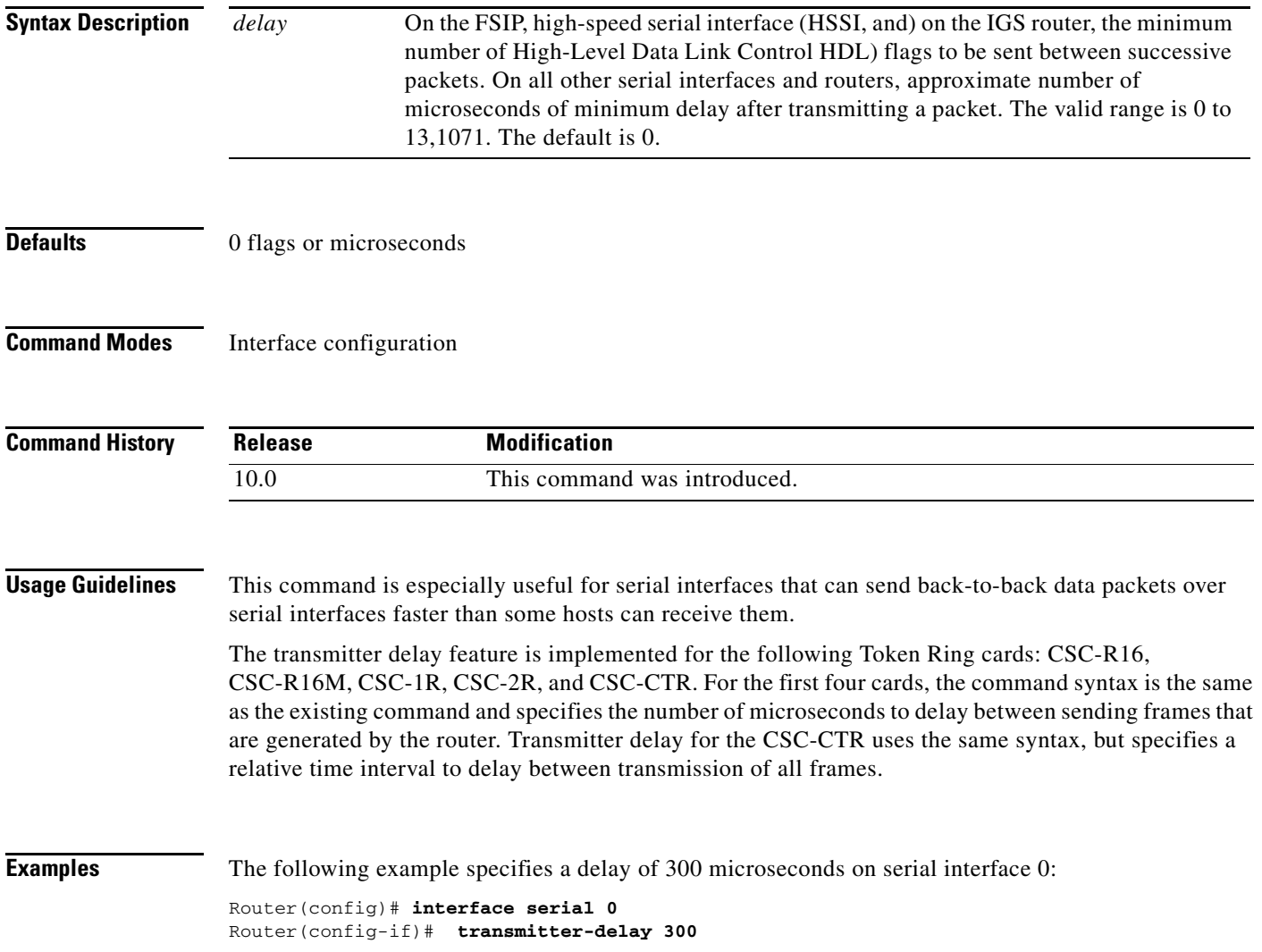

п

# <span id="page-88-0"></span>**ts16**

**Defaults** 

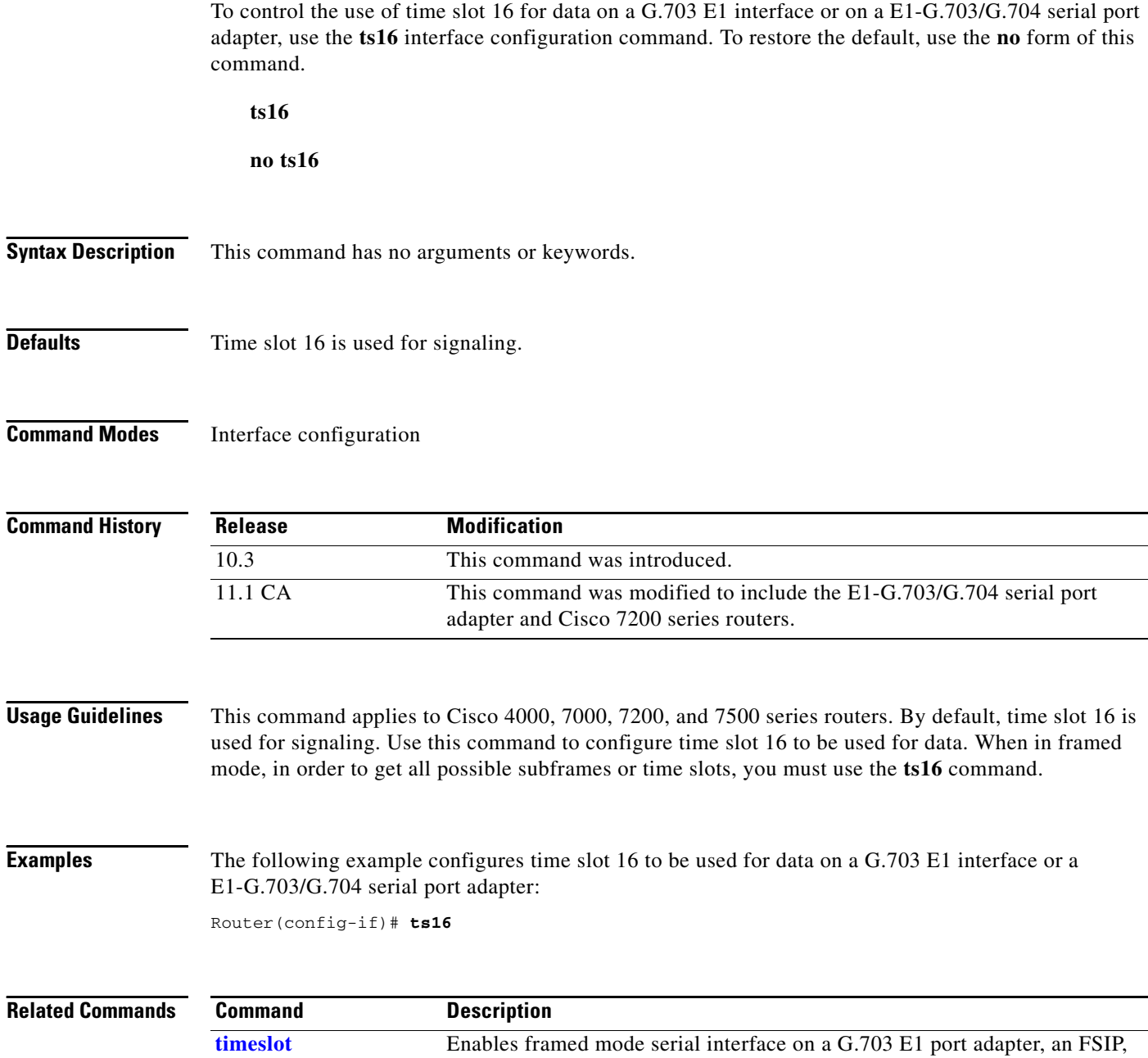

or an E1-G.703/G.704 serial port adapter.

 $\blacksquare$ 

### **tunnel checksum**

To enable encapsulator-to-decapsulator checksumming of packets on a tunnel interface, use the **tunnel checksum** interface configuration command. To disable checksumming, use the **no** form of this command.

**tunnel checksum** 

**no tunnel checksum**

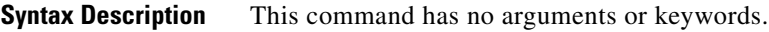

**Defaults** Disabled

 $\Gamma$ 

**Command Modes** Interface configuration

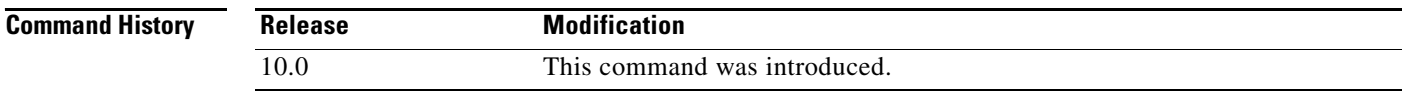

### **Usage Guidelines** This command currently applies to generic route encapsulation (GRE) only. Some passenger protocols rely on media checksums to provide data integrity. By default, the tunnel does not guarantee packet integrity. By enabling end-to-end checksums, the routers will drop corrupted packets.

**Examples** In the following example, all protocols will have encapsulator-to-decapsulator checksumming of packets on the tunnel interface:

Router(config-if)# **tunnel checksum**

ן

# <span id="page-90-0"></span>**tunnel destination**

To specify the destination for a tunnel interface, use the **tunnel destination** interface configuration command. To remove the destination, use the **no** form of this command.

**tunnel destination** {*hostname* | *ip-address*}

#### **no tunnel destination**

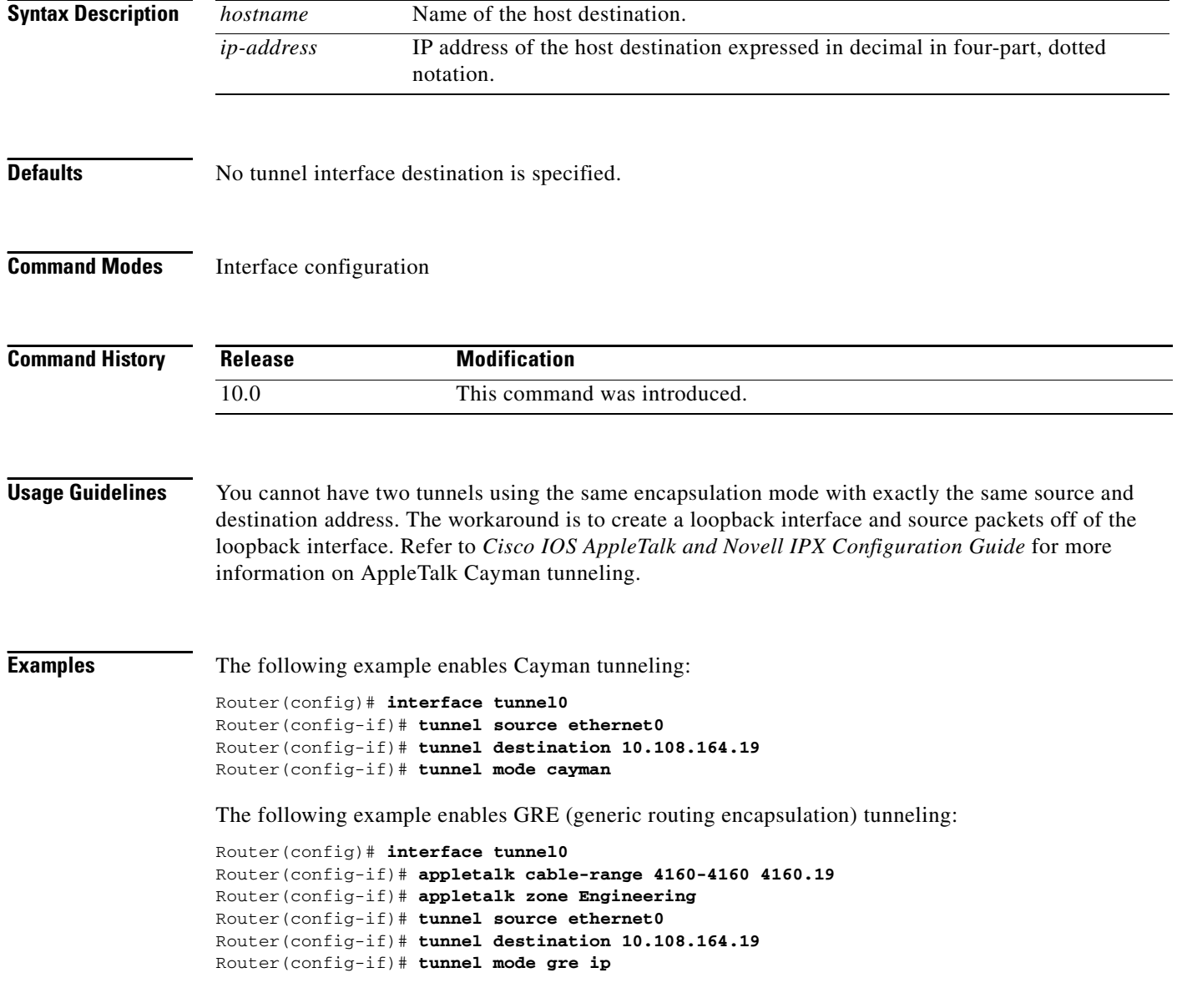

### **Related Co**

 $\mathbf{I}$ 

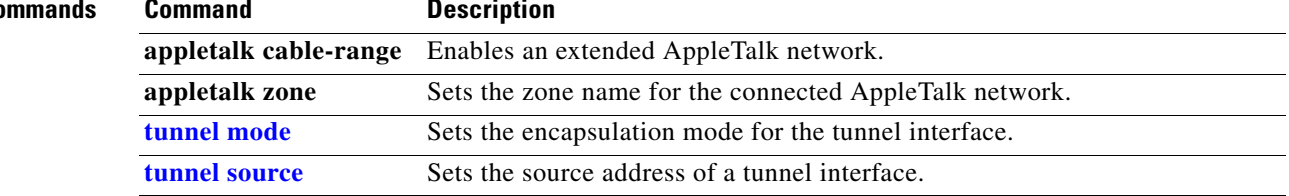

# **tunnel key**

To enable an ID key for a tunnel interface, use the **tunnel key** interface configuration command. To remove the ID key, use the **no** form of this command.

**tunnel key** *key-number*

**no tunnel key**

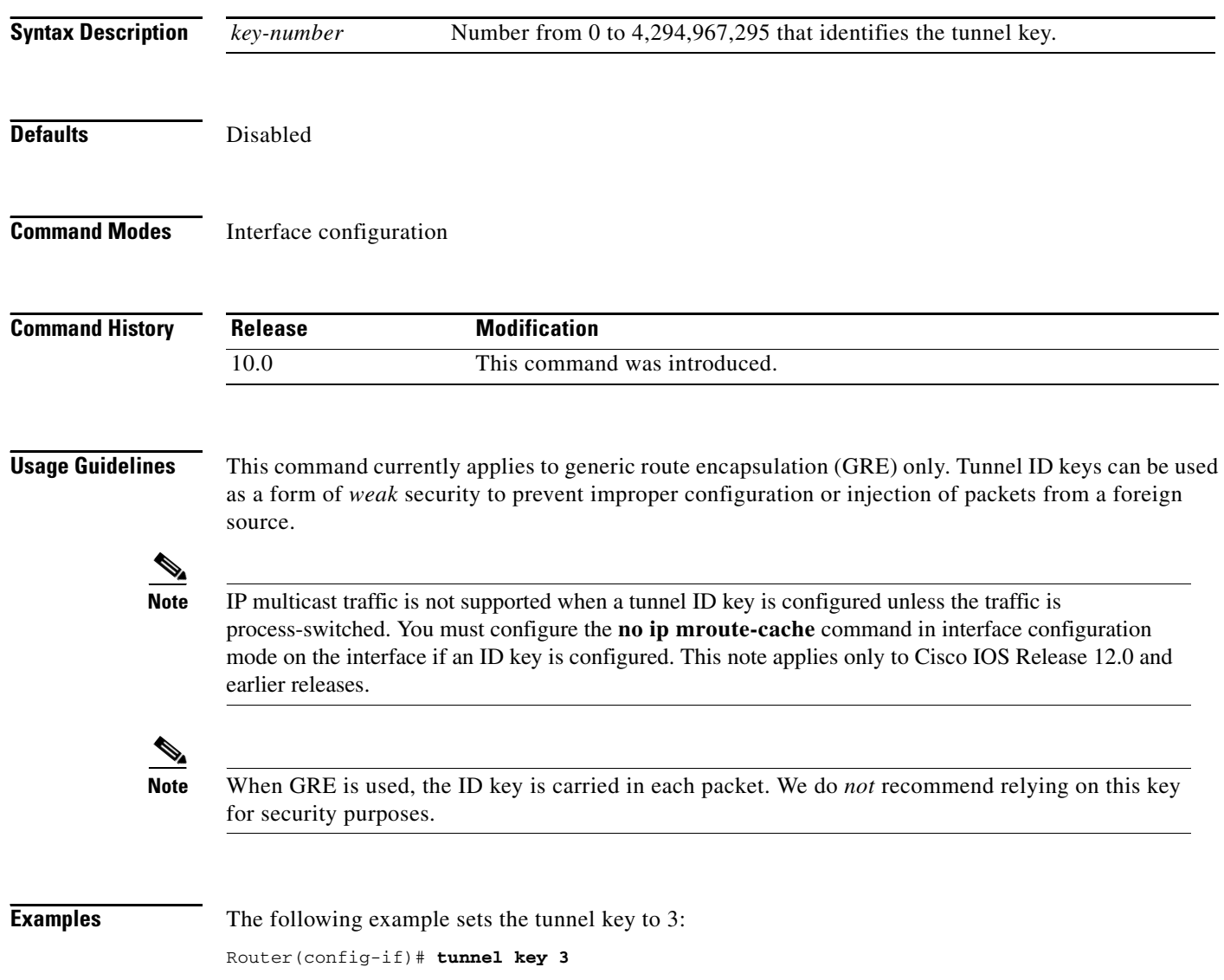

 $\mathbf{I}$ 

# <span id="page-93-0"></span>**tunnel mode**

To set the encapsulation mode for the tunnel interface, use the **tunnel mode** interface configuration command. To restore the default, use the **no** form of this command.

**tunnel mode** {**aurp** | **cayman** | **dvmrp** | **eon** | **gre** | **ipip** [**decapsulate-any**] **| iptalk | mpls | nos**}

**no tunnel mode**

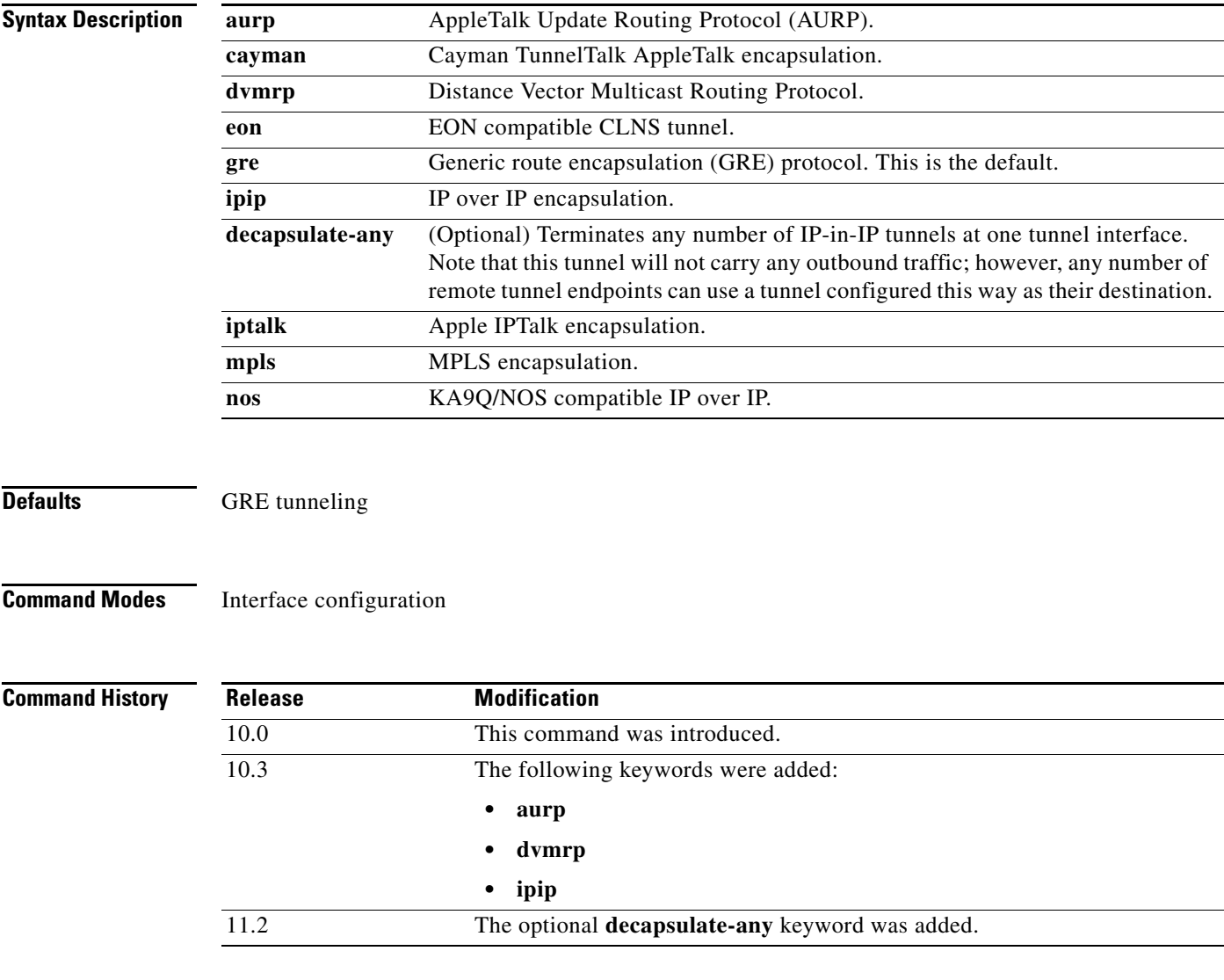

 $\overline{\phantom{a}}$ 

**Usage Guidelines** You cannot have two tunnels using the same encapsulation mode with exactly the same source and destination address. The workaround is to create a loopback interface and source packets off of the loopback interface.

Cayman tunneling implements tunneling as designed by Cayman Systems. This enables our routers to interoperate with Cayman GatorBoxes. With Cayman tunneling, you can establish tunnels between two routers or between our router and a GatorBox. When using Cayman tunneling, you must not configure the tunnel with an AppleTalk network address. This means that there is no way to ping the other end of the tunnel.

Use DVMRP when a router connects to an mrouted router to run DVMRP over a tunnel.You must configure Protocol-Independent Multicast (PIM) and an IP address on a DVMRP tunnel.

GRE (generic routing encapsulation) tunneling can be done between our routers only. When using GRE tunneling for AppleTalk, you configure the tunnel with an AppleTalk network address. This means that you can ping the other end of the tunnel.

**Examples** The following example enables Cayman tunneling:

```
Router(config)# interface tunnel 0
Router(config-if) tunnel source ethernet 0
Router(config-if)# tunnel destination 10.108.164.19
Router(config-if)# tunnel mode cayman
```
The following example enables GRE tunneling:

```
Router(config)# interface tunnel 0
Router(config-if)# appletalk cable-range 4160-4160 4160.19
Router(config-if)# appletalk zone Engineering
Router(config-if)# tunnel source ethernet0
Router(config-if)# tunnel destination 10.108.164.19
Router(config-if)# tunnel mode gre ip
```
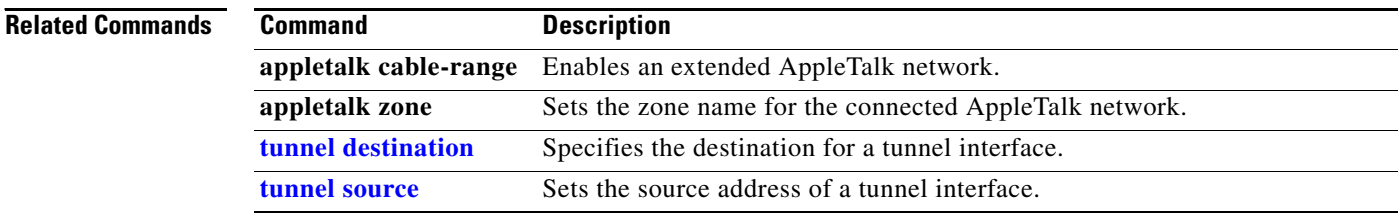

 $\overline{\phantom{a}}$ 

# **tunnel path-mtu-discovery**

To enable Path MTU Discovery (PMTUD) on a GRE or IP-in-IP tunnel interface, use the **tunnel path-mtu-discovery** command in interface configuration mode. To disable PMTUD on a tunnel interface, use the **no** form of this command.

**tunnel path-mtu-discovery** [**age-timer** {*aging-mins* | **infinite**}]

**no tunnel path-mtu-discovery**

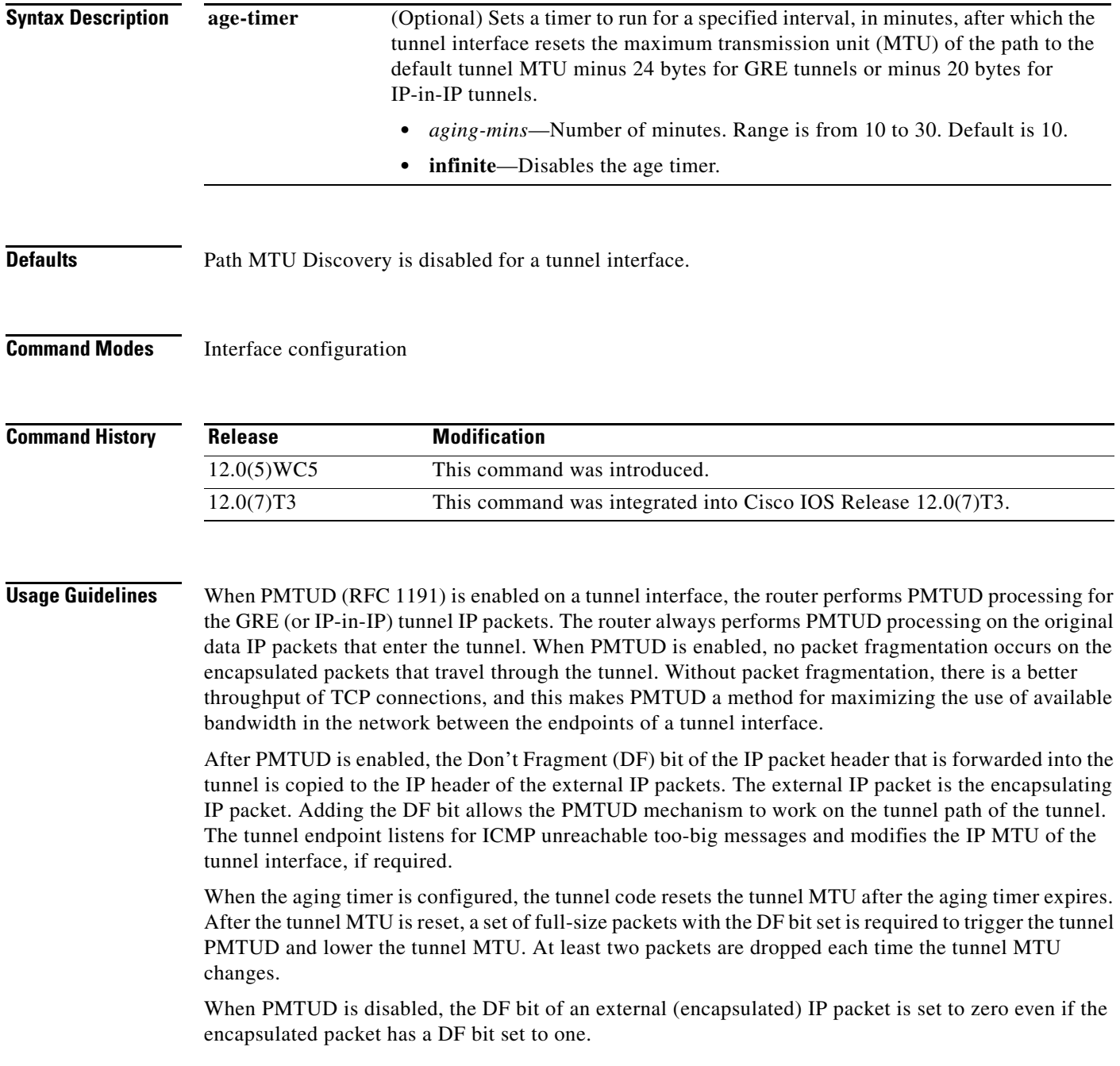

п

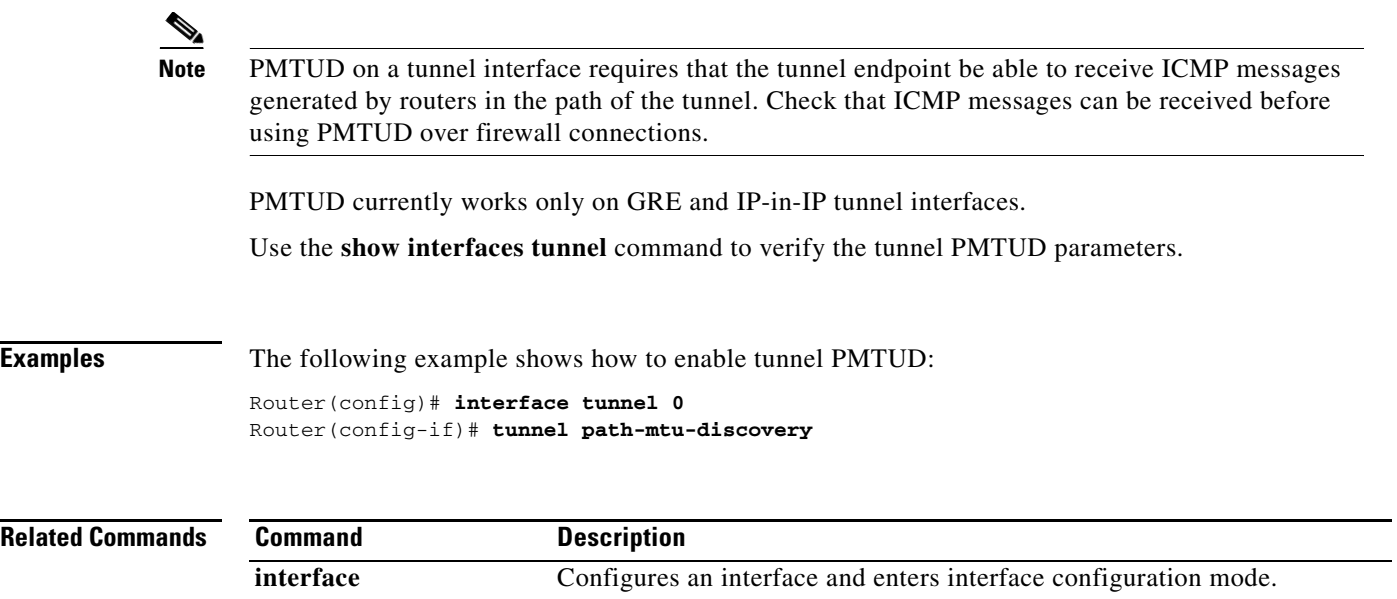

**show interfaces tunnel** Displays information about the specified tunnel interface.

a ka

### **tunnel sequence-datagrams**

To configure a tunnel interface to drop datagrams that arrive out of order, use the **tunnel sequence-datagrams** interface configuration command. To disable this function, use the **no** form of this command.

**tunnel sequence-datagrams**

**no tunnel sequence-datagrams**

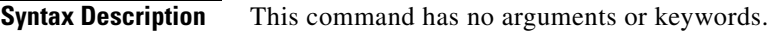

**Defaults** Disabled

 $\mathbf I$ 

**Command Modes** Interface configuration

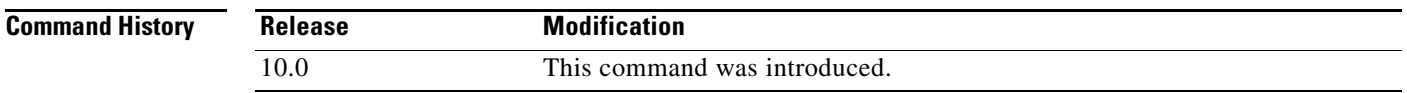

### **Usage Guidelines** This command currently applies to generic route encapsulation (GRE) only. This command is useful when carrying passenger protocols that behave poorly when they receive packets out of order (for example, LLC2-based protocols).

**Examples** The following example configures the tunnel to drop datagrams that arrive out of order: Router(config-if)# **tunnel sequence-datagrams**

# <span id="page-98-0"></span>**tunnel source**

To set source address for a tunnel interface, use the **tunnel source** interface configuration command. To remove the source address, use the **no** form of this command.

**tunnel source** {*ip-address* | *type number*}

**no tunnel source**

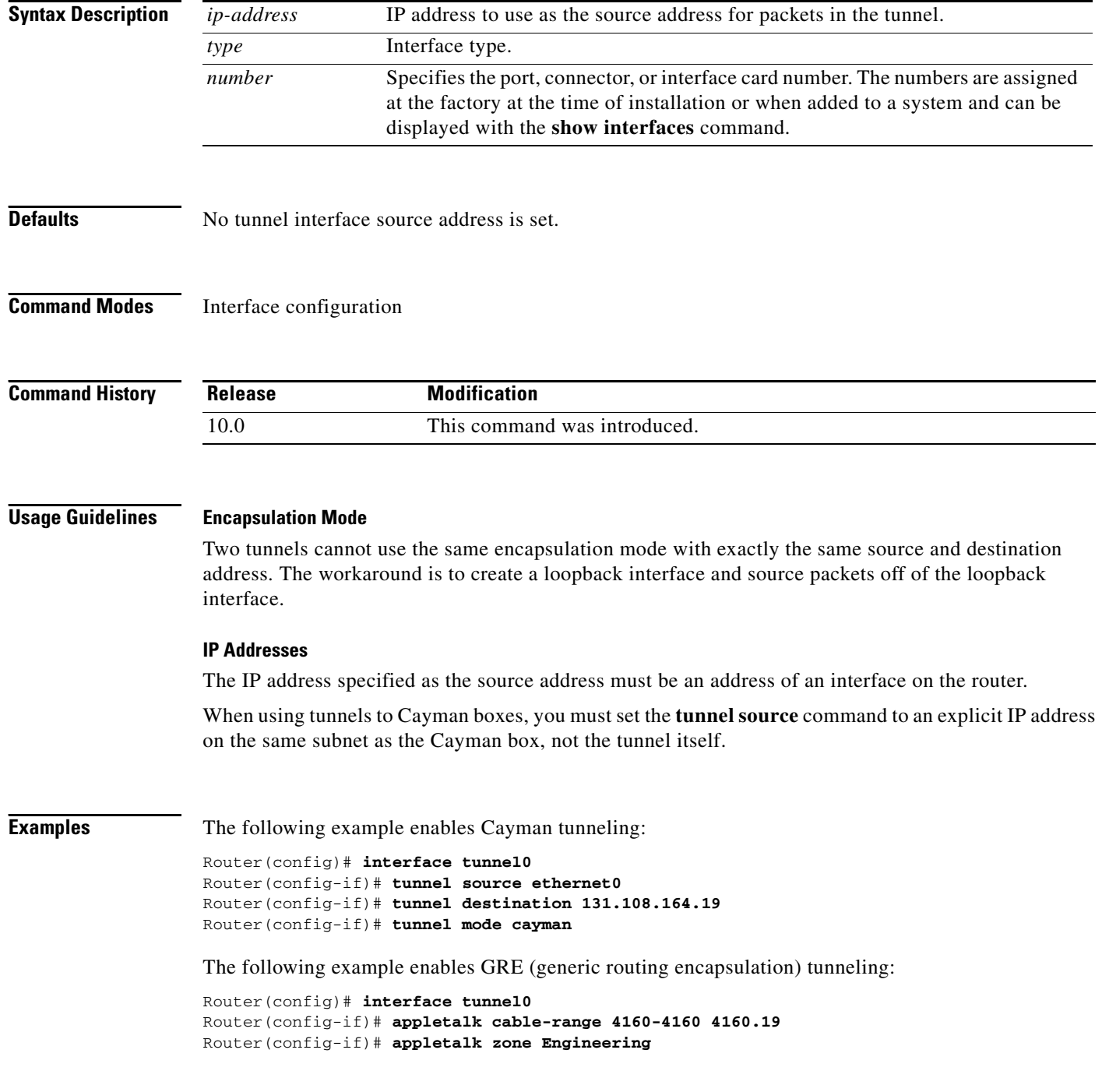

Router(config-if)# **tunnel source ethernet0** Router(config-if)# **tunnel destination 131.108.164.19** Router(config-if)# **tunnel mode gre ip**

### **Related Commands**

 $\mathbf{I}$ 

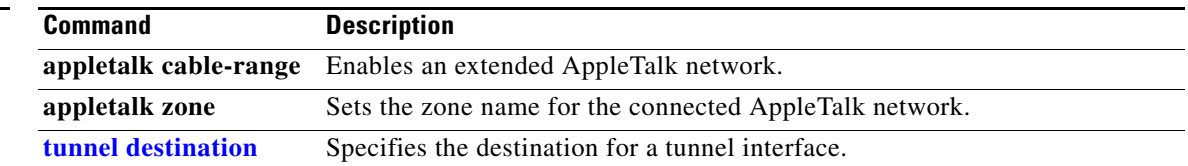

# **tx-queue-limit**

To control the number of transmit buffers available to a specified interface on the MCI and SCI cards, use the **tx-queue-limit** interface configuration command.

**tx-queue-limit** *number*

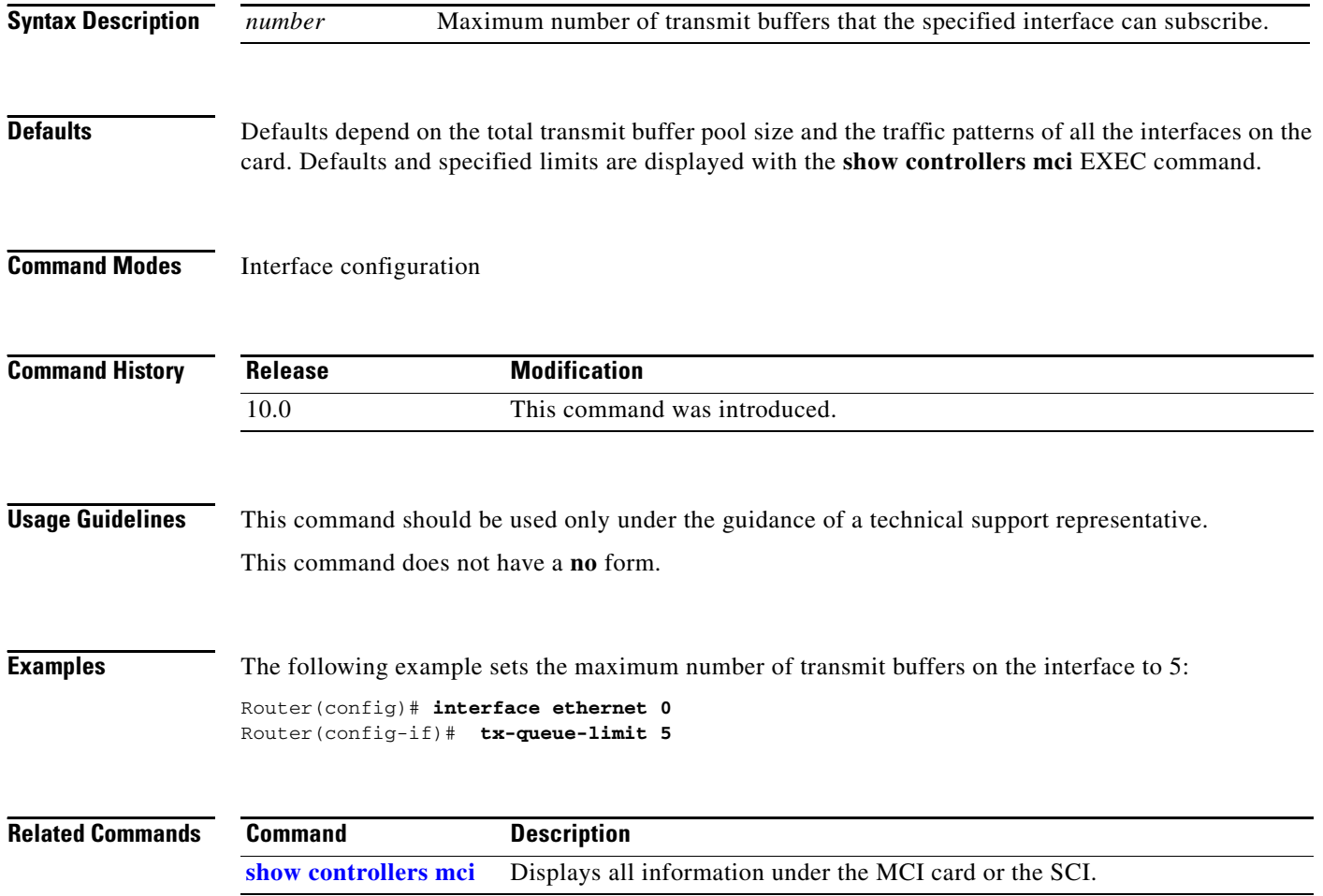

 $\blacksquare$ 

# **yellow**

 $\mathbf{I}$ 

To enable generation and detection of yellow alarms, use the **yellow** command in interface configuration mode.

**yellow** {*generation* | *detection*}

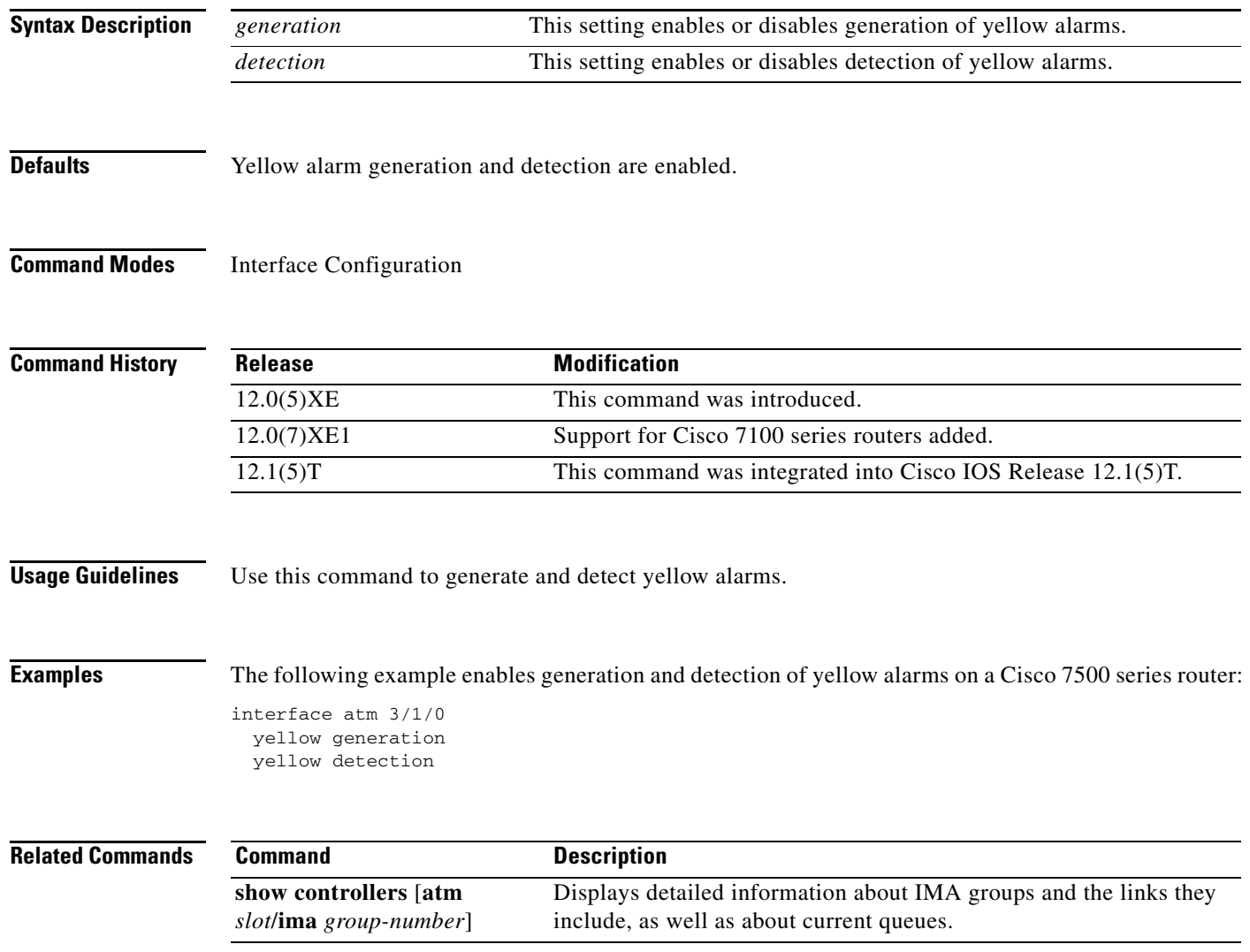

 $\mathbf{r}$